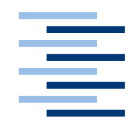

Hochschule für Angewandte Wissenschaften Hamburg **Hamburg University of Applied Sciences** 

# **Bachelorarbeit**

Fabian Beck

Konzeptionierung und Umsetzung eines energiewirtschaftlichen Produktbaukastens mit SAP CRM und SAP IS-U

*Fakultät Technik und Informatik Department Informatik*

*Faculty of Engineering and Computer Science Department of Computer Science*

# **Fabian Beck**

Konzeptionierung und Umsetzung eines energiewirtschaftlichen Produktbaukastens mit SAP CRM und SAP IS-U

Bachelorarbeit eingereicht im Rahmen der Bachelorprüfung

im Studiengang Bachelor of Science Angewandte Informatik am Department Informatik der Fakultät Technik und Informatik der Hochschule für Angewandte Wissenschaften Hamburg

Betreuender Prüfer: Prof. Dr. Stefan Sarstedt Zweitgutachter: Prof. Dr. Ulrike Steffens

Abgegeben am 23.09.2016

### **Fabian Beck**

### **Thema der Arbeit**

Konzeptionierung und Umsetzung eines energiewirtschaftlichen Produktbaukastens mit SAP CRM und SAP IS-U

### **Stichworte**

SAP, PMU, IS-U, Energiewirtschaft, Produkte, Produktbaukasten

### **Kurzzusammenfassung**

Der Energiemarkt hat sich in den letzten beiden Jahrzehnten stark verändert. Im Zuge dessen ist es den Kunden möglich geworden, die Produkte von vielen verschiedenen Energieanbietern zu vergleichen und das für sie beste auszuwählen. Um besser auf die neuen Gegebenheiten reagieren zu können, müssen die Anbieter neue Produkte flexibler anbieten können.

In dieser Arbeit werden Anforderungen, die an einen modernen Produktbaukasten in der Energiewirtschaft gestellt werden, erläutert. Diese werden verwendet um drei verschiedene Ansätze, die auf SAP basieren, für das flexibler Anbieten und Erstellen von Produkten zu vergleichen. Der Ansatz, der für diese Anforderungen am besten geeignet ist, basiert auf der PMU und dem IS-U. Für ihn wird ein Produktbaukasten konzeptioniert. Dieses Konzept wird anschließend verwendet um den Produktbaukasten prototypisch umzusetzen.

### **Fabian Beck**

## **Title of the paper**

Konzeptionierung und Umsetzung eines energiewirtschaftlichen Produktbaukastens mit SAP CRM und SAP IS-U

#### **Keywords**

SAP, PMU, IS-U, energy sector, products, product construction kit

#### **Abstract**

The energy sector has changed drastically in the last two decades. The changes gave the customers the ability to compare and choose between several products from different energy suppliers. That's the reason why the suppliers have to react faster in the market and offer new products more quickly.

In this thesis the requirements for a modern product construction kit of the energy sector are listed. These requirements are used to compare three different approaches which are based on SAP for building a product construction kit. The best approach is based on PMU and IS-U. Based on this approach a conceptual design is made and afterwards a prototype is build out of this design.

# Inhaltsverzeichnis

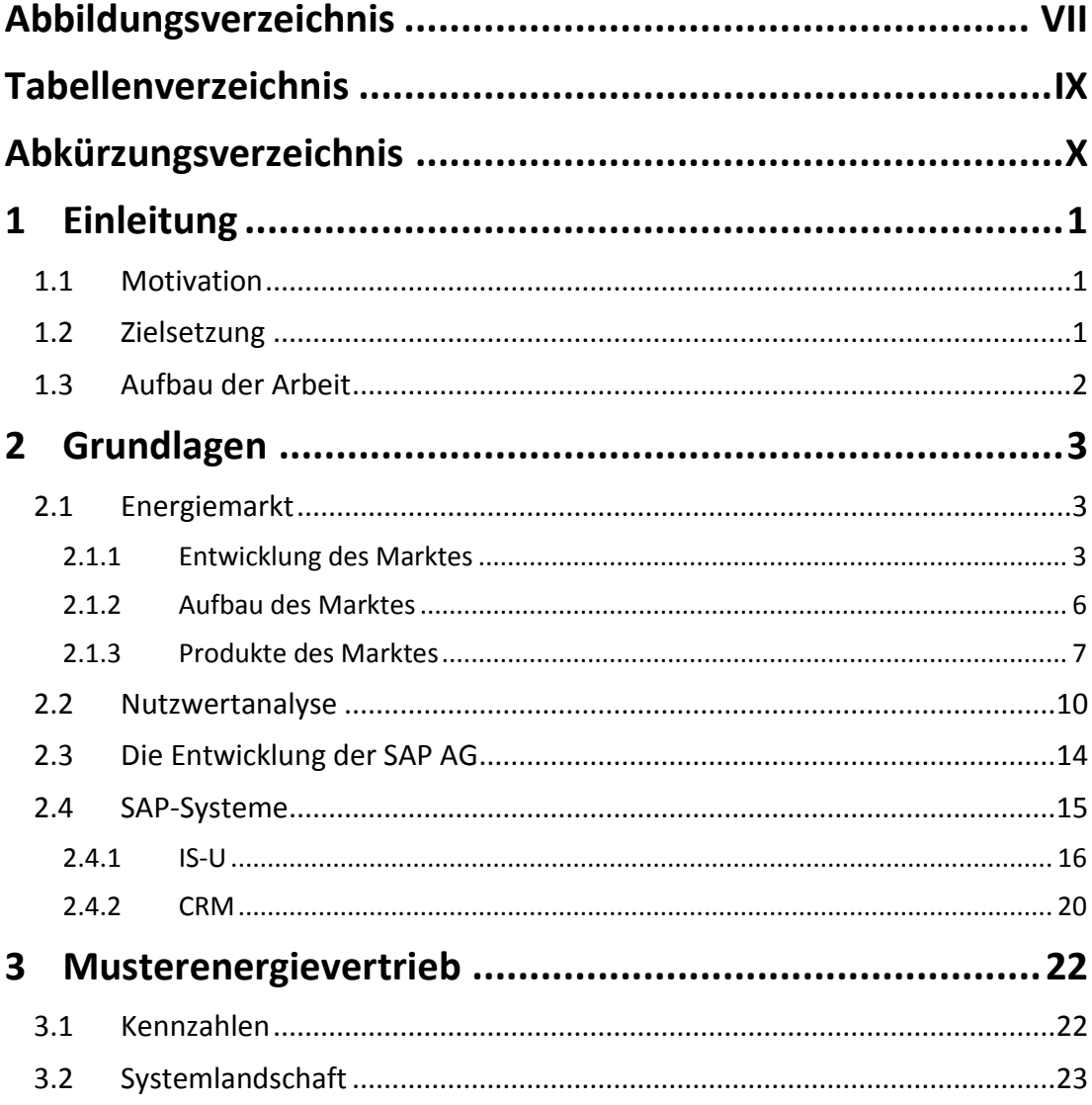

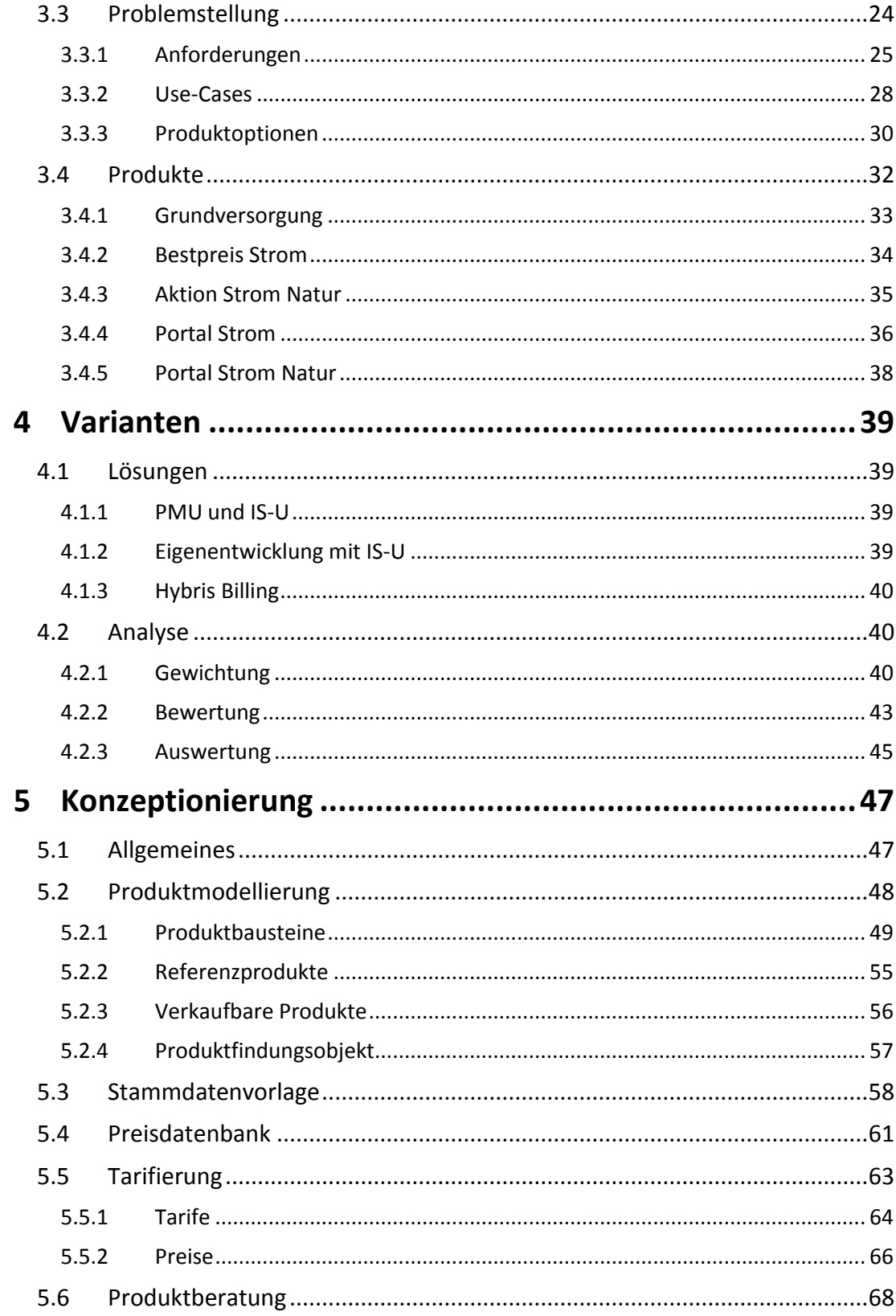

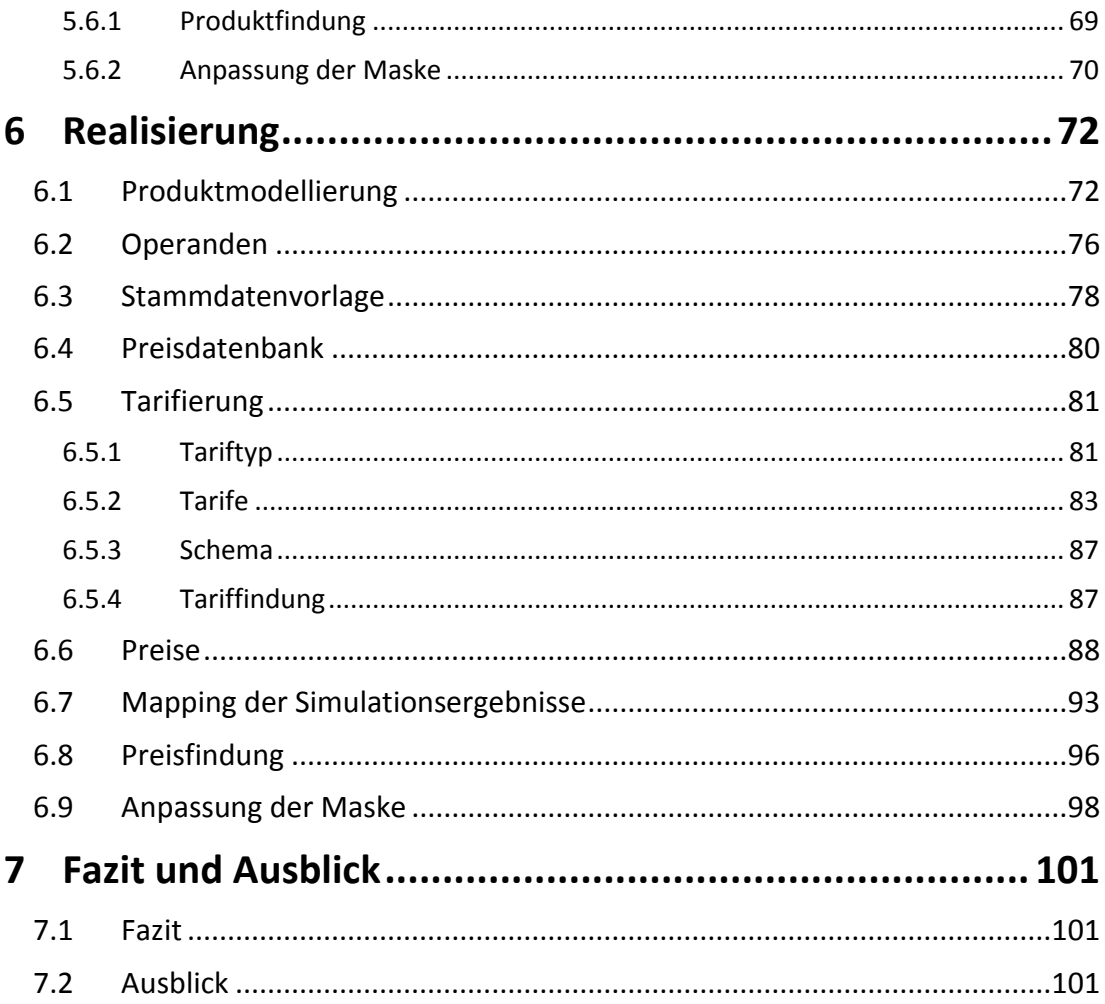

# <span id="page-6-0"></span>**Abbildungsverzeichnis**

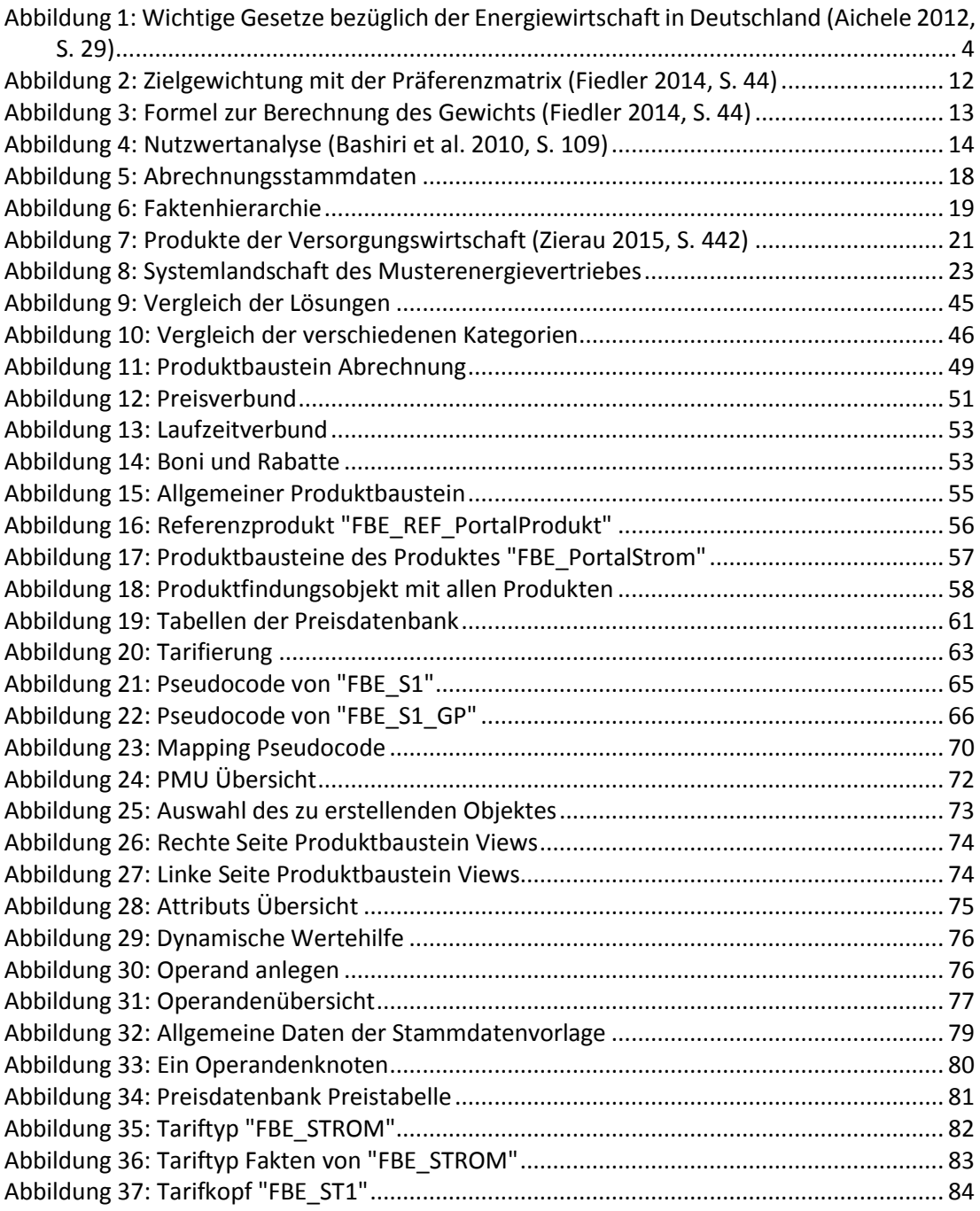

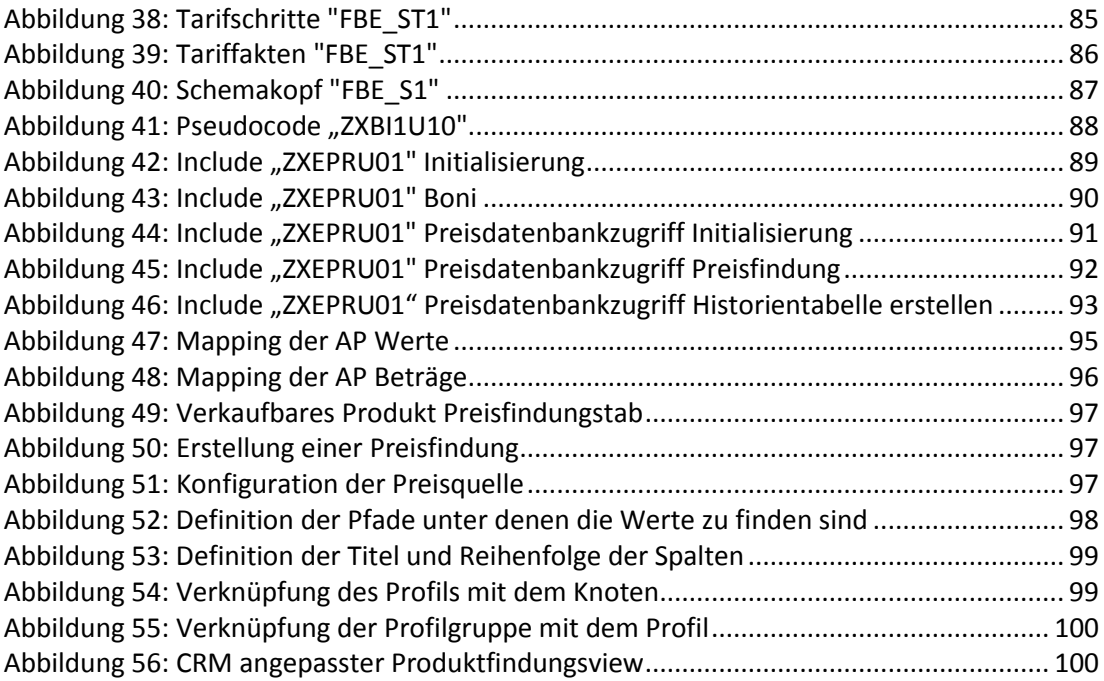

# <span id="page-8-0"></span>**Tabellenverzeichnis**

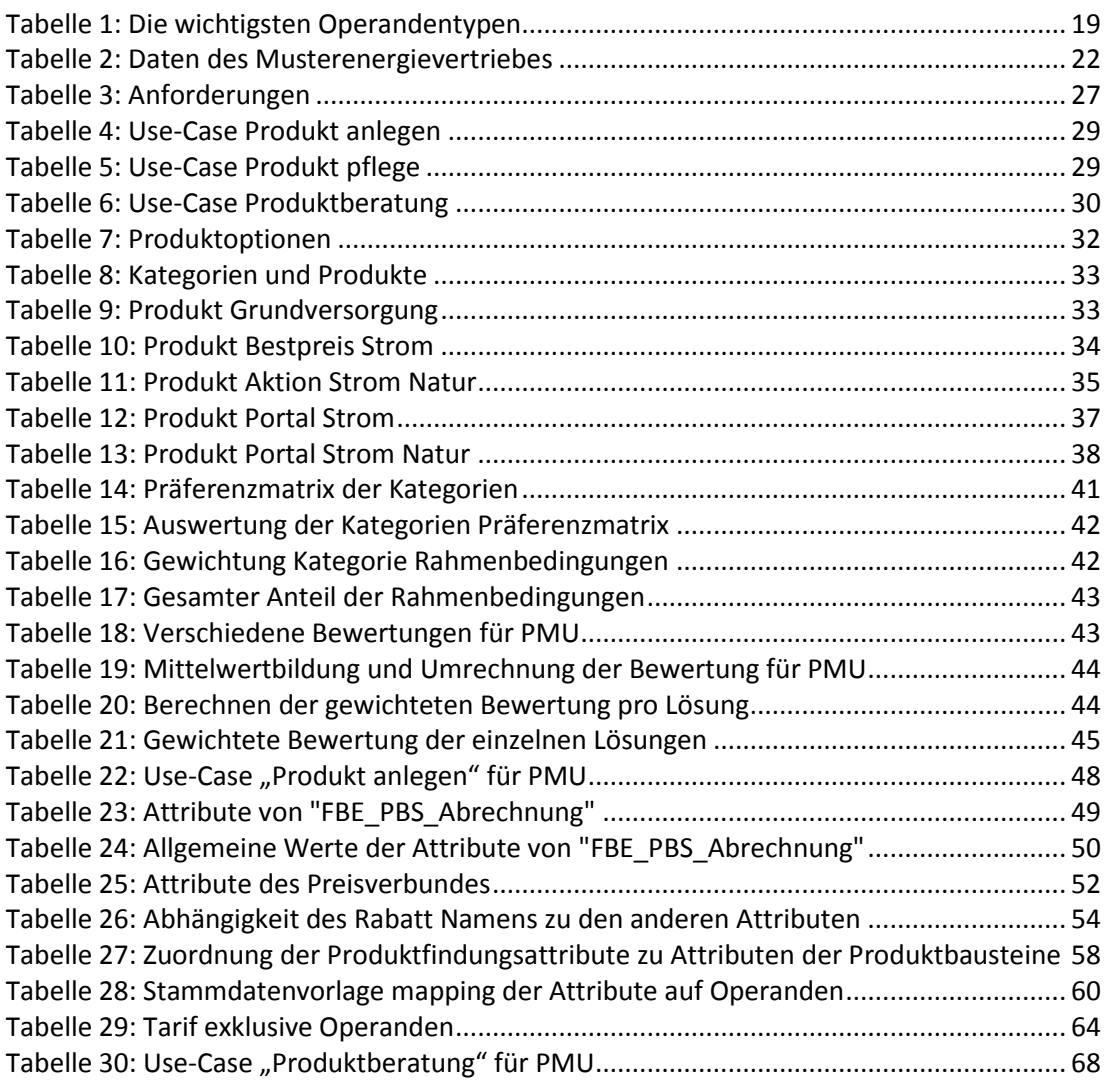

# <span id="page-9-0"></span>**Abkürzungsverzeichnis**

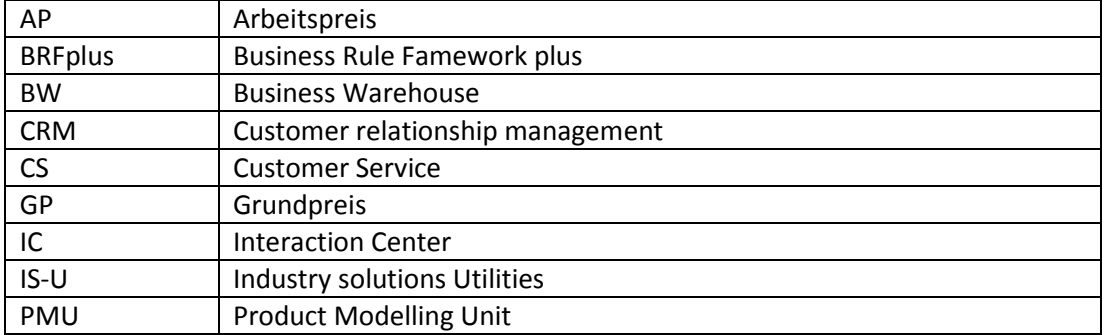

# <span id="page-10-0"></span>**1 Einleitung**

## <span id="page-10-1"></span>**1.1 Motivation**

Der Energiemarkt hat sich in den letzten 25 Jahren stark verändert. In diesem Zeitraum wurde der stark monopolistische und starre Markt aufgebrochen, so dass es inzwischen ein größeres Angebot an Anbietern gibt. Heutzutage kann jeder Anbieter jeden Kunden mit Energie beliefern.

Diese Entwicklung macht es nötig mehr auf den Kunden zuzugehen. Um Neukunden zu akquirieren muss das Angebot der verschiedenen Anbieter immer auf dem neusten Stand und deshalb schnell anpassbar sein. Des Weiteren müssen die Anbieter ihre Produkte immer besser auf verschiedene Zielgruppen zuschneiden, da es den Kunden möglich ist, die verschiedenen Anbieter miteinander zu vergleichen und so das beste Produkt, das am besten zu ihren Bedürfnissen passt, zu wählen.

Mit den bisherigen Systemen dauert es jedoch meist sehr lange, bis neue Produkte eingeführt und getestet sind. So kann es sein, dass sie, wenn sie zum Angebot bereit stehen, schon wieder überholt sind oder der Markt sich in eine andere Richtung bewegt hat. Um auch für die Zukunft flexibel zu sein, müssen die alten Systeme verbessert werden oder neue Systeme zur Einführung von Energieprodukten verwendet werden.

## <span id="page-10-2"></span>**1.2 Zielsetzung**

In dieser Arbeit soll zunächst ein beispielhafter Energieanbieter mit Anforderungen an eine neue Lösung für das Erstellen und Anbieten von Energieprodukten erarbeitet werden. In diesem Zug werden auch Produkte erarbeitet, die auf Basis der neuen Lösung erstellt werden sollen. Aufbauend auf dem Energieanbieter werden drei alternative Lösungen aus dem SAP-Umfeld, mit denen diese Anforderungen umgesetzt werden können, erarbeitet und anschließend miteinander verglichen.

Die Lösung, in der das SAP CRM und SAP IS-U verwendet werden um die Energieprodukte zu erstellen, wird als Produktbaukasten konzeptioniert. Darauf aufbauend soll ein lauffähiger

Produktbaukastenprototyp erstellt werden. Über diesen sollen schnell neue Produkte angeboten oder existierende Produkte angepasst werden können.

## <span id="page-11-0"></span>**1.3 Aufbau der Arbeit**

Kapitel [2](#page-12-0) legt die für das Verständnis der Arbeit benötigten Grundlagen dar. Erst wird ein kurzer Überblick über die Entwicklung des Energiemarktes gegeben. Danach wird auf die verwendete Analysemethode eingegangen und am Ende werden SAP und die beiden verwendeten Komponenten von SAP kurz beschrieben.

Kapitel [3](#page-31-0) beschreibt den erarbeiteten Musterenergievertrieb. Es beginnt mit einer kurzen Einführung in die allgemeinen Daten und die relevanten Systeme des Vertriebes. Daraufhin wird die Problemstellung samt den Anforderungen genauer beschrieben, gefolgt von der Beschreibung der verschiedenen Produkte, die im neuen Produktbaukasten angeboten werden sollen.

In Kapitel [4](#page-48-0) werden drei mögliche Lösungen beschrieben und verglichen. Dabei werden die Anforderungen gewichtet, für die einzelnen Lösungen bewertet und die Ergebnisse am Ende ausgewertet.

Kapitel [5](#page-56-0) zeigt das Konzept für die wichtigsten Bereiche der Lösung mit SAP CRM und IS-U. Dabei wird gezeigt, wie die Anforderungen des Musterenergievertriebes in dem Konzept umgesetzt werden sollen.

Die Beschreibung der Umsetzung erfolgt in Kapitel [6.](#page-81-0) Hierbei wird auf die Anpassungen und Konfiguration in den verschiedenen Systemen eingegangen. Daneben wird der wichtigste Teil des Codes, der für den Produktbaukasten erstellt wurde, gezeigt und beschrieben.

In Kapite[l 7](#page-110-0) wird diese Arbeit noch einmal zusammengefasst. Abschließend wird ein Ausblick auf weitere Möglichkeiten, die sich aus dieser Arbeit ergeben haben, gegeben.

# <span id="page-12-0"></span>**2 Grundlagen**

## <span id="page-12-1"></span>**2.1 Energiemarkt**

Unter dem Energiemarkt versteht man den Markt der leitungsgebundenen Energieversorgung mit Strom und Erdgas. Diese beiden Leistungen lassen sich jeweils nicht weiter differenzieren. Strom ist z. B. immer nur Strom, egal wie er hergestellt wird, deshalb kann man diese beiden Leistungen den Commodities zuordnen. "**Commodities** bezeichnen Leistungen, d. h. Produkte und Dienstleistungen, die trotz mehr oder weniger vorhandener, objektiv differenzierender Leistungsmerkmale von der überwiegenden Mehrheit der Nachfrager als austauschbar wahrgenommen werden." [\(Enke und Geigenmüller 2011, S. 8\)](#page-112-0) Man kann sie sogar den Born Commodities zuordnen. Born Commodities sind Commodities, die von den Nachfragern als nahezu vollständig homogen wahrgenommen werden. [\(Vgl.](#page-112-0)  [Enke und Geigenmüller 2011, S. 8\)](#page-112-0) Das bedeutet, dass der Energiemarkt aus Privatkundensicht aus zwei Commodities besteht und es den Anbietern somit schwer fällt sich, außer über den Preis, von anderen Anbietern zu differenzieren.

## <span id="page-12-2"></span>**2.1.1 Entwicklung des Marktes**

Bis zum Ende des letzten Jahrhunderts war die Energieversorgung ein staatlich anerkanntes, natürliches Monopol. Der Grund hierfür war, dass bis dahin für eine effizientere Stromerzeugung immer größere Kraftwerke nötig waren. Damit verbunden war eine Zentralisierung der Stromerzeugung. Deshalb gab es nur wenige Anbieter, die den deutschen Markt komplett unter sich aufgeteilt hatten. Die Anbieter durchdrangen den Markt in ihrem Gebiet vertikal komplett. Das heißt es befand sich von der Energieerzeugung bis hin zu den Messstellen bei den Verbrauchern alles in ihrer Hand. Alle Anbieter unterlagen im Tarifkundenbereich einer staatlichen Preisaufsicht und im Sonderkundenbereich wurde eine Preiskontrolle durch das Bundeskartellamt oder die jeweiligen Landeskartellbehörden durchgeführt [\(Vgl. Bontrup und Marquardt 2011, S. 21\).](#page-112-1)

Bontrup und Marquardt beschreiben, dasssich Ende des letzten Jahrhunderts die allgemeine Meinung änderte, dass die Effizienz von mit fossilen Energiequellen angetriebenen Generatoren nicht notwendigerweise mit größeren, leistungsstärkeren Kraftwerken korrelieren muss. Man ging davon aus, dass dezentrale Kraftwerke bis 350 MW Leistung wesentlich effizienter und emissionsärmer Strom erzeugen könnten. Zudem gab es in diesem Zeitraum einige Entwicklungen, die die regenerativen Energieerzeugungsanlagen begünstigten. [\(Vgl. Bontrup und Marquardt 2011, S. 22](#page-112-1)–23) Im Zuge dessen rückte der Energieversorgermarkt in die öffentliche Aufmerksamkeit.

Die Idee der Liberalisierung stand nun im Vordergrund. Das Ziel waren vor allem sinkende Strompreise und verbesserte Dienstleistungen, was durch die Intensivierung des Wettbewerbs erreicht werden sollte. Die Preise sollten allgemein durch den Wettbewerb zwischen verschiedenen Regionen gesenkt werden [\(vgl. Bontrup und Marquardt 2011, S. 25\).](#page-112-1) Durch die Liberalisierung sollte aus dem monopolostischen Markt eine größtenteils freie Marktwirtschaft mit ihren Vorteilen werden. Dies gelang jedoch nicht überall, da die Netze weiterhin als natürliche Monopole betrachtet werden mussten. Die "essential facility" Theorie kann in diesem Fall als Grundlage für die Definition eines natürlichen Monopols angewendet werden. "Sie besagt, dass natürliche Monopole nur auf den Teil der Wertschöpfungskette beschränkt werden, für den unter Beachtung der volkswirtschaftlichen Kosten ein Wettbewerb nicht sinnvoll ist." [\(Aichele 2012, S. 3\)](#page-112-2)

Ab Mitte der 1980er Jahre war die Europäische Kommission der Vorreiter der Liberalisierung und Deregulierung. Das Ziel war jedoch nicht nur die Liberalisierung, sondern ein gemeinsamer europäischer Binnenmarkt für Energie. Durch diese Bestrebungen und Forderungen wurden die Mitgliedsstaaten gezwungen dies umzusetzen.

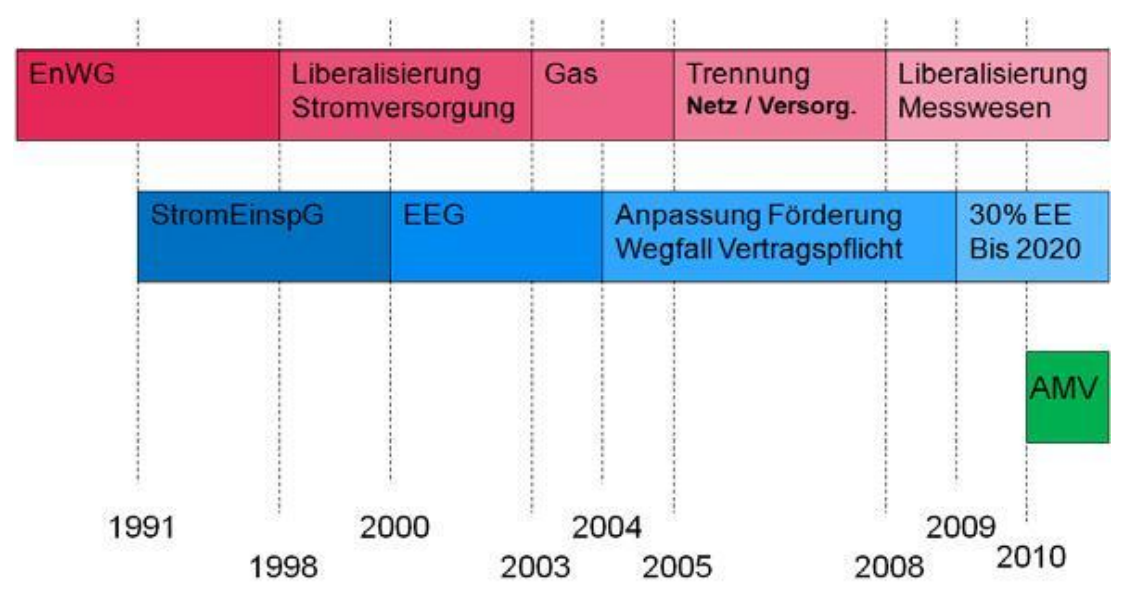

<span id="page-13-0"></span>**Abbildung 1: Wichtige Gesetze bezüglich der Energiewirtschaft in Deutschlan[d \(Aichele 2012, S. 29\)](#page-112-2)**

1998 begann die Umsetzung der Liberalisierung des Strommarktes in Deutschland mit der Novellierung des seit den 1930er Jahren bestehenden Energiewirtschaftsgesetzes, die 1996 durch die Europäische Union in Gang gesetzt wurde. In [Abbildung 1](#page-13-0) spiegelt der rote Balken die Liberalisierung wieder. Deutschland wählte im Vergleich zu den anderen europäischen Staaten einen besonderen Weg und führte den verhandelten Netzzugang ein. Dieser besagt, dass die Netze Mittewerbern zu gleichen Konditionen zur Verfügung gestellt werden wie dem assoziierten Versorgungsbereich. Durch diese Regelung wurde es allen Anbietern möglich gemacht, jeden Kunden beliefern zu können. Dies ermöglichte es neuen Marktakteuren in Erscheinung zu treten. Der Netzzugang wurde in diesem Modell nicht staatlich reguliert, was

den alten Anbietern die Möglichkeit gab, ihre Marktmacht dazu zu nutzen, neu entstandene Anbieter vom Markt zu drängen. Einige Jahre nach der Liberalisierung des Strommarkes folgte die Liberalisierung des Gasmarktes nach dem gleichen Schema.

Im liberalisierten Markt müssen sich die Energieversorgungsunternehmen entflechten. D. h., die Unternehmen sind dazu verpflichtet, die verschiedenen Unternehmensbereiche Erzeugung, Übertragung, Verteilung und Vertrieb/Handel organisatorisch, buchhalterisch und möglichst auch eigentumsrechtlich voneinander zu trennen.

Die Europäische Union forcierte einen stärkeren Elektrizitätsbinnenmarkt auf europäischer Ebene und befand, dass sich der Wettbewerb in den Mitgliedsländern zu langsam entwickelte. Deshalb wurde 2003 die Beschleunigungsrichtlinie erlassen. National ergab sich daraus in Deutschland 2005 eine weitere Überarbeitung des Energiewirtschaftsgesetzes. Laut Bontrup und Marquardt war diese Überarbeitung von zwei zentralen Neuerungen geprägt. Eine dieser Neuerungen war das Erweitern des Arbeitsfeldes der Bundesnetzagentur auf die Bereiche Strom und Gas. Die Bundesnetzagentur ist eine autonome Regulierungsbehörde im Geschäftsbereich des Bundesministeriums für Wirtschaft und Technologie und trifft justizähnliche Entscheidungen. Die andere zentrale Neuerung war die verbindliche Verpflichtung zur gesellschaftsrechtlichen Entflechtung von großen Energieunternehmen bis Mitte 2007. Dies beinhaltet die rechtliche Trennung der Strom- und Gasnetze von den Bereichen Erzeugung, Handel und Vertrieb. [\(Vgl. Bontrup und Marquardt](#page-112-1)  [2011, S. 33\)](#page-112-1)

Mit der Regulierungsbehörde wurde das deutsche Modell der kompletten Nicht-Regulierung des Marktes fallen gelassen und man kehrte zur europäischen Norm zurück. Dabei wurde auch das Modell des Netzzugangs vom verhandelten in den regulierten Netzzugang geändert, dessen Aufsicht der Regulierungsbehörde obliegt.

2008 folgte das Gesetz zur Öffnung des Messwesens. Damit wurden in der zweiten Novellierung des EnWG die Verordnungen aus dem zweiten deutschen Klimapaket eingearbeitet. Der größte Punkt war die Liberalisierung des Messwesens. Das bedeutet, dass ab jetzt auf Wunsch des Mieters und nicht mehr nur des Vermieters ein Dritter mit der Funktion des Messstellenbetreibers oder mit der Funktion des Messdienstleisters betraut werden kann. Im Zuge dessen sollen dem Endkunden ab 2010 Messgeräte zur Verfügung gestellt werden, mit denen ihm ausreichende und zweckdienliche Informationen über den individuellen Verbrauch gegeben werden. [\(Vgl. Aichele 2012, S. 34](#page-112-2)–35)

Mit dem Stromeinspeisungsgesetz von 1991, in [Abbildung 1](#page-13-0) im blauen Balken dargestellt, wurden die Energieversorgungsunternehmen dazu verpflichtet, den in ihrem Versorgungsgebiet aus erneuerbaren Energien erzeugten Strom abzunehmen und zu vergüten. Die Vergütung für die meisten erneuerbaren Energien wurde auf 75 % des Durchschnittserlöses aus der Stromabgabe von Elektrizitätsversorgungsunternehmen an alle Letztverbraucher festgelegt. Für Sonnenenergie und Windkraft wurde sogar eine Vergütung von 90 % gefordert. [\(Vgl. Aichele 2012, S. 30\)](#page-112-2)

Das Erneuerbare Energien Gesetz (EEG) wurde 2000 eingeführt und ersetzte das Stromeinspeisungsgesetz. Hierbei wurde die geothermisch erzeugte Energie mit einbezogen und die Förderung für die anderen erneuerbaren Energien überabreitet. 2004 wurde das EEG

#### Grundlagen 6

ein erstes Mal novelliert. Das EEG wurde an von der EU erlassenen Richtlinien zur Förderung der Stromerzeugung aus erneuerbaren Energiequellen im Elektrizitätsbinnenmarkt angepasst, die Förderungsbestimmungen für erneuerbare Energien wurden überarbeitet und die juristische Stellung der Betreiber von Anlagen zur Erzeugung von erneuerbaren Energien wurden gegenüber den Netzbetreibern gestärkt. Die zweite Novellierung des EEG erfolgte 2009. Mit dieser Novellierung wurde festgelegt, dass der Anteil an erneuerbaren Energien am gesamten deutschen Strom-Mix bis 2020 bei mindestens 30% liegen soll. Die Netzbetreiber wurden verpflichtet ihre vorhanden Netze zu optimieren und zu verstärken, die Einspeisung bei Anlagen ab 100 KW wurde geregelt und es wurde auf die Verwendung von erneuerbaren Energien im Bereich der Wärme- und Kälteerzeugung eingegangen. 2012 wurde das EEG erneut überarbeitet. Dabei war der wichtigste Punkt die Änderung der Vergütungsregelungen. Diese trafen den Strom aus Photovoltaik am härtesten. Das relativierte sich jedoch noch im gleichen Jahr durch die Photovoltaik-Novelle.

### <span id="page-15-0"></span>**2.1.2 Aufbau des Marktes**

Im heutigen liberalisierten Energiemarkt gibt es eine Vielzahl von Akteuren. Diese können in einzelne Gruppen unterteilt werden wie: Netzbetreiber, Lieferanten/Vertriebsgesellschaften, Erzeuger, Kunden, Energiebörse und sonstige Akteure [\(Vgl. Konstantin 2013, S. 46](#page-112-3)–47).

Netzbetreiber, Lieferanten/Vertriebsgesellschaften und Erzeuger waren vor der Liberalisierung meist in einem Unternehmen vereint. Die Stadtwerke im monopolistischen Markt z. B. hatten Netze in den Städten, in denen sie aktiv waren, meist kleinere Energieerzeugungsanlagen und haben die Energie über ihren eigenen Vertrieb verkauft. Damals waren Energievertriebe nicht besonders groß und ausgeprägt, da es keine Konkurrenz gab und die Endkunden lediglich von einem Anbieter Energie beziehen konnten. Laut Gesetz mussten sich nun vertikal voll durchdrungene Unternehmen in der Energieversorgung ab einer Größe von 300.000 Kunden entbündeln. Durch die Entbündelung entstanden eigenständige Netzbetreiber, die gesellschaftlich an einen Lieferanten angeschlossen sind.

#### **Netzbetreiber**

Übertragungsnetzbetreiber (ÜNB) betreiben die Höchstspannungsnetze mit Spannungen von 380 kV und 220 kV. Diese Netze sind zum deutschen Verbundnetz zusammengeschlossen. Die ÜNB "sind zuständig für die Spannungs- und die Frequenzhaltung, den Versorgungswiederaufbau und den Ausgleich von Fahrplanabweichungen in ihrer Regelzone. 'Verteilnetzbetreiber (VNB)' betreiben die Netze von 110 kV abwärts und versorgen die an ihrem Netz angeschlossenen Endkunden bzw. Weiterverteiler mit Strom. Sie sind jedoch nur für den Netzbetrieb zuständig und dürfen keinerlei Stromlieferanten- oder Händlerfunktionen ausüben" [\(Aichele 2012, S. 47\).](#page-112-2) Eine weitere Aufgabe der VNB ist den Grundversorger in ihrem Netz zu bestimmen. Der Grundversorger in einem Netz ist der

Lieferant, der die meisten Kunden über dieses Netz versorgt.

#### **Lieferant/Vertriebsgesellschaft**

"Sie können Kraftwerksbetreiber oder Händler sein, die Strom in eigener Regie kaufen und verkaufen. Lieferanten sind gegenüber den Übertragungsnetzbetreibern bilanzkreisverantwortlich, d.h. sie müssen u.a. Fahrpläne für ihre Entnahme und Einspeisestellen im ¼-Stundentakt an den Bilanzkoordinator der entsprechenden Regelzone liefern" [\(Aichele 2012, S. 47\).](#page-112-2) Ein Lieferant, der Grundversorger in einem bestimmten Gebiet ist, muss die Preise für die Grundversorgung für alle einsehbar veröffentlichen.

#### **Erzeuger**

"Dies sind meistens Verbundunternehmen mit eigenem Kraftwerkspark, unabhängige Stromerzeuger (Independent Power Producers 'IPP') und Kleinproduzenten. Sie produzieren und liefern Strom an Händler und Großkunden" [\(Aichele 2012, S. 47\).](#page-112-2)

#### **Kunden**

"Leistungsgemessene Kunden" sind Kunden vergleichbar mit den Sondervertragskunden im Monopolmarkt, sowie Großkunden, oft auch mit Eigenstromerzeugung. "Grundversorgungskunden" sind nach dem neuen EnWG alle Haushaltskunden und Kunden mit einem Jahresverbrauch von weniger als 10.000 kWh/a" [\(vgl. Aichele 2012, S. 47\).](#page-112-2) Hat ein Kunde, der die Vorrausetzung für einen Grundversorgungskunden erfüllt, keinen expliziten Vertrag mit einem Lieferanten abgeschlossen, wird ein Vertrag mit dem Grundversorger des Bereiches, in dem der Kunde seine Energie bezieht, geschlossen.

#### **Energiebörse**

"Im liberalisierten Markt sind Strom und Erdgas zur Handelsware geworden und werden, ähnlich wie Wertpapiere und andere Commodities, auch an Energiebörsen gehandelt. Aufgabe der Energiebörse ist es, einen finanziell, rechtlich und technisch sicheren Marktplatz für alle zugelassenen Handelsteilnehmer bereitzustellen. In Deutschland ist die 'European Energy Exchange AG (EEX)' mit Sitz in Leipzig die etablierte Energiebörse" [\(Aichele 2012, S.](#page-112-2)  [47\).](#page-112-2)

#### **Sonstige Akteure**

"Sonstige Akteure sind z.B. Makler, Broker und Portfoliomanager, die Stromhandelsgeschäfte im Auftrag ihrer Kunden abwickeln" [\(Aichele 2012, S. 46\).](#page-112-2) Des Weiteren sind inzwischen einige Vergleichsportale im Energiemarkt zu finden. Diese Vergleichsportale geben den Endkunden die Möglichkeit aus einer Vielzahl von Tarifen und Anbietern den besten für sie zu finden. Die Vergleichsportale bieten den Endkunden meist die Möglichkeit, die Verträge direkt über sie abzuschließen.

## <span id="page-16-0"></span>**2.1.3 Produkte des Marktes**

Der liberalisierte Markt bietet die Möglichkeit, dass jeder Vertrieb und Erzeuger jedes Netz zu gleichen Konditionen verwenden kann. Dadurch können Erzeuger an jeden Vertrieb verkaufen, an den sie ihre Energie verkaufen möchten, oder der z. B. am besten für ihre Energie zahlt. Im Bereich der Vertriebe besteht die gleiche Situation, sie können an jeden Endkunden verkaufen, an den sie verkaufen möchten. Das bedeutet aber auch, dass die Endkunden nun die Möglichkeit haben, ihren Anbieter selbst zu wählen. Diese Freiheit der

#### Grundlagen 8

Endkunden setzt die verschiedenen Anbieter unter Druck. Sie müssen ihren Kunden bzw. potentiellen Kunden gute Angebote machen, um sie zu binden bzw. von anderen Anbietern abzuwerben. Das macht es nötig, Produkte mit besonderen Extras oder mit geringen Preisen anzubieten.

Als Produkte werden die Konstrukte bezeichnet, die die verschiedenen Vertriebe anbieten und die bei einer Übereinkunft von Kunde und Vertrieb in einen Vertrag zwischen diesen beiden Parteien überführt werden. In Produkten sind somit die Rahmenbedingungen für die aus ihnen resultierenden Verträge angegeben.

Für diese Bachelorarbeit wurden verschiedene Produkte aus den beiden Sparten Strom und Gas, die auf verschiedenen Vertriebswegen angeboten werden, analysiert. Die Analyse bezog sich auf den gewählten Vertriebsweg, den Aufbau der Produkte und, da es sich um Produkte im "leistungsbezogenen Kunden"-Segment handelt, wie sich diese bei verschiedenen, bezogenen Leistungen verhalten.

Die Produkte werden hauptsächlich über zwei Wege vertrieben. Zum einen von den Lieferanten direkt und zum anderen über Vergleichsportale. Bei den Vertrieben direkt kann der Kunde nur Produkte von diesem einen Vertrieb vergleichen und auch nur für eines dieser Produkte einen Vertrag abschließen. Wenn der Kunde die Vergleichsportale wählt, kann er eine große Zahl an Anbietern und Produkten vergleichen. Wenn er sich für ein Produkt entscheidet, kann er über das Vergleichsportal einen Vertrag für das ausgewählte Produkt bei dem entsprechenden Anbieter abschließen.

#### **Produktkategorien**

Der Großteil der Produkte im Tarifkundenbereich lässt sich in drei Kategorien gliedern. Die Kategorien sind die Grundversorgung, Energievertrieb-Produkte und Portal-Produkte. Unterscheidungskriterien sind: wie Produkte angeboten werden, wie sie aufgebaut sind und wie groß der Produktumfang ist.

Die Kategorie Grundversorgung nimmt eine besondere Rolle ein, da sie sich auf eine kleine Anzahl an Produkten bezieht, die teilweise vom Gesetzgeber vorgegeben sind. Ein Anbieter, der Grundversorger in einem Netz ist, muss in diesem Netz eine Grundversorgung anbieten. Ein Anbieter wird Grundversorger indem er die meisten Kunden über das Netz, in dem er Grundversorger wird, beliefert. Er muss alle Kunden über sämtliche Konditionen unentgeltlich und ohne Umwege informieren. In diese Kategorie fällt z. B. auch die Ersatzversorgung, die ebenfalls gesetzlich geregelt ist.

Die Kategorie der "Energievertrieb-Produkte" umfasst Produkte, die von den Energieanbietern direkt vertrieben werden. Sie können aber auch auf diversen Vergleichsportalen gefunden werden. Produkte aus dieser Kategorie sind meist langlebig, haben eine eher einfache Preisgestaltung gegenüber dem Endkunden und enthalten wenige Extraleistungen. Häufige, in dieser Kategorie angebotene Leistungen sind z. B. grüner Strom oder einfache, verbrauchsunabhängige Boni für Neukunden. Die Preise der Produkte dieser Kategorie sind weniger stark gestaffelt. Für Kunden, die nicht nach der Mindestlaufzeit der Verträge wechseln wollen kann diese Kategorie sinnvoller sein, da die einfachen Preise meist niedriger sind als die der Portal-Produkte.

#### Grundlagen 9

Portal-Produkte sind nur auf Vergleichsportalen zu finden. Um Portal-Produkte erfolgreich anzubieten, müssen sie für die jeweilige Zielgruppe auf einem prominenten Platz auf den Vergleichsportalen dargestellt werden, d. h. auf einem der vorderen Plätze in der Ergebnisliste. Portal-Produkte sind daher auf ihre Zielgruppen zugeschnitten, was ihnen meist eine komplexe Struktur verleiht. Sie ist komplexer als bei den anderen Kategorien. Es gibt meist verschiedene Boni, die nur in bestimmten Fällen ausgezahlt werden. Neben den Boni wird auf weitere Möglichkeiten zurückgegriffen die Produkte hervorzuheben, was mit Zusatzleistungen oder besonders ausgefallenen Produktkonstellationen erreicht wird. Die Preisgestaltung beschränkt sich in dieser Kategorie nicht nur auf wenige Staffeln, sondern die Preise sind meist stark diversifiziert und es werden andere Konstrukte bei der Preisbildung berücksichtigt. Das vorrangige Ziel in dieser Kategorie ist die Gewinnung von Neukunden, was vor allem über die angebotenen Extras erreicht werden soll. Denn die einfachen Preise der Produkte verschiedener Anbieter unterscheiden sich nicht sonderlich. Die meisten Extras wie z. B. Boni fallen nach der Erstlaufzeit weg, sodass Vergleichsportale aus Sicht des Kunden am besten sind, wenn er häufige Vertragswechsel anstrebt.

#### **Preisarten**

Jedes Produkt, das sich den betrachteten Kategorien zuordnen lässt, besitzt zwei Preiskomponenten: den Grundpreis (GP) und den Arbeitspreis (AP). Der GP ist unabhängig vom tatsächlichen Verbrauch des Kunden und wird typischerweise als monatlicher/jährlicher Preis angegeben [\(vgl. Schumacher und Würfel 2015, S. 47\).](#page-113-0) Diese Pauschale wird damit gerechtfertigt, dass den Lieferanten neben dem gelieferten Produkt weitere Kosten anfallen, wie z. B. die Abrechnung des Lieferanten oder allgemeine Vertriebskosten. Über den AP werden die verbrauchsabhängigen Preise der Produkte dargestellt. Er bezieht sich direkt auf eine Kilowattstunde und beträgt z. B. 23 Cent/kWh. Im Arbeitspreis sind unter anderem die Preise für Stromerzeugung und –transport, Steuern und Abgaben enthalten. Für ein Produkt wird pro Verbrauch und Vertragslaufzeit ein Gesamtpreis aus beiden Komponenten berechnet, den der Kunde zahlen muss.

Es ist möglich, dass der GP 0 € beträgt. Dann ist für den Kunden der komplette Preis vom tatsächlichen Verbrauch abhängig. In diesem Fall wird jedoch lediglich der GP auf den AP umverteilt, so dass der AP meist teurer als der AP eines vergleichbaren Produktes mit GP ist. Meist werden die Preise der Produkte über Staffeln feiner justiert. Staffeln können als verbrauchsabhängige Preisklassen betrachtet werden. Eine Preisklasse bezieht sich sowohl auf den AP als auch auf den GP. Besitzt ein Produkt beispielsweise zwei Staffeln und die zweite Staffel beginnt bei einem Verbrauch von 3.800 kWh, dann muss ein Kunde der weniger als 3.800 kWh verbraucht den GP und AP der ersten Staffel bezahlen und ein Kunde der mehr als 3.800 kWh verbraucht den GP und AP der zweiten Staffel bezahlen.

#### **Typische Bestandteile von Produkten**

Am Markt gibt es einige verschiedene Konstrukte für Produkte, die mehr oder weniger verbreitet sind. Die verbreitetsten Konstrukte sind: Boni insbesondere Sofortboni und Neukundenboni, Angabe des Energiemix und Laufzeit. Die Konstrukte kommen teilweise in der Grundversorgung vor, in den anderen Kategorien kann über sie versucht werden, neue Kunden zu gewinnen. Denn damit ist es möglich, sich von anderen Anbietern abzuheben.

#### Grundlagen and the set of the set of the set of the set of the set of the set of the set of the set of the set of the set of the set of the set of the set of the set of the set of the set of the set of the set of the set o

Im Allgemeinen gibt es Konstrukte, die besagen, wie der Strom eines Produktes erzeugt wurde. In manchen Fällen wird dabei ein bestimmtes Erzeugungsverfahren zertifiziert. Neben der Zusammensetzung und der Produktion versuchen sich Anbieter auch über die zur Verfügung gestellten Serviceleistungen abzuheben. Es gibt beispielweise Anbieter die es dem Kunden ermöglichen, online, telefonisch oder persönlich Kontakt mit ihm aufzunehmen. Doch nicht nur für die Kontaktaufnahme stellen Anbieter verschiedene Kanäle zur Verfügung, sondern auch für die Rechnung oder wie der Kunde seinen Verbrauch angeben kann. So ist es inzwischen keine Seltenheit mehr, wenn der Kunde diese Dinge über das Internet erledigen kann und so laut Anbieter einen besseren Überblick hat.

Über den Verbrauch versuchen Anbieter ihre Produkte besser anbieten zu können. So gibt es beispielsweise Produkte die einen Mindestverbrauch vorschreiben, d. h. dass eine Mindestmenge an Kilowattstunden gezahlt werden muss, selbst wenn der Kunde weniger verbraucht. Bei einem Maximalverbrauch wird auch eine Kilowattstundenobergrenze angegeben. Verbraucht der Kunde mehr als angegeben, wird der Preis für jede Kilowattstunde über der Grenze angehoben. Es ist möglich diese Konstrukte mit anderen Konstrukten zu kombinieren, so könnten diese Konstrukte beispielweise bei einem gestaffelten Preis mit gestaffelt werden.

Neben den Staffeln gibt es noch weitere, nicht ganz so verbreitete Methoden, die Preise anzupassen. Eine dieser Methoden ist die Verwendung von unterschiedlichen Preisen pro Kilowattstunde, abhängig von der Tageszeit. Das am weitesten verbreitete Beispiel ist die Zweiteilung des Tages in Hoch- und Niedertarif, dabei ist der Preis für eine kWh tagsüber höher als nachts. Um diese Art der Abrechnung verwenden zu können ist jedoch ein Stromzähler nötig der verschiedene Verbräuche zählen kann. Über eine Preisgarantie können die Preise auch beeinflusst werden. AP und GP können sich grundsätzlich während der Vertragslaufzeit ändern. Um dem Kunden mehr Sicherheit zu geben, wird eine Preisgarantie verwendet, die besagt dass der Kunde in einem bestimmten Zeitraum immer den gleichen Preis bezahlt, selbst wenn sich der ausgeschriebene Preis des Vertriebes für das gleiche Produkt ändert. Die letzte hier beschriebene Möglichkeit den Preis zu diversifizieren, ist über einen Rabatt. Die verschiedenen Boni können als einmalige Rabatte betrachtet werden. Es ist jedoch auch möglich, Rabatte direkt auf den AP oder GP anzuwenden. Dabei können Rabatte feste Beträge oder in prozentualer Form zur Anwendung kommen. Die Rabatte werden in dieser Form direkt in der Abrechnung berücksichtigt und machen z. B. die Kilowattstunde um vier Prozent günstiger.

## <span id="page-19-0"></span>**2.2 Nutzwertanalyse**

Die Nutzwertanalyse ist ein Instrument zur Entscheidungsfindung, v. a. dann, wenn vielfältige Aspekte oder mehrere Personen beteiligt sind. [\(vgl. Kühnapfel 2014, S. 1\)](#page-112-4) Das ist möglich, da sie "eine Gesamtbeurteilung aller relevanten Attraktivitätskriterien" [\(Fiedler 2014, S. 42\)](#page-112-5) erlaubt, bei der harte und weiche Faktoren berücksichtigt werden. Ein komplexes Gesamtproblem wird dabei in Teilprobleme zerlegt und diese, wenn es nötig ist, wiederum in Teilprobleme. Die Nutzwertanalyse ist immer dann sinnvoll, wenn mindestens einer der Umstände vorliegt:

- Die Anzahl der Bewertungskriterien ist hoch.
- Die Bewertungskriterien sind unterschiedlich.
- Es ist nicht möglich eine eindeutige Rangfolge für die Bewertungskriterien fest zu legen.
- Es sind mehrere Personen beteiligt.
- Eine Entscheidung auf Basis von Erfahrung ist nicht möglich.
- Die Entscheidung soll dokumentiert werden. [\(vgl. Kühnapfel 2014, S. 2](#page-112-4)–3)

In der Nutzwertanalyse werden Punktewerte für die Projekte vergeben, die den Nutzen des Projektes im Vergleich zu den anderen Möglichkeiten wieder spiegeln. Die Punkte werden in fünf Schritten erarbeitet [\(Vgl. Fiedler 2014, S. 42\)](#page-112-5)

- 1. Ziele bestimmen und Ziele gewichten
- 2. Punkte für die Alternativen vergeben
- 3. Gewichte mit den zugehörigen Punkten multiplizieren
- 4. Gewichtete Punktgesamtsumme ermitteln
- 5. Sensitivität des Ergebnisses analysieren

#### **Ziele**

Entscheidend für das Gelingen der Nutzwertanalyse sind die richtigen Bewertungskriterien. Sie müssen für jede Alternative bewertet werden, woraus sich letztendlich das Ergebnis ableitet. Um das zu vereinfachen und messbar zu machen, sollten sie quantifizierbar und gewichtet sein. Das Gewicht drückt die relative Bedeutung der einzelnen Kriterien für die Problemstellung aus. Hierzu wird angenommen, dass die Summe aller Gewichte der Kriterien genau 100% ergibt [\(Vgl. Kühnapfel 2014, S. 18\).](#page-112-4) Bei einer kleinen und einfachen Menge von Kriterien ist es möglich, die Gewichtung über eine einfache Bewertung der Wichtigkeit der Kriterien zu erreichen. Liegen jedoch eine Vielzahl von verschiedenen Kriterien vor, ist es sinnvoll eine abstraktere Form der Bewertung des Gewichts zu verwenden. Eine Möglichkeit ist dabei die Präferenzmatrix. Dabei werden die verschiedenen Kriterien paarweise verglichen.

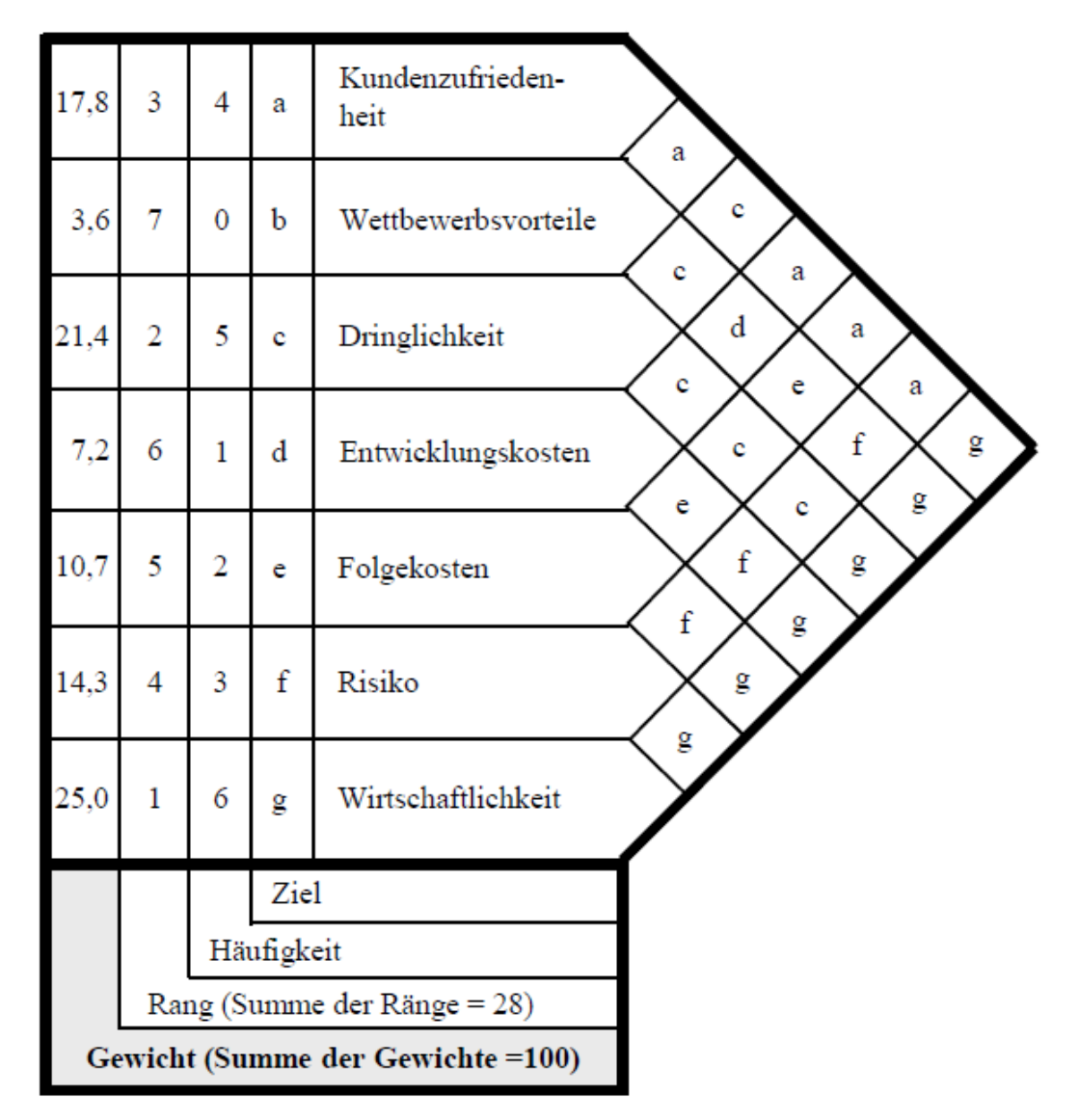

<span id="page-21-0"></span>**Abbildung 2: Zielgewichtung mit der Präferenzmatrix [\(Fiedler 2014, S. 44\)](#page-112-5)**

In [Abbildung 2](#page-21-0) wurden die Kriterien verglichen. Hierbei ist auf der rechten Seite dargestellt, wie alle Kriterien Paarweise verglichen wurden. Die Häufigkeit ergibt sich aus der Anzahl, wie oft ein Kriterium gegen ein anderen "gewonnen" hat. Der Rang wird aus der Häufigkeit abgeleitet. Dabei ist Rang "1" der beste Rang. Das Kriterium mit der größten Häufigkeit bekommt diesen. Aus dem Rang kann mit der in [Abbildung 3](#page-22-0) dargestellten Formel die Gewichtung der Kriterien berechnet werden.

Summe der Gewichte Gewicht  $=$ umgedrehter Rang  $\overline{\mathbf{X}}$ Summe der Ränge

<span id="page-22-0"></span>**Abbildung 3: Formel zur Berechnung des Gewichts [\(Fiedler 2014, S. 44\)](#page-112-5)**

Für die Berechnung wird die "Summe der Gewichte", die 100 % entspricht, die "Summe der Ränge", die im Beispiel au[s Abbildung 2](#page-21-0) den Wert 28 hat, und dem umgedrehten Rang eines Kriteriums benötigt. Der umgedrehte Rang von Rang "1" bei beispielweise sieben Rängen wäre "7".

#### **Bewertung**

Nachdem die Gewichte festgelegt sind, müssen die einzelnen Kriterien für jede Alternative bewertet werden. Für diese Bewertung ist es wichtig eine einheitliche Skala zu haben. "Eine sinnvolle Skala für die Bewertung der Kriterien muss eindeutig und praktikabel sein. Eindeutig bedeutet, dass es keinen Interpretationsspielraum hinsichtlich der Bedeutung der Bewertungsrichtung und Bewertungsstufen gibt, praktikabel, dass jedem Verfahrensteilnehmer die Anwendung der Skala geläufig sein muss" [\(vgl. Kühnapfel 2014, S.](#page-112-4)  [16\).](#page-112-4) Diese Bewertung sollte für die spätere Nachvollziehbarkeit dokumentiert werden.

Nachdem alle Alternativen bewertet wurden, müssen die Bewertungen mit den jeweiligen Gewichtungen multipliziert werden. Das Ergebnis ist die bewertete Bedeutung des Kriteriums im Vergleich zu den anderen Kriterien für eine Alternative.

## **Punktegesamtsummen ermitteln**

Nun müssen die Ergebnisse der Kriterien für jede Alternative addiert werden. Dieser Wert spiegelt den Nutzen jeder Alternative wieder.

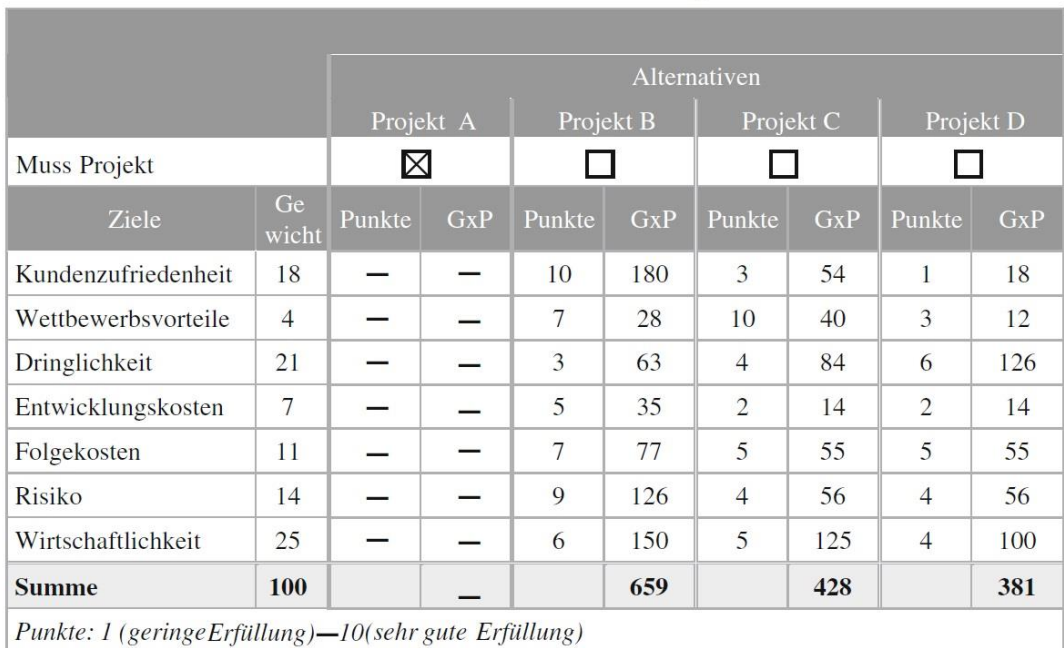

<span id="page-23-1"></span>**Abbildung 4: Nutzwertanalyse [\(Bashiri et al. 2010, S. 109\)](#page-112-6)**

#### **Sensitivieren**

Die Sensitivierung des Ergebnisses dient dazu diese zu festigen. "Die grundsätzliche Mechanik ist, die zwei Stellgrößen 'Kriteriengewichte' und 'Kriterienbewertungen' zu variieren, um herauszufinden, ob sich die Nutzwerte der Handlungsalternativen und damit die Präferenzordnung verändern" [\(Kühnapfel 2014, S. 20\).](#page-112-4) Ändert sich trotz den Variierungen nichts am Ausgang, ist das Resultat sehr zuverlässig.

### **Ergebnis**

Mit dem Ergebnis aus der Nutzwertanalyse ist es möglich die verschiedenen Handlungsalternativen zu priorisieren. Dadurch kann entschieden werden, in welcher Reihenfolge etwas umgesetzt werden soll oder welche Alternative für eine Umsetzung gewählt werden soll. Der zentrale Vorteil des Ergebnisses der Nutzwertanalyse ist, dass es eine nachvollziehbare und allgemein akzeptierte Entscheidungsgrundlage gibt [\(vgl. Fiedler](#page-112-5)  [2014, S. 47\).](#page-112-5)

## <span id="page-23-0"></span>**2.3 Die Entwicklung der SAP AG**

SAP wurde 1972 als Unternehmen für Systemanalyse und Programmentwicklung von fünf ehemaligen IBM-Mitarbeitern gegründet. Später wurde es zu Systeme, Anwendungen und Produkte in der Datenverarbeitung umbenannt, daher die Abkürzung SAP. Die SAP AG ist inzwischen eine international agierende Firma mit über 77.000 Mitarbeitern und über 300.000 Kunden in 190 verschiedenen Ländern. Der Jahresumsatz im Geschäftsjahr 2015 betrug 20,8 Mrd. € [\(Vgl. Fakten und Informationen zu SAP\)](#page-112-7)

"Die Software von SAP wies von Anfang an die folgenden drei Eigenschaften auf:

- Echtzeitverarbeitung
	- Die Verarbeitung sollte in Echtzeit (Realtime) erfolgen, das heißt, eine Eingabe ist sofort im gesamten System verfügbar.
- Standardsoftware

Die Software sollte weitgehend standardisiert sein, das heißt, jedes Unternehmen erhält die gleiche Software, die während des Einführungsprojektes angepasst wird. **Integration** 

Die verschiedenen Module sollten integriert sein, das heißt, die Daten aus einer Anwendung stehen auch anderen Anwendungen zur Verfügung." [\(Schulz 2011, S. 22\)](#page-113-1)

1973 wurde dann das erste Produkt von SAP fertig gestellt. Es war das RF (Realtime Financials), das Geschäftsprozesse im Finanzwesen unterstützte. RF bildete die Basis für weitere Softwarebestandteile und wurde später als SAP R/1 bezeichnet, wobei der Buchstabe R für Realtime steht [\(Vgl. Schulz 2011, S. 21](#page-113-1)–22).

"1979 konzipierte SAP ihre Anwendungen neu und überarbeitete Technologien in der System- und Datenbankentwicklung; diese flossen in das System SAP R/2 ein, den Nachfolger von SAP R/1" [\(Schulz 2011, S. 23\).](#page-113-1)

1991 stellte SAP die ersten Anwendungen des SAP R/3 Systems vor. Dieses System basiert auf einer neuen Client-Server-Architektur und bietet eine grafische Benutzeroberfläche für die Anwender. Es besteht aus einer technischen Basis, sozusagen das "Betriebssystem" von SAP, und den Anwendungen [\(Vgl. Schulz 2011, S. 23](#page-113-1)–24).

Das R/3 System ist das letzte SAP-System, das ein R für Realtime im Namen aufweist. 2003 wurde die Produktbezeichnung SAP R/3 durch mySAP ERP abgelöst. Inzwischen heißt es S/4Hana und ist bis heute die aktuelle Lösung. Dies sollte den Einsatzzweck der SAP-Software, nämlich das Ernteprise Ressource Planning, mehr in das Blickfeld der Kunden rücken [\(Vgl.](#page-113-1)  [Schulz 2011, S. 25\).](#page-113-1) Für dieses System gibt es bis heute Erweiterungspakete (Enhancement Packages), die das System kontinuierlich weiterentwickeln. Radikale Produktwechsel konnten damit vermieden werden.

Neben diesem zentralen System hat die SAP im Laufe der Jahre verschiedene andere Systeme eingeführt, die das Produktportfolio ergänzen.

## <span id="page-24-0"></span>**2.4 SAP-Systeme**

Seit den Anfängen von SAP wurde das Angebot immer breiter gefächert. Die SAP Business Suite ist das Kernprodukt von SAP. Es ist jedoch keine einzelne Anwendung, sondern besteht aus mehreren Lösungen. Diese können einzeln oder als Gesamtpaket lizenziert werden. Die SAP Business Suite enthält das SAP ERP, das SAP Customer Relationship Management (CRM), das SAP Supplier Relationship Management (SRM), das SAP Product Lifecycle Management und das SAP Supply Chain Management (SCM). Diesen SAP-Anwendungen liegt SAP NetWeaver als technische Basis zugrunde [\(Vgl. Schulz 2011, S. 35\).](#page-113-1)

SAP NetWeaver ist für die Benutzerintegration, die Informationsintegration, die Prozessintegration und die Anwendungsbasis (Applikationsserver) zuständig. Auf dem Applikationsserver ist es möglich mit ABAP und Java zu programmieren. SAP NetWeaver stellt

#### Grundlagen 16 and 16 and 16 and 16 and 16 and 16 and 16 and 16 and 16 and 16 and 16 and 16 and 16 and 16 and 16 and 16 and 16 and 16 and 16 and 16 and 16 and 16 and 16 and 16 and 16 and 16 and 16 and 16 and 16 and 16 and 1

demnach alles Nötige zur Verfügung um Geschäftsprozesse bereichsübergreifend abzubilden und es kann in einer heterogenen IT-Umgebung eingesetzt werden [\(Vgl. Schulz 2011, S. 51\).](#page-113-1) SAP ERP ist der Kernbestandteil der SAP Business Suite und umfasst die Anwendungen Rechnungswesen (Financials), Logistik (Logistics) und Personalwirtschaft (Human Capital Management). Für diese Anwendungen gibt es eine breite Palette an unterschiedlichen Modulen [\(Vgl. SAP Module\).](#page-113-2) Diese sind unterschiedlich stark miteinander verzahnt und alle ein Teil des SAP ERP. Neben diesen drei Anwendungen gibt es auch anwendungsübergreifende Module, darunter fallen z. B. alle Branchenlösungen (Industry Solutions, kurz IS), wie die Branchenlösung für die Versorgungsindustrie (Industry Solutions for Utilities, kurz IS-U). [\(Vgl. SAP Module\)](#page-113-2)

Mit der SAP GUI können verschiedene SAP-Systeme bedient werden. Die SAP GUI ist eine eigene Applikation, die auf dem Rechner des Benutzers installiert werden muss. Um die SAP GUI verwenden zu können, muss sich der Benutzer über das SAP Logon anmelden. Das SAP Logon wird mit der SAP GUI installiert und ist nur für das Anmelden an SAP-Systemen nötig. Über das SAP Logon können verschiedene SAP-Systeme verwaltet werden. Beim Einloggen auf einem SAP-System muss der Benutzer seinen Benutzernamen, sein Passwort und den Mandant, auf dem er arbeiten will, angeben. Alle Aktivitäten, die der Benutzer im System ausführt, werden über den Mandanten durchgeführt, in dem sich der Benutzer angemeldet hat.

Es gibt Daten, die mandantenabhängig sind. Diese können z. B. nur von einem Benutzer gesehen oder bearbeitet werden der mit dem gleichen Mandanten angemeldet ist, wie der der auch bei der Erstellung verwendet wurde. Mandanten können auch Aktivitäten zugeordnet werden, die sie ausführen dürfen, denn nicht mit jedem Mandant ist es möglich alle Aktivitäten auszuführen. "Durch die Zuordnung der Aktivitäten, die in einem Mandanten durchgeführt werden, bekommt jeder Mandant eine Rolle" [\(Mandanten und ihre Rollen\).](#page-112-8) Laut SAP gibt es im Standard drei zentrale Mandantenrollen, zu denen jeweils ein Mandant vorhanden ist. Die drei Rollen sind "Customizing- und Entwicklungsmandant", "Qualitätssicherungsmandant" und "Produktivmandant". Bei Systemen, die vom Standard abweichen, kann es zusätliche Rollen und Mandanten geben. [\(vgl. Mandanten und ihre](#page-112-8)  [Rollen\)](#page-112-8)

## <span id="page-25-0"></span>**2.4.1 IS-U**

"Die Anwendungskomponente IS-U enthält alle wesentlichen Funktionen, die zur Abbildung der speziell in Ver- und Entsorgungsunternehmen auftretenden Geschäftsprozessen notwendig sind, und wird von Zeit zu Zeit durch neue Funktionalität ergänzt, die sich aus geänderten Anforderungen des Marktes ergeben." [\(Frederick und Zierau 2012, S. 150\)](#page-112-9) Diese Komponente ist aus der Branchenlösung von SAP für Versorgungsunternehmen im R/2- System hervorgegangen. Bis zum Release 4.72 wurde das IS-U mit dem Zusatz CCS (Customer Care & Service) vermarktet. 2007 wurde das IS-U mit dem IS-T (Branchenlösung für die Telekommunikationswirtschaft) release-technisch zusammengelegt und wurde damit zum IS-UT. Für den mittel- und osteuropäischen Raum gibt es eine gemeinsame Variante mit dem Zusatz CEE (Central & Eastern Europe). [\(Vgl. Frederick und Zierau 2012, S. 150\)](#page-112-9) Das IS-U hat noch einmal eine Vielzahl eigener Subkomponenten, die man als Endanwender im System nicht direkt erkennen kann.

Im IS-U gibt es wie in jeder anderen SAP Lösung Stamm- und Bewegungsdaten. Eine Besonderheit dabei ist jedoch, dass zwischen einzelfallbezogenen und einzelfallunabhängigen Stammdaten unterschieden wird. Einzelfallbezogen Stammdaten werden für eine einzelne Kundenbeziehung angelegt und können meist direkt vom Kundenservice-Mitarbeiter bearbeitet werden. Einzelfallunabhängige Stammdaten werden nur einmalig angelegt und können in mehreren Kundenbeziehungen verwendet werden. Die Anlage und Verwaltung dieser Stammdaten obliegt meist wenig Personal. [\(Vgl. Frederick und](#page-112-9)  [Zierau 2012, S. 101](#page-112-9)–102) Des Weiteren lassen sich die Stammdaten in technische und kaufmännische Stammdaten unterteilen. Technische Stammdaten sind die Konstrukte, die für die Versorgung der Endkunden und die Kommunikation mit Marktpartnern nötig sind. Kaufmännische Stammdaten sind Objekte, die für die buchhalterischen Abbildungen benötigt werden.

Um nicht alle Stammdaten einzeln anlegen zu müssen, z. B. bei der Replikation von Stammdaten zwischen System, gibt es im IS-U einen Stammdatengenerator. Mit dessen Hilfe und der darin definierten Stammdatenvorlagen, können Stammdaten in IS-U automatisiert angelegt und teilweise geändert werden. In einer Stammdatenvorlage wird festgehalten, welche Daten manuell eingegeben werden müssen, welche als Konstanten immer gleich sind und welche zur Laufzeit berechnet werden. Eine Stammdatenvorlage ist hierarchisch aufgebaut, wobei jeder Knoten entweder für ein Stammdatenobjekt oder für einen Teil eines Stammdatenobjektes steht. Es ist möglich einzelne Knoten einer Stammdatenvorlage zu verdoppeln, zu aktivieren oder zu deaktivieren, wenn die Stammdatenvorlage dies zulässt. In den Knoten sind Attribute vordefiniert, denen auf unterschiedlichen Wegen Daten zugeteilt werden können. Diese Attribute spiegeln die späteren Attribute des zu bearbeitenden Stammdatenobjektes wide[r\(Vgl. Frederick und Zierau 2012, S. 193](#page-112-9)–198). Die drei wichtigsten Methoden um ein Attribut in einer Stammdatenvorlage zu belegen, sind über eine Konstante, einen Parameter oder über einen Funktionsbaustein. Bei einer Konstante wird ein fester Wert in der Stammdatenvorlage hinterlegt, der ihr immer zugewiesen wird. Soll der Wert über einen Parameter gesetzt werden, muss dieser Parameter an die Stammdatenvorlage übergeben werden. Bei einem Funktionsbaustein kann in ABAP eine eigene Logik zur Berechnung des Wertes, der einem Attribut zugewiesen werden soll, festgelegt werden. Dabei kann z. B. beliebig auf Tabellen zugegriffen werden und es ist möglich, die Werte einer Tabelle zu ändern.

Eine der zentralen Aufgaben des IS-U ist die Abrechnung der Verträge, wofür eigene Stammdaten existieren. Mit ihnen kann man eine eigene Abrechnungslogik für verschiedene Verträge entwerfen. Die für die Abrechnung benötigen Beziehung und Daten sind in [Abbildung 5](#page-27-0) dargestellt.

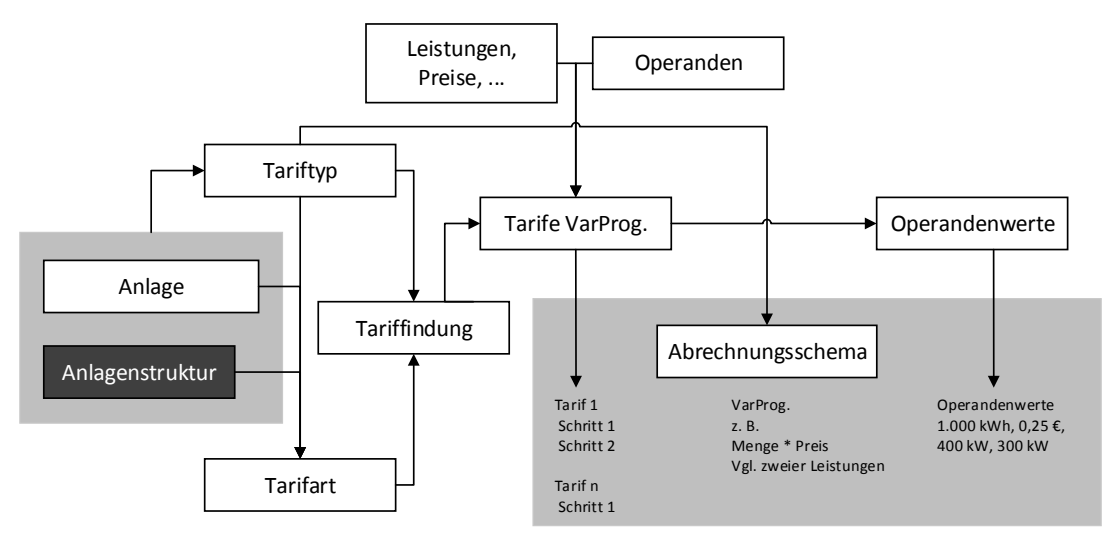

<span id="page-27-0"></span>**Abbildung 5: Abrechnungsstammdaten**

Bei einer Abrechnung wird von einer Anlage ausgegangen. In ihr ist angegeben, welcher Tariftyp und welche Tarifart verwendet werden sollen. Der Tariftyp gibt die allgemeinen Daten für eine Gruppe von verschiedenen Tarifen an. Im Tariftyp wird unter anderem ein Abrechnungsschema hinterlegt, in dem die Reihenfolge der Abrechnung angegeben ist. Durch die Tarifarten werden Tarife in verschiedene Kategorien gegliedert. Aus dem Tariftyp und der Tarifart wird abgeleitet, welche Tarife für eine Abrechnung verwendet werden sollen. Die Ableitungsregeln werden in einer Tariffindungsregel definiert. Die Tarife stellen den wichtigsten Teil der Abrechnung dar, da in ihnen die Abrechnungslogik mithilfe von Variantenprogrammen und Operanden definiert ist. Operanden sind dabei die Variablen der Variantenprogramme. Variantenprogramme sind Programme, die möglichst atomar sind und einen Schritt in der Abrechnung ausführen, wie z. B. einen Wert aus zwei Operanden berechnen und diesen in einem dritten Operanden speichern. Diese Programme sind die kleinsten Bausteine der Tarifierung und es ist möglich sie selbst zu definieren.

Operanden können individuell erstellt und verwendet werden. Jeder Operand ist einem Operandentypen zugeordnet, der angibt, wofür ein Operand verwendet wird und wie die Daten in ihm gespeichert werden. Es gibt ca. zwanzig von SAP fest vorgegebene Operandentypen, denen keine weiteren hinzugefügt werden können.

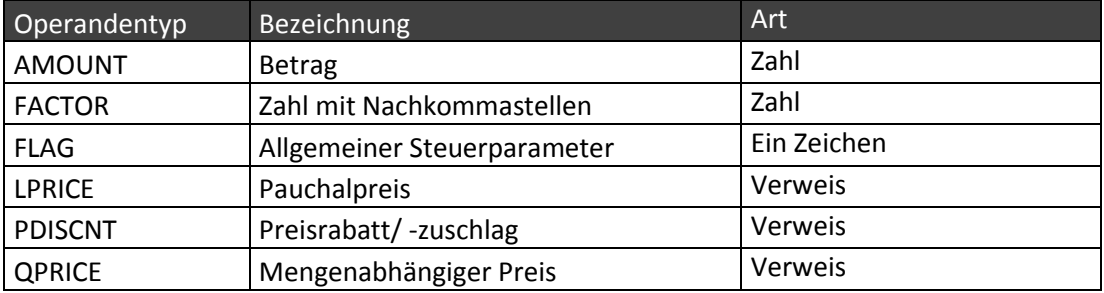

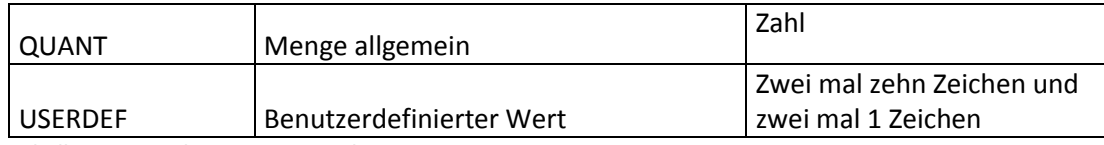

<span id="page-28-1"></span>**Tabelle 1: Die wichtigsten Operandentypen**

[Tabelle 1](#page-28-1) zeigt die für diese Arbeit relevanten Operandentypen. Beispielsweise wird in einem Operand vom Typ "PDSICNT" nur ein Verweis auf eine Rabattkomponente gespeichert und bei einem Typ "USERDEF" gibt es vier verschiedene Felder, in denen verschiedene Daten gespeichert werden können.

Die Daten, die in den Feldern der Operanden stehen, nennt man auch Operandenwerte. Diese Werte werden zur Laufzeit einer Abrechnung ermittelt. Es gibt verschiede Wege um die Operanden mit Werten zu versorgen. Ein Weg ist die Berechnung der Werte zur Laufzeit. Werden die Werte nicht zur Laufzeit berechnet, können sie aus Anlagefakten, Tariftypfakten und Tariffakten gelesen werden. In Fakten können Werte für verschiedene Operanden hinterlegt werden, die bei einer Abrechnung mit dem jeweiligen Objekt, zu dem sie gehören, verwendet werden sollen. Die Operandenwerte sind die Werte, mit denen in den Variantenprogrammen gerechnet wird.

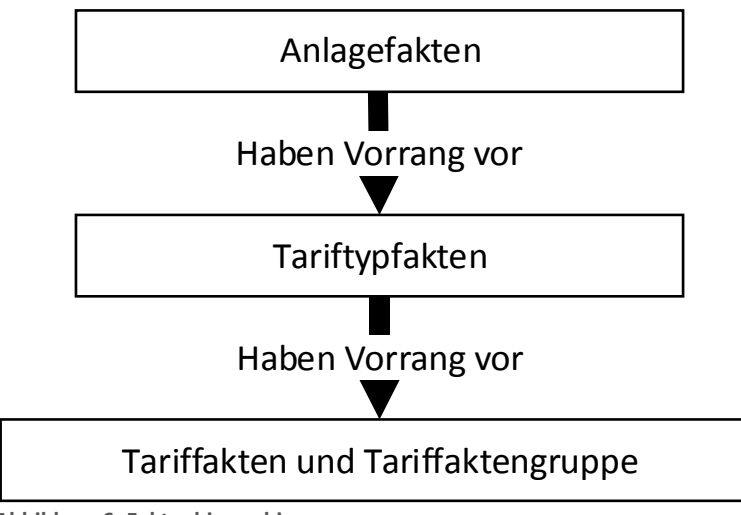

<span id="page-28-0"></span>**Abbildung 6: Faktenhierarchie**

Dabei gibt es eine in [Abbildung 6](#page-28-0) gezeigte Hierarchie. Diese Hierarchie besagt, dass Tariffakten von Tariftypfakten und diese wiederum von Anlagefakten überschrieben werden können. Das bedeutet, dass die Tariffakten am allgemeinsten sind und für alle Abrechnungen mit diesem Tarif gelten. Die Anlagefakten dagegen sind sehr individuell, da zu jeder Anlage eigene Werte hinterlegt werden können. Ein Anlagefakt wird nur bei einer Abrechnung für diese eine Anlage verwendet.

## <span id="page-29-0"></span>**2.4.2 CRM**

Im Allgemeinen definiert sich ein CRM-System über einige zentrale Aufgaben. "Die Aufgabe von CRM-Systemen ist es, bei immer weiter fortschreitender Globalisierung und komplexer werdenden Märkten, die Entwicklungen am Markt zu erkennen, neue Kunden(gruppen) zu erschließen und die Bindung an die Bestandskunden zu erhöhen." [\(Engmann 2014, S. 693\)](#page-112-10) Das SAP CRM ist ein eigenständiger Teil der SAP Business Suite und ist kein Teil des SAP ERP Systems, sondern ein eigenständiges System auf Basis von SAP NetWeaver. Bei den meisten der Implementierten SAP-Systeme handelt es sich nicht um Standalone-Systeme, sondern sie sind Teil eines Systemverbundes. Deshalb bietet SAP CRM die Möglichkeit alle weiteren im Systemverbund vorhandenen Systeme eng mit ihm zu verknüpfen. Auf diese Weise ist es möglich, dem CRM-System alle nötigen Daten zur Verfügung zu stellen, um einen Mehrwert bieten zu können. [\(Vgl. Engmann 2014, S. 694\)](#page-112-10)

Ein CRM System kann grundsätzlich in drei Komponenten gegliedert werden. Diese sind das kollaborative CRM, das operative CRM und das analytische CRM. Das kollaborative CRM umfasst die gesamte Steuerung sowie den Abgleich aller Kommunikationskanäle zum Kunden hin und vom Kunden zur Unternehmung. Im operativen CRM geht es um die Prozesse, die sich aus direktem Kundenkontakt ergeben. Dieser Bereich wird deshalb auch Frontoffice genannt. Der analytische Bereich des CRM befasst sich mit dem Sammeln, Analysieren und Aufbereiten von Daten, die sich aus den Kundenkontakten ergeben. Dies ist vor allem für das Marketing und Controlling interessant.

Der Einstiegspunkt in das SAP CRM ist das sogenannte Interaction Center (IC). Es besitzt eine Oberfläche zur Ansteuerung der operativen Prozesse und bietet Zugriffsmöglichkeiten auf die kollaborativen Elemente des CRM. Seit dem SAP CRM Release 3.1 wird das IC in zwei Versionen entwickelt. Es gibt den IC WinClient, aus der das SAP GUI aufgerufen wird. Zum anderen gibt es den IC WebClient, der browserbasiert ist und somit ein neues Bedienkonzept außerhalb des SAP GUI darstellt. Der IC WebClient wurde zwar schon in früheren Releases ausgeliefert, bis einschließlich Release 5.0 wurde er in der Praxis kaum eingesetzt, weil er noch nicht alle Funktionalitäten des CRM bot. Mit Release 6.0 wurde die Weiterentwicklung des IC WinClients eingestellt. [\(Vgl. Frederick und Zierau 2012, S. 171](#page-112-9)–172)

Für das CRM gibt es im Bereich der Energiebranche einige Add-Ons. Die für diese Arbeit interessanten sind das Produktfindungs- und Produktkonfigurationstool (SAP PFC) und die Produktmodellierung für die Versorgungsindustrie (SAP PMU).

Mit der PMU wird eine vereinfachte Produktmodellierung für die Versorgungsindustrie eingeführt. Die Produkte in der PMU können modular aufgebaut werden, so dass es wie bei einem Baukasten möglich ist, verschiedene Teile in verschiedenen Produkten zu verwenden, ohne dass sie jedes Mal neu konfiguriert werden müssen. Der Baukasten enthält neben den verkaufbaren Produkten auch Modellierungsbausteine wie Referenzprodukte, Produktbausteine und Produktfindungsobjekte und basiert auf dem Business Rule Framework plus (BRFplus). Dieses Framwork wurde nicht speziell für die PMU entwickelt, sondern wird auch in anderen Bereichen verwendet. Mit diesem Framework lassen sich Geschäftsregeln modellieren.

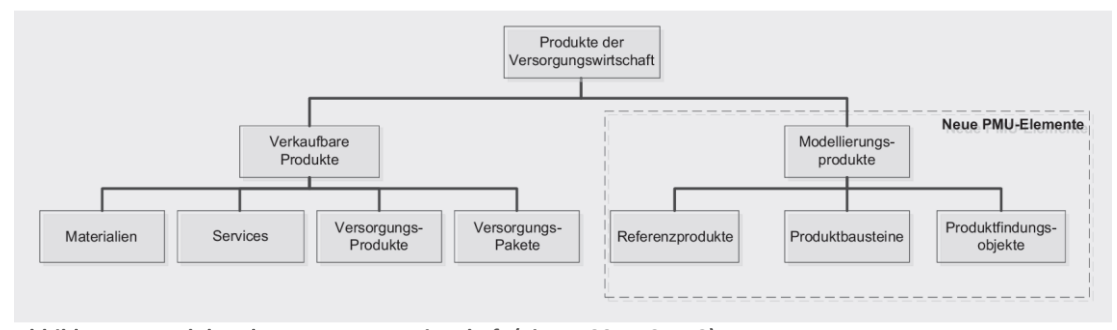

<span id="page-30-0"></span>**Abbildung 7: Produkte der Versorgungswirtschaft [\(Zierau 2015, S. 442\)](#page-113-3)**

Die Basis der einzelnen Produkte sind Attribute. Sie spiegeln die individuellen Eigenschaften der Produkte wieder. Attribute können in Attributgruppen gegliedert werden und können allen in der PMU vorkommenden Objekte zugeordnet werden. Produktbausteine können Referenzprodukten, verkaufbaren Produkten oder Produktfindungsobjekten zugeordnet werden. De zugewiesenen Attribute können in den Produktbausteinen modelliert werden. Über Referenzprodukte können Produkte mit ähnlichem Aufbau zusammengefasst und zentral modelliert werden. Jedes verkaufbare Produkt kann nur einem Referenzprodukt zugeordnet werden. Referenzprodukte sind somit die gemeinsame Basis einiger Produkte. Produktfindungsobjekte sind die Verbindung zum PFC. Ihnen werden verschiedene verkaufbare Produkte zugeordnet.

Über das PFC können Pakete, Einzelprodukte und Materialien im CRM-System gesucht, ausgewählt und konfiguriert werden. Dafür werden Produktfindungsobjekte verwendet, die das zentrale Element des PFC sind. Das PFC stellt einen eigenständigen Prozessschritt dar, der vor dem Angebots- und Vertragsmanagement ausgeführt wird.

# <span id="page-31-0"></span>**3 Musterenergievertrieb**

## <span id="page-31-1"></span>**3.1 Kennzahlen**

Für den Musterenergievertrieb wurden die Daten von Stadtwerken mit einem Grundeinzugsgebiet von 100.000 bis 500.000 Menschen ausgewertet. Hierfür wurden bei 13 verschiedenen Stadtwerken nach allgemeinen Geschäftsdaten gesucht. Bei fünf dieser Stadtwerke wurden nicht genug Daten gefunden, um diese mit einzubeziehen. Für die restlichen acht wurden in den jeweiligen Punkten Durchschnittswerte berechnet, die letztendlich auf ganze Zahlen gerundet wurden.

Der Fokus soll dabei auf der Stromsparte liegen, da es für die zu bearbeitende Problemstellung keinen Unterschied macht, ob die Strom- oder die Gassparte betrachtet wird. Aus diesem Grund ist es möglich mit einer Sparte die gleiche Tiefe an Komplexität darstellen zu können, wie mit zwei Sparten.

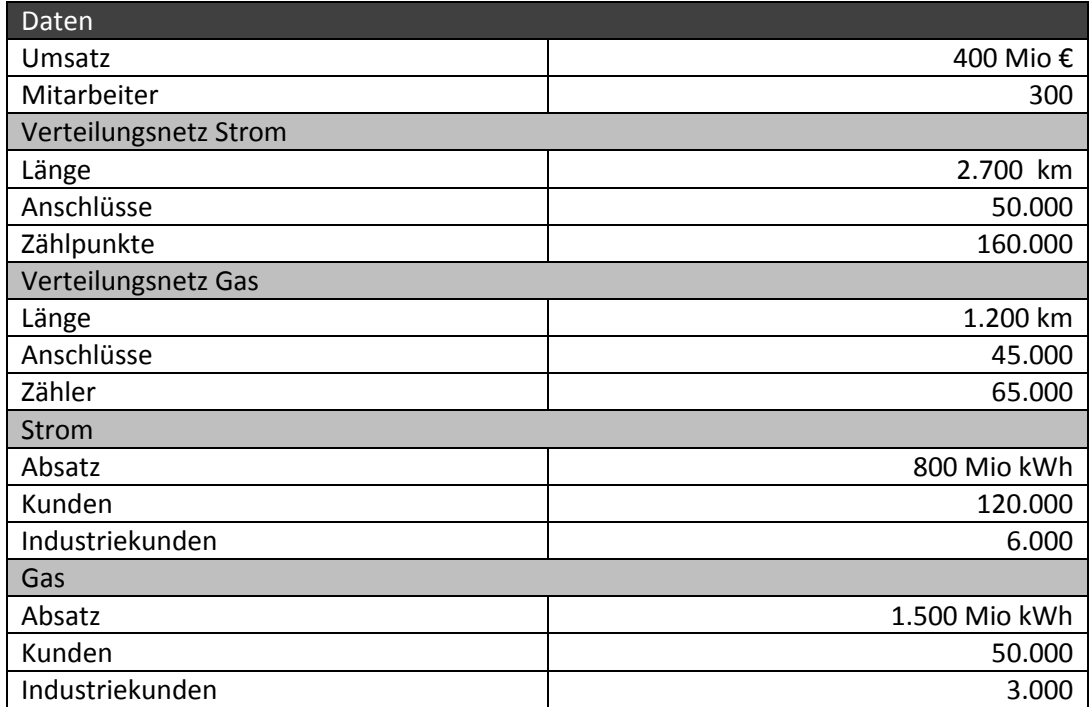

<span id="page-31-2"></span>**Tabelle 2: Daten des Musterenergievertriebes**

Der Musterenergievertrieb ist aus einem ehemaligen Stadtwerk hervorgegangen, das in einer Stadt mit 300.000 Einwohnern tätig war. Der Vertrieb ist vor allem dadurch entstanden, dass sich so große Energieversorgungsunternehmen im Zuge der Marktliberalisierung entflechten mussten.

Dem Vertrieb ist eine Netzgesellschaft angeschlossen, die das ehemalige Gebiet des Stadtwerkes abdeckt. Das Stromnetz der Netzgesellschaft umfasst eine Länge von 2.700 km mit 50.000 Anschlüssen und 160.000 Zählpunkten. Das Gasnetz umfasst eine Länge von 1.200 km mit 45.000 Anschlüssen und 65.000 Zählern.

Im Vertrieb sind 300 Mitarbeiter beschäftigt und der Umsatz beläuft sich auf 400 Mio €. Der Stromabsatz liegt bei 800 Mio kWh für 120.000 Tarifkunden und 6.000 Industriekunden und der Gasabsatz liegt bei 1.500 Mio kWh für 50.000 Tarifkunden und 3.000 Industriekunden. Der Vertrieb verzeichnet einen Rückgang des Absatzes durch Abwanderung der Kunden von der Grundversorgung und anderen starren Tarifen. Die Kunden werden teilweise von anderen Anbietern, die auf Vergleichsportalen tätig sind, abgeworben.

Der Musterenergievertrieb will deutschlandweit tätig werden, denn zurzeit ist er nur in seinem angestammten Gebiet vertreten. Hierfür soll es letztendlich möglich sein Produkte schnell anlegen und ändern zu können.

# <span id="page-32-0"></span>**3.2 Systemlandschaft**

Für den Musterenergievertrieb wurde eine beispielhafte Systemlandschaft entworfen, die in [Abbildung 8](#page-32-1) zu sehen ist. Diese entspricht nicht der kompletten Systemlandschaft eines normalen Vertriebes. Sie konzentriert sich auf die von der in dieser Bachelorarbeit behandelten Problemstellung betroffene Systeme: eine Homepage, ein Self-Service-Bereich (Webportal) und verschiedene SAP-Komponenten. An SAP-Komponenten werden das BW, das CRM und das IS-U als eigenständige Systeme verwendet.

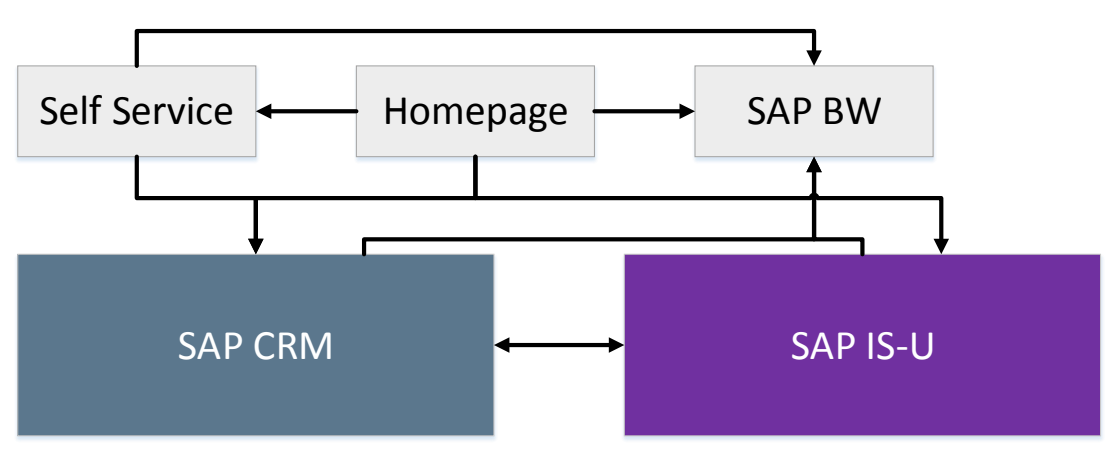

<span id="page-32-1"></span>**Abbildung 8: Systemlandschaft des Musterenergievertriebes**

Die Homepage ist als Internetauftritt des Vertriebes zu verstehen, über sie werden unter anderem Informationen zu aktuellen Produkten und Veröffentlichungen des Vertriebes bereitgestellt. Wenn ein Kunde einen neuen Vertrag über die Homepage abschließen möchte, wird er auf den Selfservice umgeleitet und muss sich dort, wenn nötig, einen neuen Account anlegen.

Die Hauptaufgabe des Selfservices ist es, den Kunden eine Möglichkeit zu bieten ihre Verträge und Rechnungen ohne großen Aufwand einzusehen. Des Weiteren soll den Kunden die Möglichkeit geboten werden ihre Zählerstände selbst zu erfassen und diese über den Selfservice einzureichen. Kunden haben hier außerdem die Möglichkeit sich über neue Aktionen zu informieren, mit dem Kundenservice in Verbindung zu treten oder den Vertragsprozess für einen neuen Vertrag anzustoßen.

SAP BW wird als Infrastruktur zur Unterstützung der verschiedenen Systeme verwendet. Dabei werden die anfallenden Daten Verdichtet und Ausgewertet und den anderen Systemen zur Verfügung gestellt.

Das SAP CRM System ist das führende System in dieser Landschaft. Hier werden z. B. neue Geschäftspartner eingepflegt und falls diese an einer anderen Stelle gebraucht werden, können sie entweder bei dem CRM angefragt oder im Falle des IS-U aus dem CRM in das IS-U repliziert werden. Im CRM wird die Weboberfläche in einer standardnahen Version verwendet. Die meisten Mitarbeiter, die etwas mit den Systemen zu tun haben, sind mit den Oberflächen des CRM vertraut. Wenn ein Neukunde einen Vertrag telefonisch bei einem Angestellten des Musterenergievertriebes anfragen möchte, geschieht dies über die entsprechende CRM Funktionen. Kommt ein Vertrag zustande, wird dieser in das IS-U repliziert.

Über das SAP IS-U wird die Abrechnung der Verträge geregelt. Es sollten möglichst wenig Mitarbeiter direkt im IS-U arbeiten müssen.

## <span id="page-33-0"></span>**3.3 Problemstellung**

Da der Musterenergievertrieb expandieren will, muss er in Konkurrenz mit den größeren Energievertrieben treten. Die großen Anbieter sind auf den verschiedenen Energievergleichsportalen zu finden, da ihre Produkte über diese Vergleichsportale eine höhere Reichweite haben, als wenn die Produkte lediglich auf deren Webseiten veröffentlicht werden würden. Um auf den Vergleichsportalen erfolgreich Produkte anbieten zu können, ist es neben wettbewerbsfähigen Preisen für die Produkte notwendig, diese schnell ändern und einführen zu können. Mit der derzeitigen Lösung des Energievertriebes ist dies jedoch nicht möglich. Momentan muss, z. B. für jedes Produkt eine eigene Stammdatenvorlage vorhanden sein. Daraus ergibt sich ein großer Zeitraum und Aufwand zwischen dem ersten Impuls ein neues Produkt anbieten zu wollen und dem schließlich eingepflegten und verkaufbaren Produkt im System.

Die Zeit und der Aufwand, die für die Einführung eines neuen Produktes oder die Änderung und Wiedereinführung eines alten Produktes benötigt werden, sollen verringert werden. Die Realisierung soll anhand zweier Use-Cases erfolgen und sich im Rahmen der ausgearbeiteten Anforderungen bewegen.

## <span id="page-34-0"></span>**3.3.1 Anforderungen**

Um für die Umsetzung ein klareres Ziel zu haben, wurden die wichtigsten Anforderungen an das zu konzeptionierende und umzusetzende Projekt formuliert. Diese Anforderungen wurden aus internen Quellen zu ähnlichen Projekten abgeleitet und im Hinblick auf den hier beschriebenen Musterenergievertrieb überarbeitet. Hierbei wurden zusätzlich die Angebote und Produkte diverser Energieversorger auf Gemeinsamkeiten analysiert.

Sie können in fünf Kategorien unterteilt werden. Diese fünf Kategorien sind in der [Tabelle 3](#page-36-0) hellblau gekennzeichnet. Sie fassen verschiedene Anforderungen, die ähnliche Bereiche betreffen, zusammen. Anforderungen aus der gleichen Kategorie sind häufig voneinander abhängig oder beeinflussen sich.

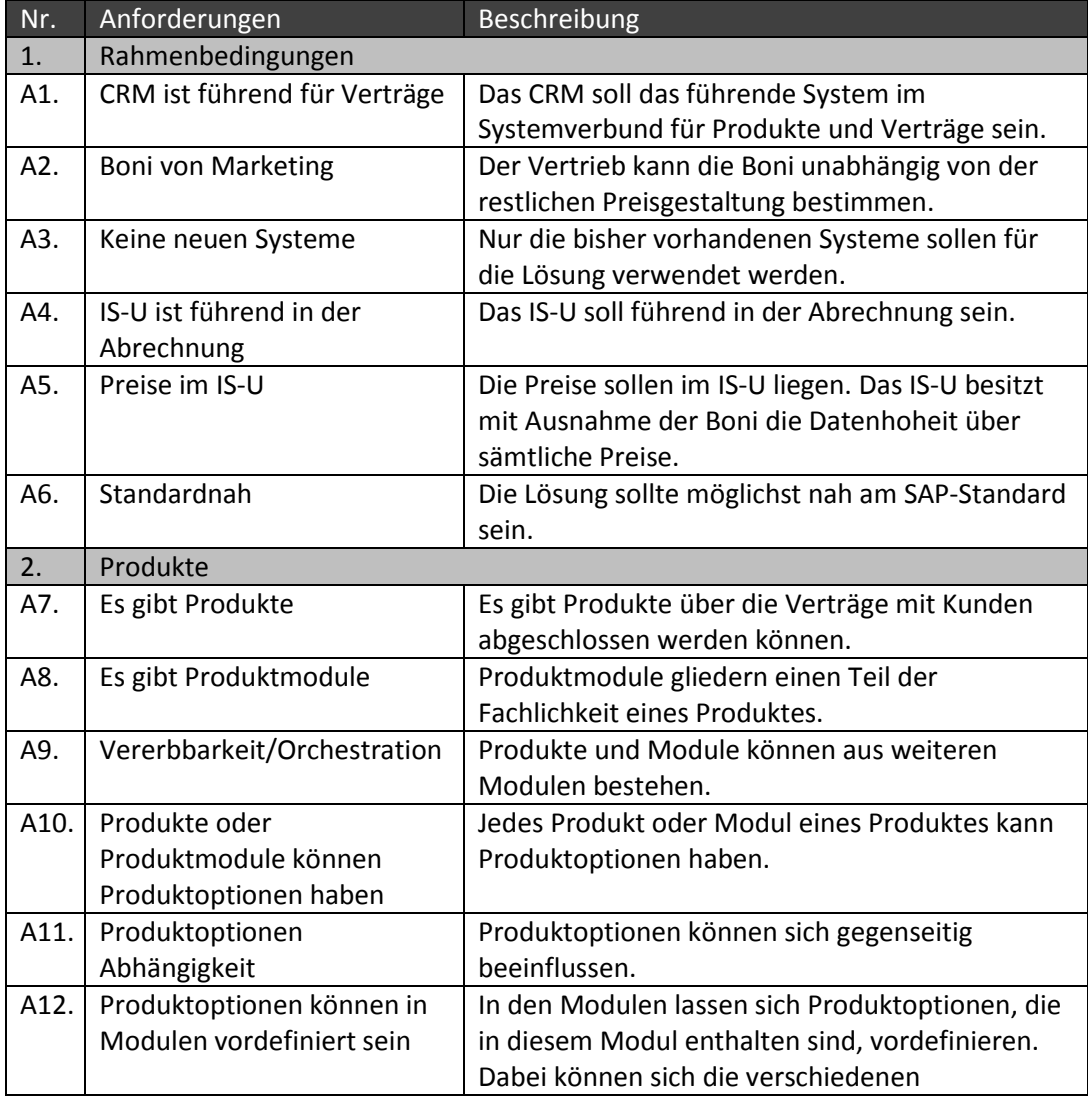

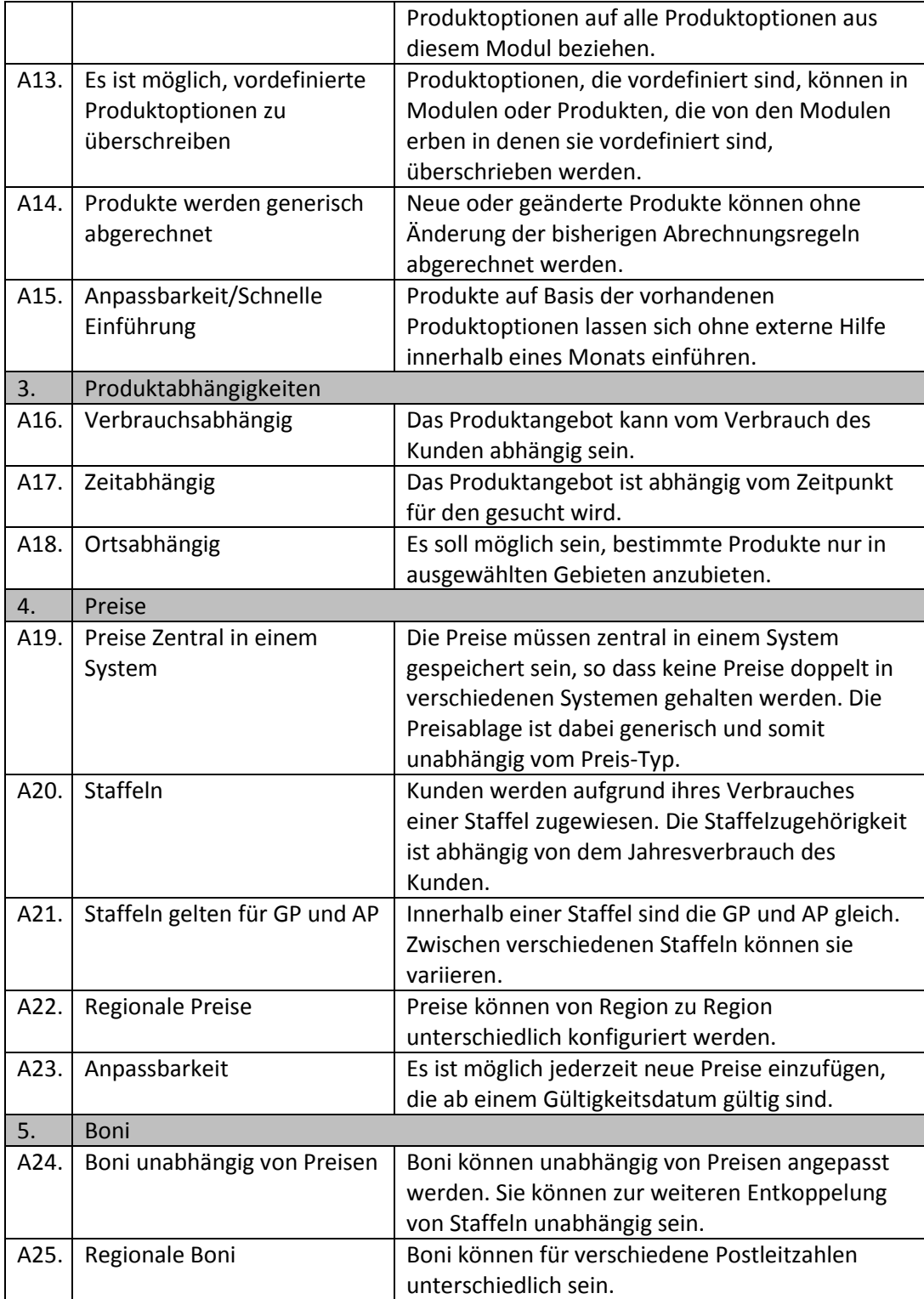
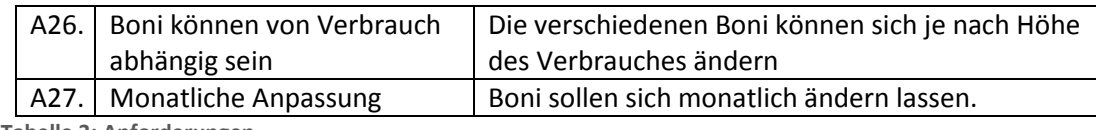

**Tabelle 3: Anforderungen**

## **Rahmenbedingungen**

Die Rahmenbedingungen beziehen sich größtenteils auf die Systemlandschaft des Musterenergievertriebes. In diesem Zuge werden die Zuständigkeiten der Systeme geklärt. Eine große Abhängigkeit der Anforderungen untereinander liegt nicht vor. Durch die Festlegung der Zuständigkeiten und der zu benutzenden Systeme werden aber alle anderen Anforderungen in ihrer Umsetzung beeinflusst.

#### **Produkte**

Die Produkte sind neben den Preisen die zentralen Elemente, um die es sich in dieser Lösung dreht. In den Produkten wird beschrieben, welche Möglichkeiten der Produktgestaltung es geben soll.

So sollen letztendlich Produkte vorhanden sein, die dem Kunden angeboten werden können und aus denen ein Vertrag mit dem Kunden erstellt werden kann. Neben Produkt soll es die Möglichkeit gegeben Module zu erstellen. Produktoptionen und Module können Produkten und Modulen zugeordnet werden, dabei soll es nicht möglich sein einem Modul sich selber zuzuweisen oder durch eine Zuweisung einen Zyklus zu verursachen. Produktoptionen spiegeln die Eigenschaften von Produkten wider, z. B. wäre eine Produktoption die Laufzeit des Produktes. Wurde einem Produkt oder einem Modul A ein Modul B zugeordnet, so verfügt das Produkt oder das Modul A über alle Produktoptionen, die Modul B zugeordnet sind. Produktoptionen können sich nur innerhalb eines Produktes oder Modules gegenseitig beeinflussen. Wenn es eine Option "Laufzeit" und eine Option "Einheit der Laufzeit" gibt, so soll die Einheit der Laufzeit die Laufzeit so beeinflussen, dass z. B. bei "Monat" die Laufzeit zu "12" wird. Da sich Module mit dieser Möglichkeit auch vordefinieren lassen, können auf diese Weise Teile von Produkten in einzelnen Modulen gegliedert werden. Diese Module können dann verschiedenen Produkten oder anderen Modulen zugewiesen werden, die die gleiche Logik benötigen. Falls ein Produkt oder ein Modul A von einem Modul B erbt, soll in diesem Fall die Möglichkeit vorhanden sein, vordefinierte Produktoptionen überschreiben zu können, da man so bei Änderungen der Beeinflussung kein komplett neues Modul erstellen muss. Außerdem können in dieser Konstellation Produktoptionen aus dem Produkt oder dem Modul A, Produktoptionen aus Modul B beeinflussen, was nicht auf der Ebene von Modul B definiert werden soll.

Auf Basis der Produktoptionen sollen Produkte generisch abgerechnet werden können. Das bedeutet, dass neue oder geänderte Produkte, die nur aus den im Musterenergievertrieb beschriebenen Produktoptionen bestehen, ohne Änderung der in diesem Projekt erstellten Abrechnungslogik abgerechnet werden können.

#### **Preise**

Im Bereich der Preise wird festgelegt, dass diese zentral in einem System gespeichert werden sollen. Damit wird/ist der "Single Point of Control" der Preise gewährleistet. Das ist wichtig, um die Abrechnung möglichst effizient und nachvollziehbar zu gestalten.

Neben dem zentralen Speicherort der Preise, müssen die beiden Preise AP und GP regional differenzierbar und staffelbar sein. Das bedeutet, dass es für ein Produkt, eine vom Produkt abhängige Menge an Staffeln in allen Regionen gibt. Die Preise der verschiedenen Staffeln in derselben Region können sich unterscheiden und die Preise der gleichen Staffel in unterschiedlichen Regionen sollen differenzierbar sein. Regionen sind in diesem Fall nur von Postleitzahlen abhängig.

#### **Boni**

Boni sind ein spezieller Teil der Produktoptionen, da sie eine besondere Abrechnungsrelevanz besitzen, und über eigene Anforderungen verfügen. Als Boni werden einmal Zahlungen zu Gunsten des Kunden betrachtet, die aus unterschiedlichen Gründen gezahlt werden können. Sie sollen komplett unabhängig von den Preisen änderbar und konfigurierbar sein, da sie eher von dem Marketing geregelt werden. Wenn sie unabhängig sind, kann der Vertrieb die Höhe und Differenzierung durch die Abhängigkeit von Verbrauch und Region komplett selbst definieren. Durch die Abkapselung können sie auch geändert werden, ohne die Preise direkt zu beeinflussen.

#### **Produktbereitstellung**

Produkte sollen für Kunden nur unter bestimmten Bedingungen bereitgestellt werden können. Eine der Bedingungen ist der Jahresverbrauch des Kunden. So ist der Verkauf eines Produktes z. B. nur möglich, wenn der Jahresverbrauch des Kunden über einem bestimmten Wert liegt. Des Weiteren sollen Produkte nur für bestimmte Gebiete angeboten werden können. Die letzte Bedingung bezieht sich auf den Zeitpunkt des Vertragsabschlusses. Es muss z. B. bestimmt werden können, ab wann ein Produkt verkauft werden kann. Damit soll verhindert werden, dass ein Produkt sofort nach der Erstellung verkauft werden kann.

## <span id="page-37-0"></span>**3.3.2 Use-Cases**

Für den Musterenergiebetrieb wurden für diese Problemstellung drei verschieden Use-Cases ausgearbeitet. Die Basis für die Use-Cases bildeten interne Dokumente zu Projekten, die sich auf ähnliche Problemstellungen bezogen. Sie bilden die wichtigsten Abläufe, die aus der Problemstellung hervorgehen, ab und geben die Richtung des Zieles vor. Die Use-Cases werden im Folgenden noch genauer betrachtet.

#### **Produkt anlegen**

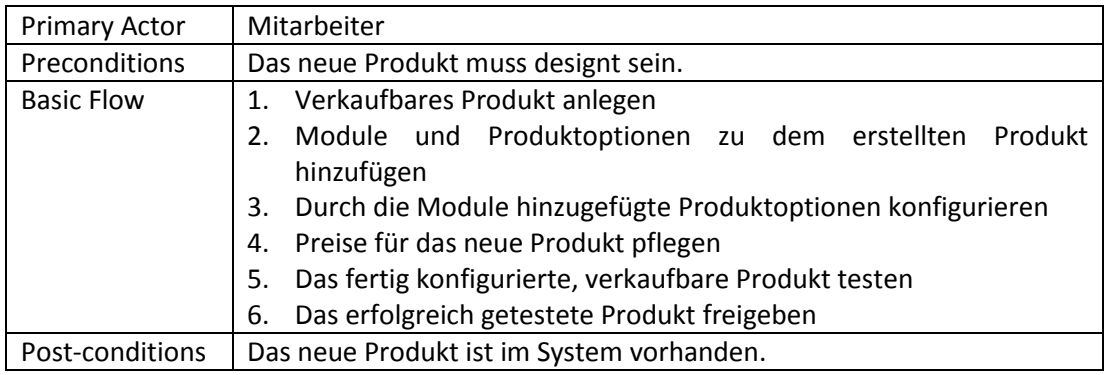

<span id="page-38-0"></span>**Tabelle 4: Use-Case Produkt anlegen**

Dieser Use-Case beschreibt generisch das Konfigurieren und Freigeben eines neuen verkaufbaren Produktes. Nach dem Anlegen und Konfigurieren des Produktes müssen für dieses Preise angelegt werden. Sie müssen extra angelegt werden, da sie nicht an die Produktoptionen gebunden sind und nicht im CRM gespeichert werden, sondern zentral im IS-U in einer eigenen Datenbank. Vor der Freigabe eines Produktes muss es getestet werden. Um es testen zu können, müssen die Produktoptionen vollständig konfiguriert und Preise für dieses Produkt in der Produktdatenbank angelegt sein. Das Testen ist nötig um die richtige Konfiguration der einzelnen Optionen und das Zusammenspiel untereinander und mit der Preisdatenbank zu überprüfen. Wenn die Tests erfolgreich sind, kann das Produkt freigegeben und an die Endkunden verkauft werden.

# **Produkt pflegen**

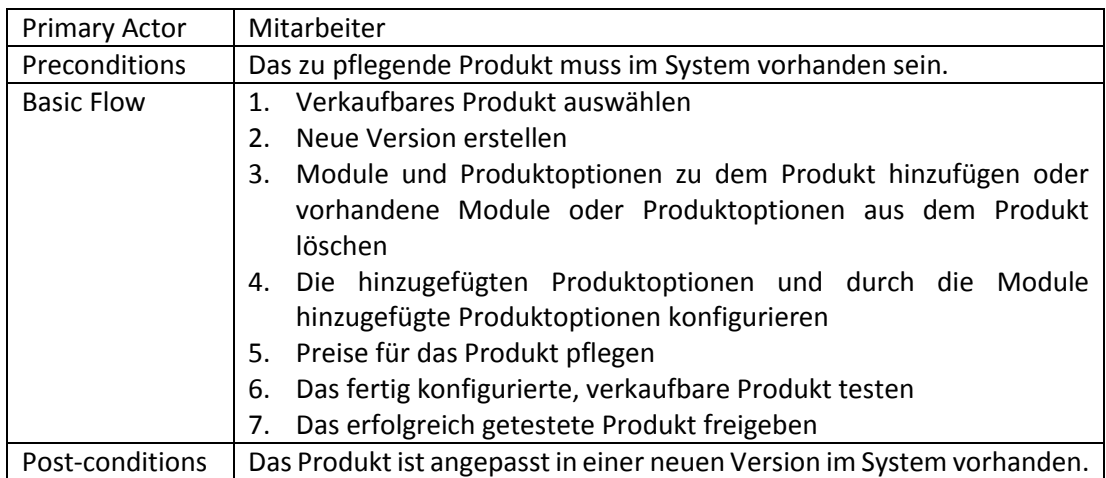

**Tabelle 5: Use-Case Produkt pflege**

Der Use-Case "Produkt pflegen" bezieht sich auf vorhandene, verkaufbare Produkte und zeigt die Möglichkeit ein bestehendes Produkt weiter zu entwickeln, sodass das bestehende Produkt als Grundlage dient. Hierbei soll es möglich sein, die Verträge, die für die alten Produkte erstellt und verkauft wurden weiterhin mit der ursprünglichen Version abzurechnen. Die Schritte nach dem Anpassen des Produktes sind dieselben, wie bei dem Anlegen eines verkaufbaren Produktes

# **Produktberatung**

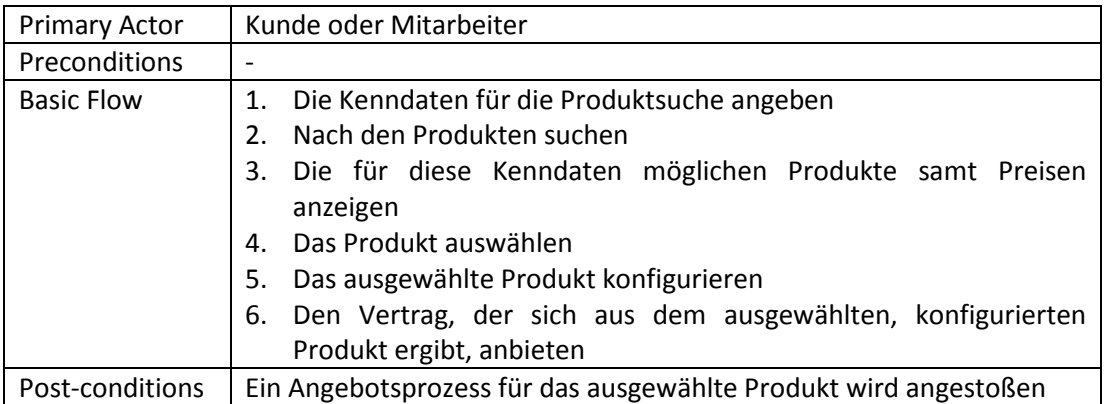

<span id="page-39-1"></span>**Tabelle 6: Use-Case Produktberatung**

Die "Produktberatung" nimmt die zentrale Rolle beim Verkauf der durch die anderen beiden Use-Cases bereitgestellten Produkte ein. Im Zuge dessen werden die verkaufbaren Produkte aufgrund von bestimmten Angaben, die sich auf Produktoptionen beziehen, durchsucht und die für diese Angaben verkaufbaren Produkte dargestellt. Die Produkte, die gefunden werden können, müssen zuvor zum Verkauf freigegeben worden sein. Aus den gefunden Produkten kann dann ein Produkt ausgewählt werden. Für dieses Produkt wird dem Kunden ein Vertrag angeboten. Es ist möglich, die Produktoptionen im Rahmen der Konfigurierung an die Wünsche des Kunden anzupassen. Diese Anpassungen sind in dem zugeordneten, angebotenen Vertrag wiederzufinden.

# <span id="page-39-0"></span>**3.3.3 Produktoptionen**

Aus den Anforderungen und Use-Cases geht hervor, dass die Produkte modular und möglichst generisch aufgebaut werden sollten. Um das zu erreichen, wurden der aktuelle Markt analysiert und beispielhafte Produkte in ihre einzelnen Bestandteile, die Produktoptionen, zerlegt. Produktoptionen entsprechen mit ihren Ausprägungen den kleinsten Teilen eines Produktes. Aus den gefundenen Produktoptionen wurden die für den Musterenergievertrieb wichtigsten ausgewählt.

Um in der angestrebten Lösung ein verkaufbares Produkt zu erstellen, ist es nötig das Produkt aus einzelnen Teilen, den Produktoptionen, zusammenzusetzen. Produktoptionen können wie gefordert auch Modulen zugeordnet werden. Das ist sinnvoll, da die einzelnen Produktoptionen konfiguriert werden müssen und voneinander abhängen können. Hat man

Produktoptionen, die in verschiedenen Produkten die gleiche Abhängigkeit voneinander oder Beziehung zueinander haben, ist es möglich, ein Modul für diese Produktoptionen zu erstellen und sie in diesem Modul zu konfigurieren.

Bei der Konfiguration werden den Produktoptionen die möglichen Ausprägungen zugewiesen und die Abhängigkeiten von verschiedenen Produktoptionen und ihren jeweiligen Ausprägungen definiert. Die Ausprägungen der einzelnen Produktoptionen können sich von Zuweisung zu Zuweisung unterscheiden.

Die hier beschriebenen Produktoptionen sollen im Projekt umgesetzt werden und sind eine Teilmenge der in [2.1.3](#page-16-0) beschriebenen Bestandteilen und Komponenten von Produkten. Sie sollen die Basis der Produkte nach der Einführung des Produktbaukastens und der Preisdatenbank bilden. Ein Produkt, das auf dieser Basis aufbaut, soll von den internen Mitarbeitern ohne externe Hilfe eingeführt werden können. Wenn neue Produktoptionen für eine neue Art von Produkten eingeführt werden sollen, ist es möglich, dass zur Einführung der neuen Produktoptionen, Hilfe in Anspruch genommen werden muss.

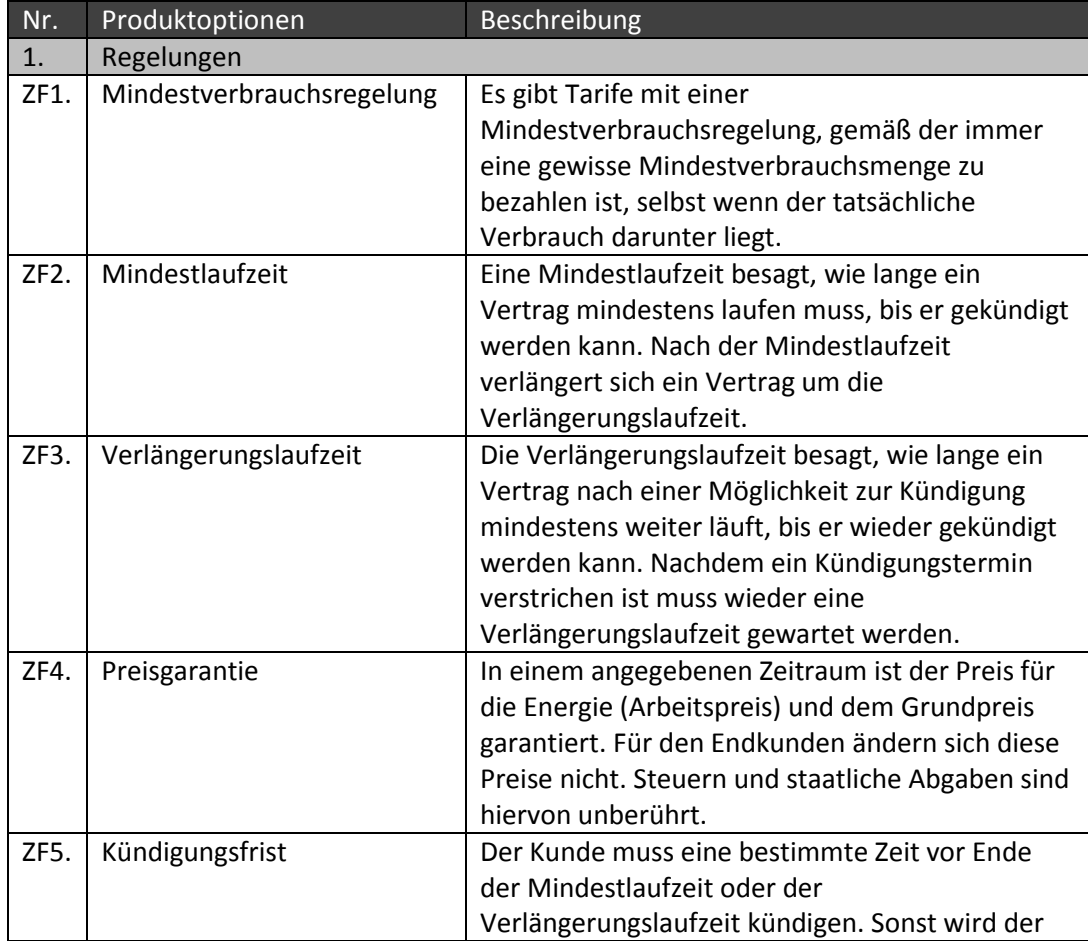

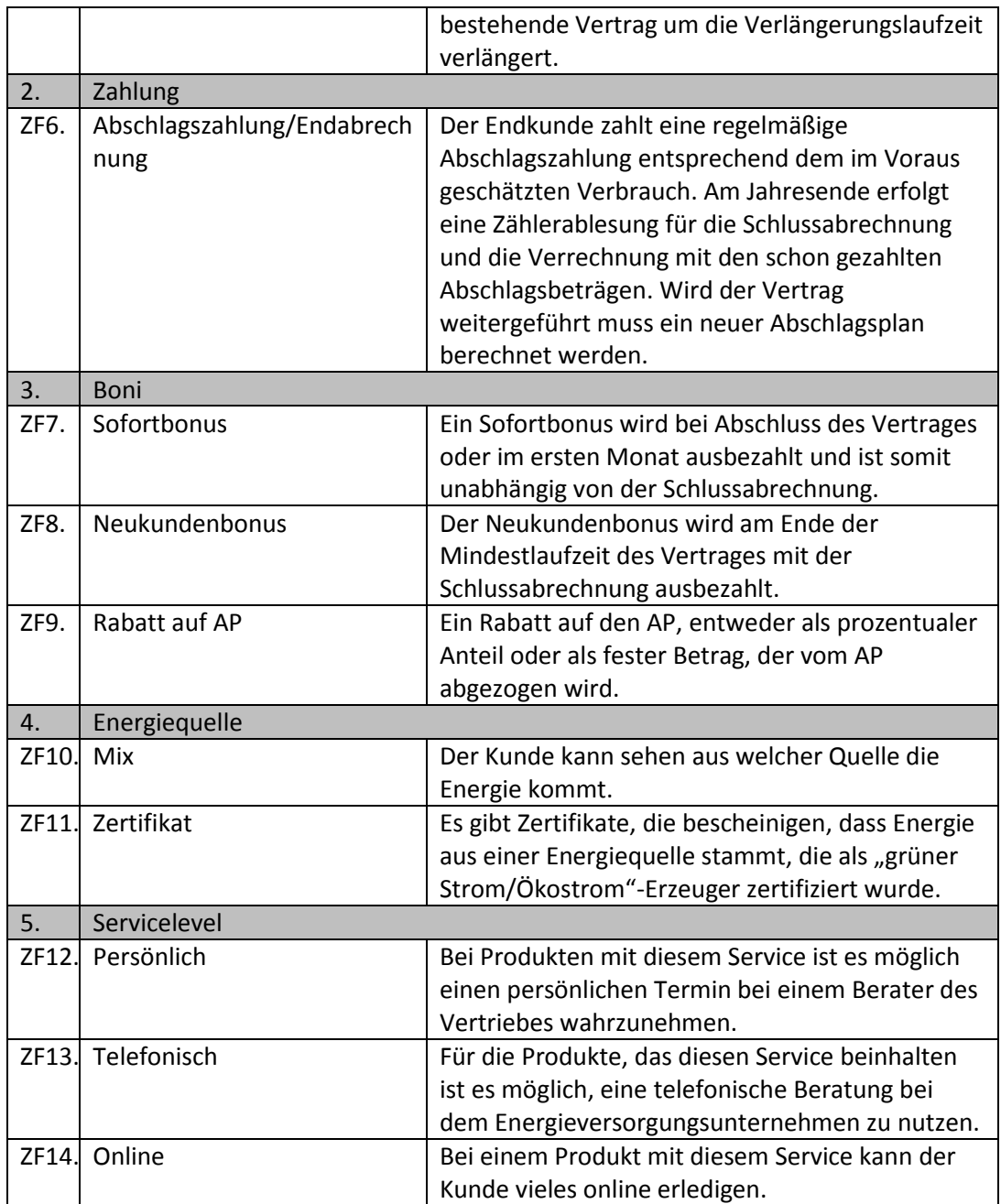

<span id="page-41-0"></span>**Tabelle 7: Produktoptionen**

# **3.4 Produkte**

Der Musterenergievertrieb soll, nach der Erweiterung, die fünf hier vorgestellten Produkte im System eingepflegt haben. Diese Produkte basieren auf internen Quellen, den Produkten von Energievertrieben und den Produkten, die auf Vergleichsportalen zu finden sind. Sie wurden so designt, dass sie nur aus den in [3.3.3](#page-39-0) beschriebenen Produktoptionen bestehen und entsprechend den Anforderungen aufgebaut sind. Die Produkte können den in Kapitel [2.1.3](#page-16-0) beschriebenen Kategorien zugeordnet werden.

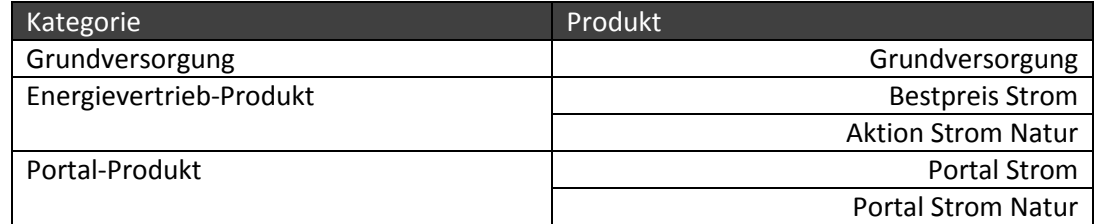

**Tabelle 8: Kategorien und Produkte**

Die Produkte wurden so ausgewählt, dass sie ein möglichst breites Spektrum von verschiedenen Produkten abdecken und repräsentativ für den aktuellen Markt stehen, da in dieser Arbeit ein beispielhafter Produktbaukasten erstellt werden soll. Viele Anbieter müssen eine Grundversorgung anbieten, was sie zu einem zentralen Produkt macht. Die beiden Kategorien "Energievertrieb-Produkt" und "Portal-Produkt" mit den jeweiligen "bestpreis" und "grün" Produkten stellen am Markt weit verbreitete Produkte dar.

Im Folgenden werden die einzelnen Produkte mit ihren jeweiligen Produktoptionen und Ausprägungen genauer beschrieben.

# **3.4.1 Grundversorgung**

Dies ist das Produkt, mit dem alle Endverbraucher beliefert werden, wenn sie nicht selbst die Initiative ergriffen haben und zu einem anderen Anbieter oder Produkt gewechselt sind. Die Grundversorgung wird nur in dem Bereich angeboten, in dem der Energievertrieb Grundversorger ist, wie in Abschnitt [2.1.2](#page-15-0) und [2.1.3](#page-16-0) beschrieben. Der Vertrieb ist in seinem Stammgebiet der Grundversorger.

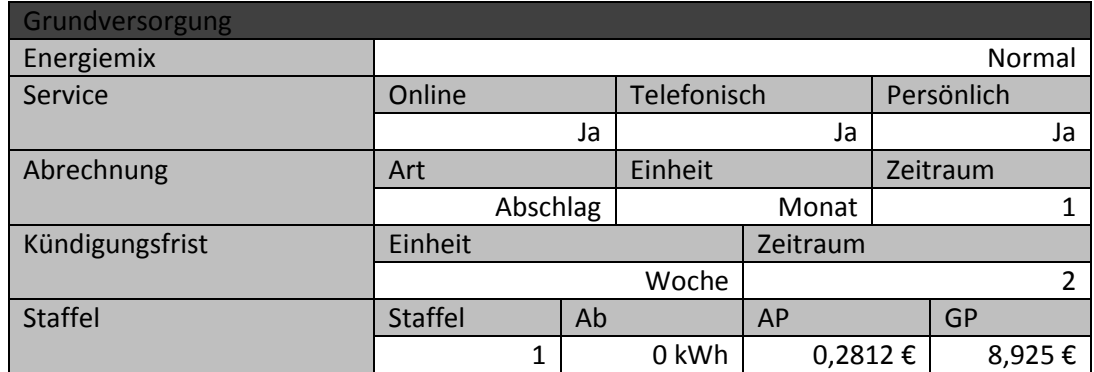

**Tabelle 9: Produkt Grundversorgung**

Die Grundversorgung ist ein aus Sicht des Kunden einfaches Produkt. Es besitzt durch die gesetzliche Regelung keine bestimmte Laufzeit, da der Endkunde im Grundversorgungsbereich dieses Produkt bezieht, solange er nicht die Initiative ergreift. Die Kündigungsfrist ist gesetzlich auf zwei Wochen festgesetzt. Neben den durch den Gesetzgeber geregelten Konditionen sind keine weiteren, gesonderten Leistungen vorhanden.

Die Preisgestaltung und die Abrechnung müssen für den Endkunden einsehbar und nachvollziehbar sein. Da dieses Produkt aber nicht verkauft werden muss, ist es das Produkt, unter den fünf Produkten, mit dem höchsten Preis.

# **3.4.2 Bestpreis Strom**

Das Produkt "Bestpreis Strom" ist eines der Produkte aus der Energievertrieb-Produkt-Kategorie. Es ist neben der Grundversorgung das Produkt, das von den meisten Kunden des Energievertriebes bezogen wird. Also ist es das am besten verkaufte Produkt, bei dem der Kunde die Initiative ergreifen muss, um es zu beziehen. Dies ist der Fall, da im Stammbereich, des Vertriebes viel Werbung für diese Produkt gemacht wird und es günstiger als die Grundversorgung ist.

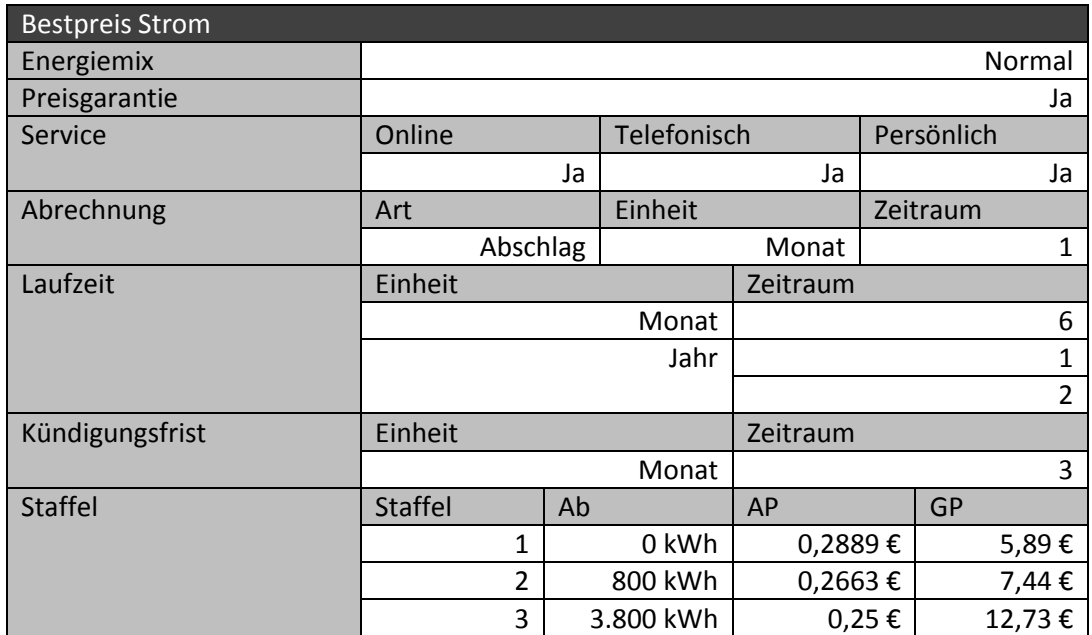

**Tabelle 10: Produkt Bestpreis Strom**

Dieses Produkt stellt mit den verschiedenen Staffeln und der festen Laufzeit eine Weiterentwicklung der Grundversorgung und die Grundlage für alle anderen verkauften Produkte dar.

Mit der Laufzeit sollen die Kunden an den Energievertrieb gebunden werden, sodass der Energievertrieb besser kalkulieren kann. Die Staffelung der Preise besagt das z. B. bei einem Verbrauch von 0 kWh bis zu einem Verbrauch von unter 800 kWh der AP von 0,2889 € und der Grundpreis von 5,89 € gezahlt werden muss.

Der Kunde kann das Produkt vor allem auf den lokalen Kanälen und der Webseite des Musterenergievertriebes finden, da dieses Produkt für Kunden ist, die schon im angestammten Bereich des Vertriebes wohnen. Neben den beschriebenen Möglichkeiten kann dieses Produkt auch auf Vergleichsportalen gefunden werden, aber nicht an prominenter Stelle. Also muss man, um es auf Vergleichsportalen zu finden, gezielt danach suchen. Außerdem soll es keine Kunden ansprechen, die nur auf den besten Preis schauen, sondern richtet sich eher an Kunden, die einen lokalen Anbieter mit besseren Preisen als die Grundversorgung bevorzugen.

# **3.4.3 Aktion Strom Natur**

Da der "grüne" Strom bei den Kunden immer beliebter wird, versucht der Energievertrieb mit einer Aktion in diesem Bereich einzusteigen. Das Produkt ist der Energievertrieb-Produkt-Kategorie zugeordnet. Also wird es sich nicht so oft ändern, da der Vertrieb sein Portfolio ergänzt und nicht plant dieses direkt wieder abzulösen, und ist auch nicht darauf ausgelegt um jeden Kunden im Stammgebiet des Vertriebes zu kämpfen.

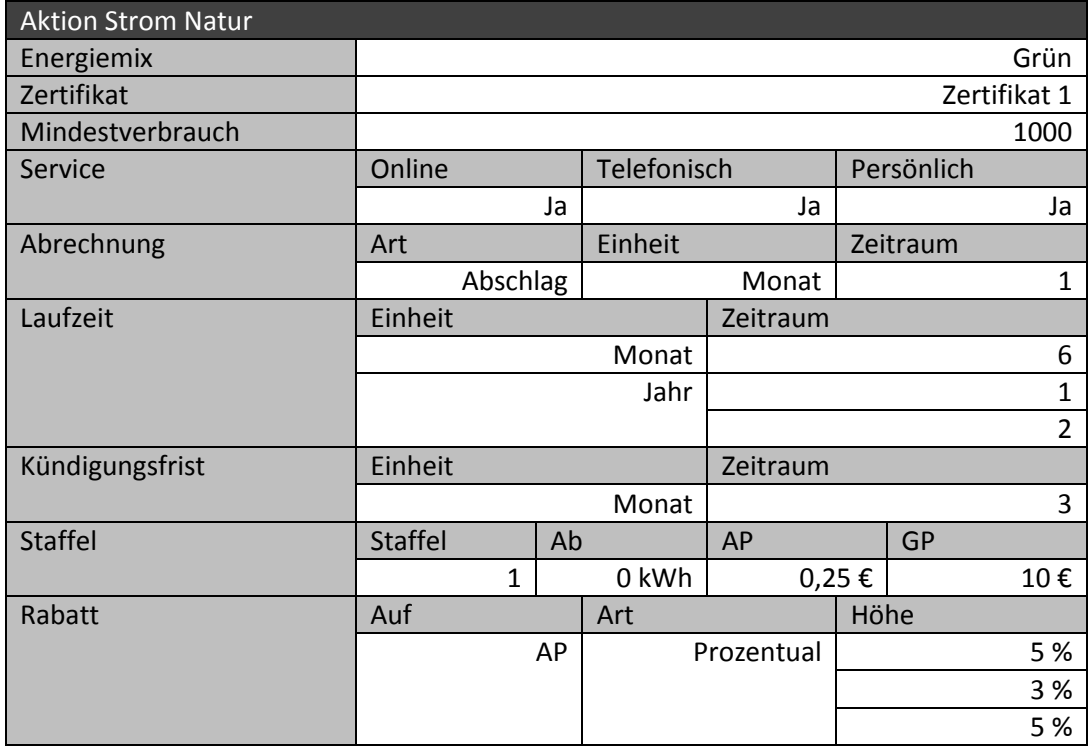

**Tabelle 11: Produkt Aktion Strom Natur**

Dieses Produkt baut auf dem "Bestpreis Strom"- Produkt auf. Die Preise sind zwar nur in einer Staffel gegliedert, aber es verfügt auch über eine festgesetzte Laufzeit. Im Vergleich fehlt jedoch eine Preisgarantie, weshalb der Preis für Kunden schlecht gut kalkulierbar ist.

Um die fehlende Preisgarantie auszugleichen, verfügt das Produkt über einen prozentualen Rabatt auf den AP. Der Rabatt kann unter anderem von dem zuständigen Sachbearbeiter verändert werden. Da der Rabatt prozentual verrechnet wird, gibt er eine gewisse Sicherheit, denn wenn der AP steigt, wird auch der Rabatt dementsprechend höher.

Das wichtigste Kriterium ist jedoch der Energiemix, der nicht wie bei den meisten anderen Produkten einfach dem normalen Energiemix des Energievertriebes entspricht. Der Energiemix besagt das nur "grüner" Strom geliefert wird, also nur Strom, der aus erneuerbaren Energien gewonnen wird. Diese Angabe wird durch einem Zertifikat belegt.

Das Produkt besitzt einen Mindestverbrauch, um dem Energievertrieb eine bessere Möglichkeit zur Kalkulation des Verbrauchs des "grünen" Stroms zu bieten. Für Kunden, die weniger als den Mindestverbrauch verbrauchen macht dies das Produkt unattraktiv.

Der Kunde kann das Produkt genau wie das "Bestpreis Strom" Produkt über lokale Kanäle, die Webseite und Vergleichsplattformen finden. Dieses Produkt wendet sich vor allem an umweltbewusste Kunden, die bereit sind mehr für "grünen" Strom zu zahlen. Wie bei dem anderen Produkt aus der Energievertrieb-Produkt-Kategorie wird dieses Produkt nur im Stammgebiet des Vertriebes angeboten.

# <span id="page-45-0"></span>**3.4.4 Portal Strom**

Mit dem "Portal Strom" Produkt soll ein allgemeines Produkt für Vergleichsportale bereitgestellt werden, weshalb es in die Kategorie der Portalprodukte fällt. Da es nur auf Vergleichsportalen angeboten wird, ist die Struktur dieses Produktes darauf ausgelegt Kunden über hohe Boni zu gewinnen. Um schnell auf Konkurrenzprodukte reagieren zu können ist es öfter nötig dieses Produkt anzupassen.

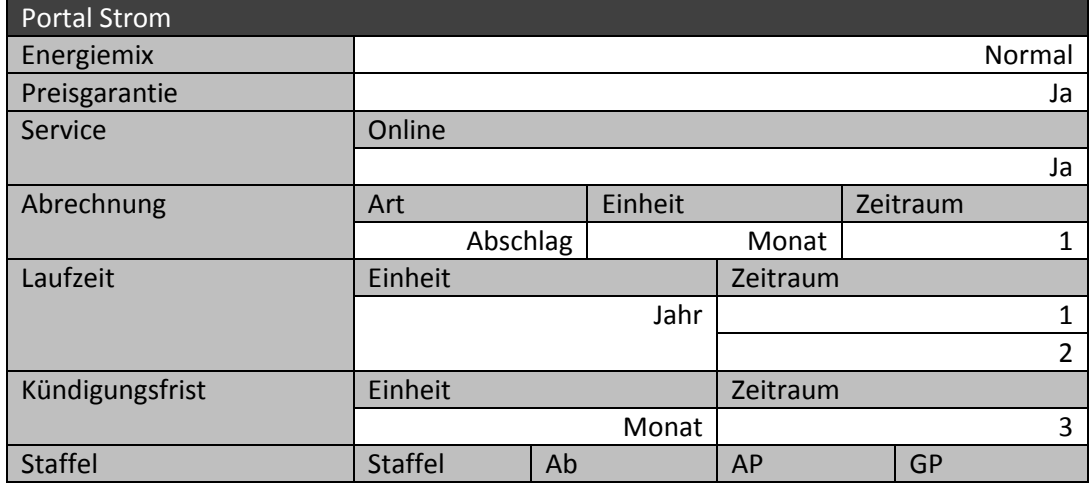

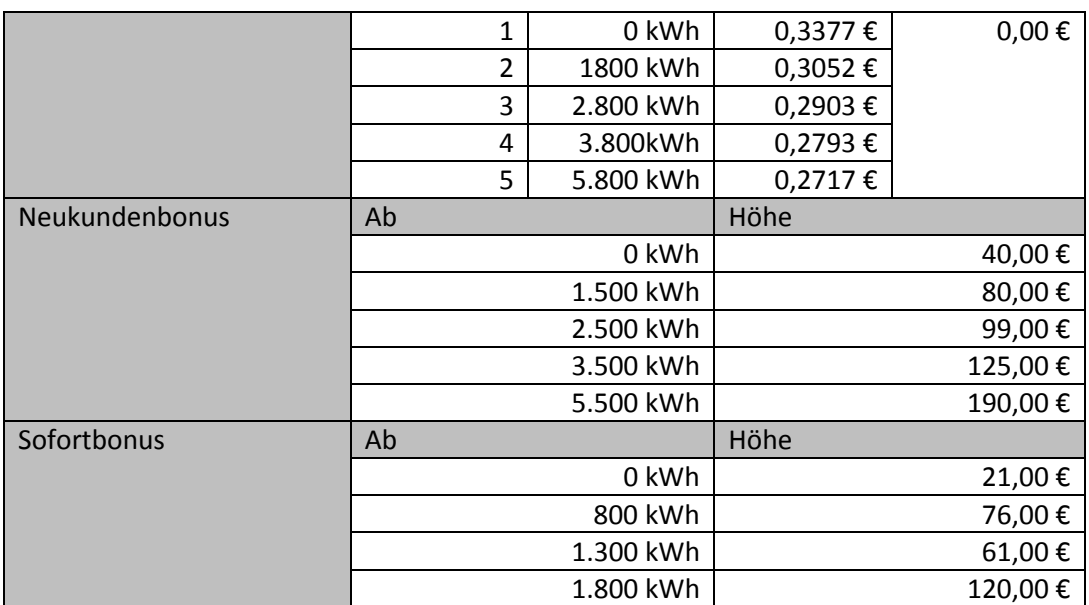

**Tabelle 12: Produkt Portal Strom**

In dem Aufbau dieses Produktes lässt sich der "Bestpreis Strom" wiederfinden. Er dient als Grundlage für alle Portalprodukte. Portalprodukte sind nur immer um einen Neukundenbonus und einen Sofortbonus erweitert. Ein weiteres Merkmal von Portalprodukten ist die nur auf den Online Service eingeschränkte Service Art.

Die Besonderheit von dem Produkt "Portal Strom" ist die ungewöhnliche Preisgestaltung. Es sind fünf verschiedene Staffeln vorhanden. In jeder Staffel ist der GP jedoch 0,00 €, wodurch vermittelt werden soll, dass der Kunde wirklich nur das zahlt, was von ihm verbraucht wird. Der AP in allen Staffeln ist aber höher veranschlagt als in Produkten mit GP, wodurch der Kunde den GP in einer versteckteren Form zahlt.

Neben dieser besonderen Preisgestaltung verfügt das Produkt über sehr differenzierte Boni. Beide Boni sind direkt vom Verbrauch abhängig, weil sie nicht direkt an den Preis und die Preiskalkulation gebunden sind, da die Boni vom Marketing bestimmt werden. Die Boni sind dafür da die richtige Zielgruppe auf den Vergleichsportalen anzusprechen.

Dieses Produkt wird auf Vergleichsportalen angeboten. Es wird in allen Gebieten angeboten, also auch in dem angestammten Gebiet des Vertriebes. Um keine Kunden aus schon bestehenden Verträgen mit dem Vertrieb zu klauen ist der Neukundenbonus vorhanden, da er nur ausgezahlt wird, wenn der Kunde wirklich ein neuer Kunde des Vertriebes ist. Über die Boni und Rabatte sollen Kunden von gewonnen werden. Letztendlich ist das Produkt so kalkuliert, dass Kunden dieses Produkt länger als die Mindestlaufzeit beziehen, um eine positive Bilanz aus diesem Produkt zu ziehen.

Kunden, die möglichst viel sparen wollen, müssen bei dieser Art von Produkt immer direkt zu dem Ende der Mindestlaufzeit kündigen und ein anderes Produkt bei einem anderen Anbieter wählen. So bekommen die Kunden die maximalen Boni ausgezahlt.

# **3.4.5 Portal Strom Natur**

Das Produkt ist das Pendant zum "Aktion Strom Natur" Produkt, nur für den Verkauf auf Portalen optimiert. Es soll auch grüner Strom auf den verschiedenen Portalen verkauft werden.

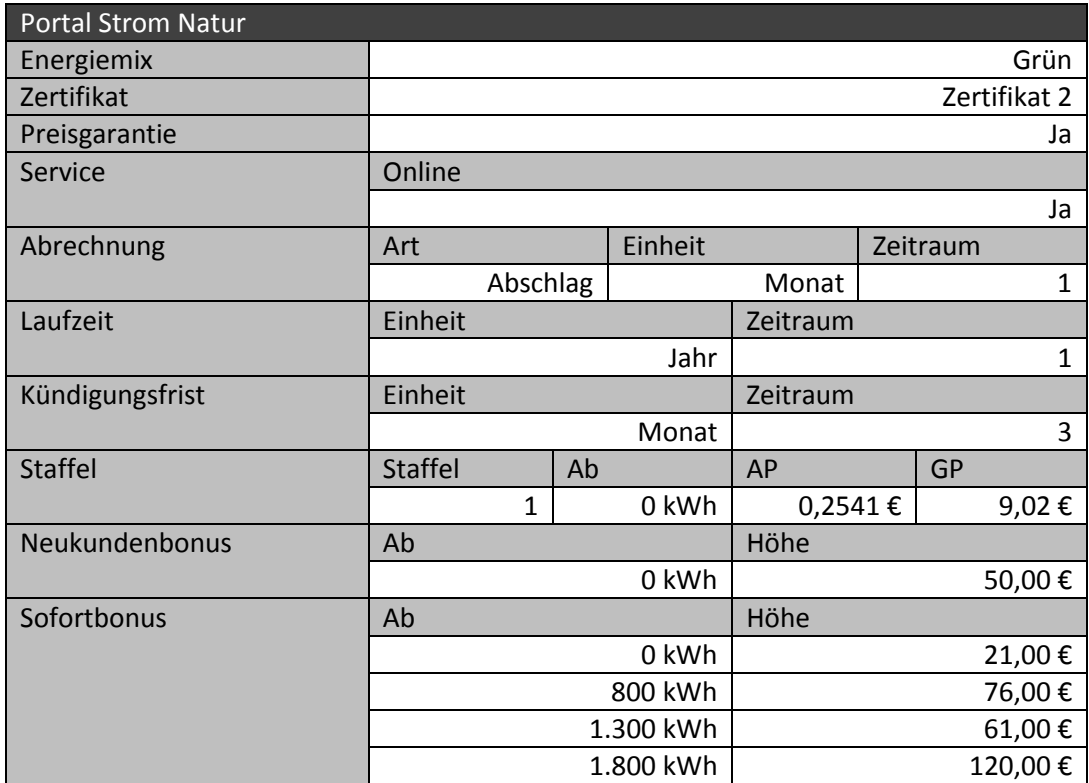

**Tabelle 13: Produkt Portal Strom Natur**

Bei diesem Produkt sind die Produktoptionen von Portalprodukten, sowie die allgemeinen Produktoptionen von allen Produkten vorhanden. Neben diesen Produktoptionen findet man in hier jedoch auch den "Energiemix" mit der Ausprägung "grün" und die Produktoption "Zertifikat", wie bei dem Produkt "Aktion Strom Natur".

"Portal Strom Natur" wird nur auf Vergleichsportalen angeboten und ist in allen Regionen zu finden. Die Präsenz des Vertriebes auf den verschiedenen Vergleichsportalen soll mit diesem Produkt erhöht werden und der Einstieg in das Marktsegment mit "grünen" Strom auf den Vergleichsportalen soll erreicht werden.

# **4.1 Lösungen**

In dieser Arbeit werden drei verschiedene Lösungen betrachtet, mit denen die Anforderungen des Musterenergievertriebes aus Kapitel [3](#page-31-0) umgesetzt werden können. Die drei Lösungen werden dafür kurz in ihrem groben Umfang beschrieben.

# <span id="page-48-0"></span>**4.1.1 PMU und IS-U**

Bei dieser Lösung werden das IS-U und das CRM verwendet. Die Preise werden zentral im IS-U gespeichert, wodurch die Abrechnung nicht behindert wird, da bei der Abrechnung viele Zugriffe auf die Preise stattfinden. Im CRM wird insbesondere die PMU benötigt. In der PMU werden die verschiedenen Produkte erstellt und gepflegt.

Im IS-U kann die normale Logik für die Abrechnung verwendet werden, einzig für die Preise müssen zusätzliche Tabellen angelegt werden. Für den Zugriff auf die Preise während der Abrechnung ist eine Zusatzentwicklung nötig. Dies kann über einen User-Exit in der normalen SAP Logik geschehen. Um die Preisdatenbank gut pflegen zu können, ist es nötig neue Views zu erstellen.

Das CRM wird für die Produktmodellierung genutzt, da die PMU alle nötigen Optionen dafür bietet. Hierfür sind die nötigen Views vorhanden und es müssen lediglich die einzelnen Produkte erstellt werden. Dies ist alles durch Konfiguration möglich.

Da nur im IS-U abgerechnet werden kann und die Preisdatenbank im IS-U liegt, sind im CRM keine Preisinformationen vorhanden. Soll im CRM ein Produktvergleich vorgenommen werden, kann das über eine Simulationsanfrage an das IS-U realisiert werden. Diese Funktionalität liegt in beiden Systemen bereits vor und kann mit sehr kleinem Entwicklungsaufwand verwendet werden.

Da diese Lösung sehr nah am SAP-Standard ist, muss nicht viel entwickelt werden sondern es müssen hauptsächlich die vom SAP-Standard zur Verfügung gestellten Möglichkeiten customized werden.

## **4.1.2 Eigenentwicklung mit IS-U**

Bei dieser Eigenentwicklung wird von den vorhandenen Systemen nur das IS-U verwendet, weil es möglich ist das IS-U so zu erweitern, dass alles mit diesem System gelöst werden kann. Da das IS-U verwendet wird, kann die darin enthaltene Abrechnungslogik direkt genutzt werden. Die Preisdatenbank befindet sich dabei wieder im IS-U. Um das zu realisieren sind die gleichen Dinge nötig wie in der Lösung aus Kapitel [4.1.1.](#page-48-0) Das bedeutet, dass zusätzliche Tabellen angelegt werden und über einen User-Exit auf diese Tabellen zugegriffen werden muss, wenn die Preise benötigt werden.

Die Darstellung und Konfigurationsmöglichkeiten für Produkte samt der dafür notwendigen Views sind im IS-U nicht vorhanden. Dieser Bereich müsste größtenteils neu implementiert werden. Um alle Use-Cases umzusetzen müssten weiter Logik und Views erstellt werden. Vor allem im Bereich der Produktberatung ist viel Eigenentwicklung nötig.

Da sich diese Lösung in manchen Bereichen sehr weit vom SAP-Standard entfernt, ist sehr viel Entwicklungsarbeit notwendig. Hinzu würden noch das Customizing und Einpflegen der verschiedenen Produkte und der Abrechnungslogik kommen.

# **4.1.3 Hybris Billing**

"Hybris Billing" ist eine SAP Lösung zur Abrechnung verschiedenartiger Produkte und Leistungen. Sie basiert auf einem eigenen System, kann mit einem CRM verwendet und in das IS-U integriert werden. Dabei würde das CRM nur zur Kundenverwaltung verwendet werden und nicht wie in der Lösung aus Kapitel [4.1.1](#page-48-0) auch als Produktkonfigurator. Damit kommt bei der voll Umfänglichen Verwendung von "Hybris Billing" ein neues System zu den bisher verwendeten Systemen hinzu.

Das neue System ist genau auf Laufzeitprodukte, die in verschiedenen Bereichen zu verschiedenen Konditionen angeboten werden sollen, ausgelegt. Für die Abrechnung sind alle nötigen Komponenten vorhanden, so dass nur kleine Entwicklungsarbeiten nötig sind. Auch um die Pflege der Produkte und Preise zu gewährleisten ist nur sehr wenig Entwicklung erforderlich, da der größte Teil der Funktionalität schon vorhanden ist.

Diese Lösung ist sehr nah am SAP-Standard. Damit fällt auch bei dieser Lösung hauptsächlich Aufwand im Bereich "Customizing" an, es muss andererseits aber wenig Entwicklungsarbeit geleistet werden.

# **4.2 Analyse**

Die drei verschiedenen Lösungen wurden mit Hilfe der Nutzwertanalyse, wie in Abschnit[t 2.2](#page-19-0) beschrieben, gewichtet, bewertet und ausgewertet. Dabei waren die Kriterien für die Auswertung, die in Kapitel [3.3.1](#page-34-0) beschriebenen Anforderungen des Musterenergiebetriebes an die Lösung. Für die Gewichtung und Bewertung wurden Experten zu den verschiedenen Lösungen befragt. Durch die Analyse der Lösungen wurde die beste Lösung herausgefiltert. Alle Werte, die in den einzelnen Kapiteln nur in kleinen Teilen dargestellt sind, können auf der CD nachglesen werden.

# <span id="page-49-0"></span>**4.2.1 Gewichtung**

Bevor die Anforderungen bewertet werden können, müssen sie gewichtet werden. Hierfür wurde die in Kapitel [2.2](#page-19-0) beschriebene Gewichtungsmethode verwendet. Die Gewichtung wurde aus Sicht eines Vertriebes gewählt. Um die Gewichtung zu vereinfachen, wurden die Anforderungen in zwei Ebenen unterteilt. Die erste Ebene entsprach den Anforderungskategorien und die zweite den Anforderungen. Die erste Ebene spiegelte die

Wichtigkeit der einzelnen Kategorien für den Vertrieb wider. Das Ergebnis der Gewichtung der ersten Ebene wurde für die Gewichtung der einzelnen Anforderungen benötigt.

Die Kategorien wurden jeweils gegeneinander verglichen. Das Ergebnis der Vergleiche ist in [Tabelle 14](#page-50-0) zu sehen. Das Ausfüllen der Felder oberhalb der grau hinterlegten Felder ist ausreichend, da es unterhalb der grauen Felder nur eine Spiegelung wäre.

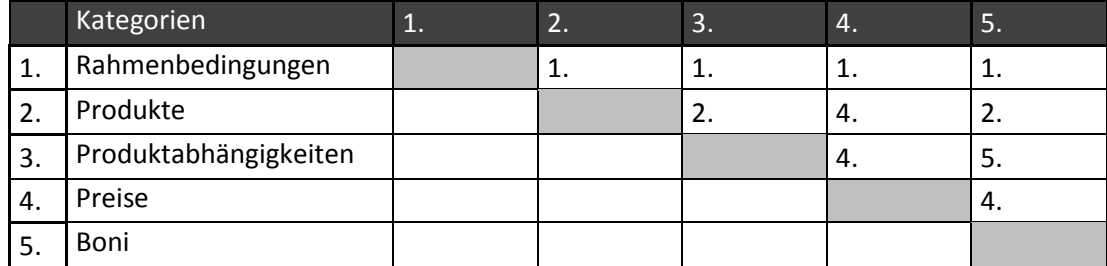

<span id="page-50-0"></span>**Tabelle 14: Präferenzmatrix der Kategorien**

Die "Rahmenbedingungen" sind wichtiger als alle anderen Kategorien, da sie die Grundlage für das Projekt bilden. Wenn sie nicht wenigstens annähernd erfüllt sind, ist es nicht möglich die Lösung umzusetzen. Die Kategorie "Produkte" beschreibt, wie die Produkte in der neuen Lösung umgesetzt werden sollen. In der Kategorie "Produktabhängigkeiten" wird eine neue Lösung beschrieben, wie Produkte von unterschiedlichen Faktoren abhängen können. Dies ist dem Vertrieb nicht so wichtig, wie eine flexiblere Produktentwicklung, weshalb die Kategorie "Produkte wichtiger als die Kategorie "Produktabhängigkeiten" ist. Die neuen Lösungen für Boni setzen auf die Kategorie "Produkte" auf, weshalb diese Kategorie auch wichtiger ist als die "Boni" Kategorie. Die im Projekt angestrebte Art der Preise steht nach den Rahmenbedingungen über allen anderen Kategorien, denn dem Vertrieb ist die neue Preisgestaltung am wichtigsten, um neue Preisdifferenzierungen anbieten zu können. Die drei unwichtigeren Kategorien beschäftigen sich lediglich mit der Verbesserung oder der Neugestaltung schon funktionierender Teile, während die geforderten Preise etwas Neues darstellen. Boni sind bedeutender als neue Produktabhängigkeiten, weil mit einer neuen Art von Boni besser neue Kunden gewonnen werden können. Man nimmt dafür in Kauf weniger gut darstellen zu können, wo Produkte gekauft werden können und wo nicht, da davon ausgegangen wird, dass mit Boni mehr Kunden gewonnen werden können als mit Produkten z. B. für eine spezielle Region.

Aus der Präferenzmatrix lässt sich über die Anzahl, wie oft eine Kategorie bevorzugt wurde, eine Rangfolge bilden. Den ersten Rang erhält die Kategorie, die am häufigsten gewählt wurde. Die verschiedenen Kategorien mit ihren jeweiligen Rängen sind in [Tabelle 15](#page-51-0) dargestellt.

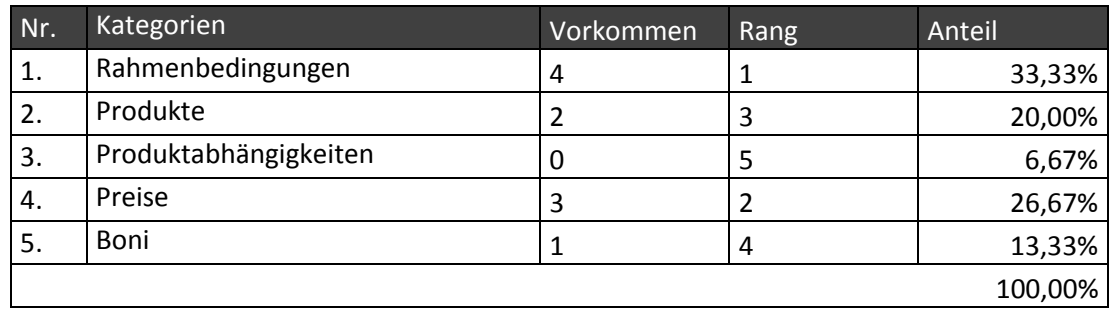

<span id="page-51-0"></span>**Tabelle 15: Auswertung der Kategorien Präferenzmatrix**

In [Tabelle 15](#page-51-0) wurden aus den Rängen und der Anzahl der Ränge mit der Formel aus Abschnitt [2.2](#page-19-0) die Gewichtungen berechnet. Die Bewertungen von Kategorie 1. gehen z. B. zu 33,33% in die gesamte Auswertung ein.

Die Anforderungen in den einzelnen Kategorien wurden wie die Kategorien bewertet, dabei wurden immer nur die Anforderungen einer Kategorie betrachtet. Es ergab sich z. B. für die Kategorie "Rahmenbedingungen" das i[n Tabelle 16](#page-51-1) dargestellte Ergebnis.

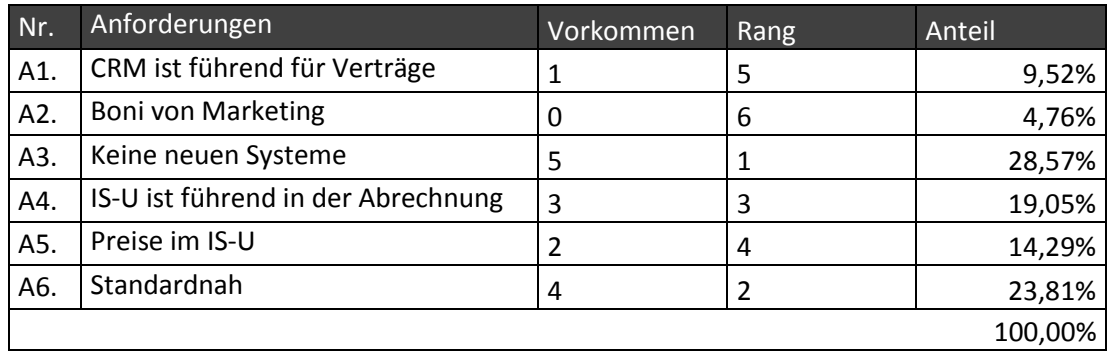

<span id="page-51-1"></span>**Tabelle 16: Gewichtung Kategorie Rahmenbedingungen**

Für die Gewichtungen der einzelnen Anforderungen müssen die Anteile der Anforderungen mit den Anteilen der Kategorie, zu der sie gehören, multipliziert werden. Das Ergebnis dieser Multiplikation entspricht dem Gewicht einer Anforderung in Bezug auf alle Anforderungen. Betrachtet man nun die Kategorie "Rahmenbedingungen" ergeben sich die in [Tabelle 17](#page-52-0) dargestellten Anteile der einzelnen Anforderungen.

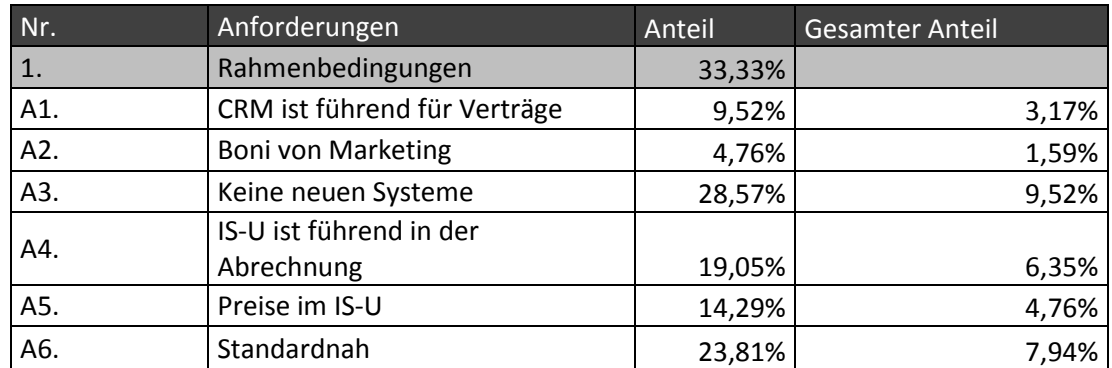

<span id="page-52-0"></span>**Tabelle 17: Gesamter Anteil der Rahmenbedingungen**

# **4.2.2 Bewertung**

Für die Bewertung wurden verschiedene Personen befragt, die Projekterfahrung mit den jeweiligen Lösungen, zu denen sie befragt wurden, haben. Als Bewertungsskala wurden die Schulnoten von eins bis sechs verwendet. Eins bedeutet dabei, dass die Anforderung so im Standard enthalten ist und nur die nötigen Daten in das System eingearbeitet wurden müssen. Sechs bedeutet, dass gegen das System, in dem die Anforderung umgesetzt werden soll, gearbeitet werden würde, wenn die Anforderung erfüllt wird, oder dass die Anforderung in diesem nicht umgesetzt werden kann. Die Personen, die bewerteten, hatten keinen Einblick in die Gewichtung der Anforderungen.

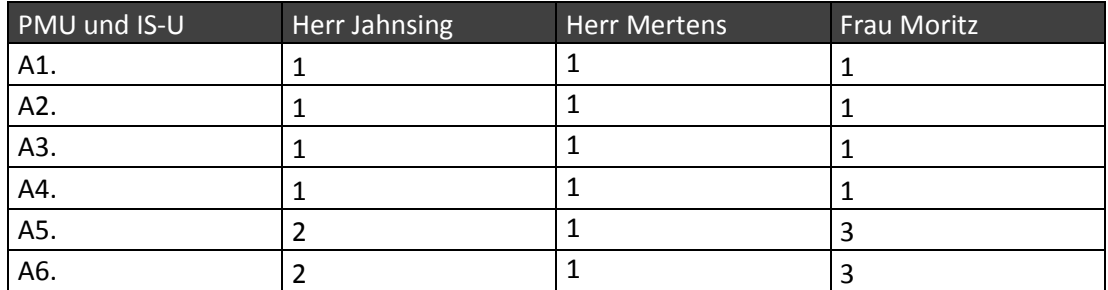

<span id="page-52-1"></span>**Tabelle 18: Verschiedene Bewertungen für PMU**

In [Tabelle 18](#page-52-1) ist die Bewertung der ersten Kategorie in Bezug auf die Lösung mit der PMU dargestellt. Für jede einzelne Anforderung wurde von dem Bewertenden eine Note vergeben. Die Kategorien wurden nicht bewertet, da sie zu grobgranular für eine Bewertung sind. Wie gut eine Kategorie bewertet wurde, ergibt sich später aus der Summe der einzelnen Anforderungen.

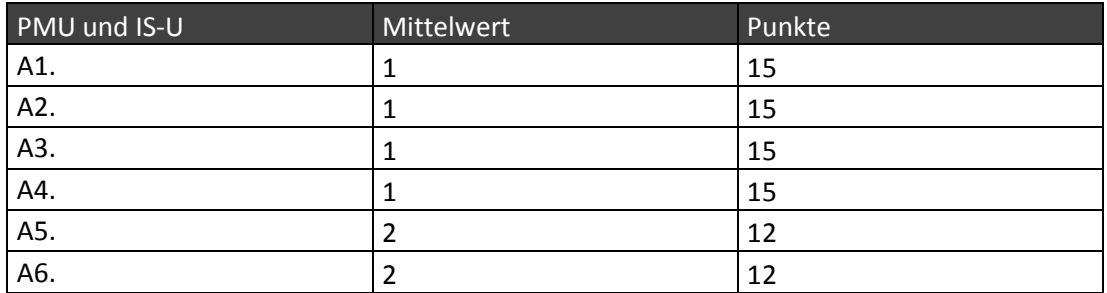

<span id="page-53-0"></span>**Tabelle 19: Mittelwertbildung und Umrechnung der Bewertung für PMU**

Nach der Bewertung durch die verschiedenen Personen wurden aus den für jede Anforderung vorliegenden Werten die Mittelwerte für jede Lösung gebildet[. Tabelle 19](#page-53-0) zeigt beispielhaft die Mittelwerte, die sich für die Anforderungen aus [Tabelle 18](#page-52-1) ergaben. Da die Mittelwerte in einer Skala vorliegen mit, der sich die Ergebnisse später nur schlecht darstellen lassen, wurde der Mittelwert in eine Punkteskala umgerechnet. Fünfzehn ist in dieser Skala äquivalent zu eins in der Schulnotenskala und null ist das Äquivalent zu sechs. Die Punkte jeder Lösung wurden mit der in Kapitel [4.2.1](#page-49-0) erarbeiteten Gewichtung multipliziert. Daraus ergibt sich die gewichtete Bewertung, der verschiedenen Anforderungen für jede Lösung.

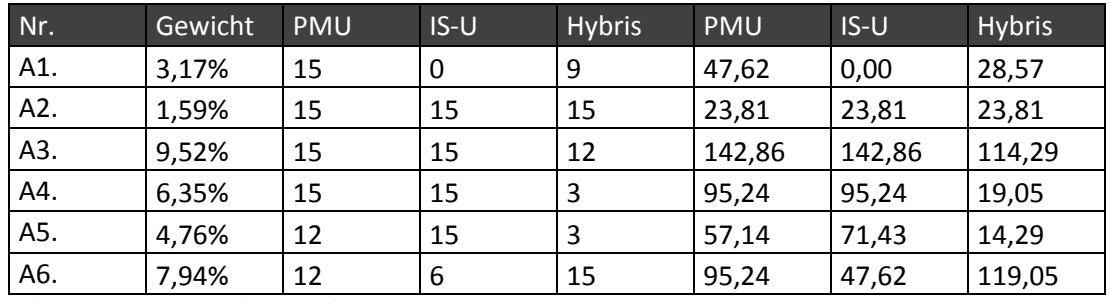

<span id="page-53-1"></span>**Tabelle 20: Berechnen der gewichteten Bewertung pro Lösung**

In [Tabelle 20](#page-53-1) werden die gleichen Anforderungen wie in [Tabelle 18](#page-52-1) und [Tabelle 19](#page-53-0) dieses Kapitels betrachtet. Es sind zum einen die Punkte für die verschiedenen Anforderungen und Lösungen aufgeführt und zum anderen ist auf der rechten Seite die gewichtete Bewertung der einzelnen Lösungen zu sehen.

Um einen Gesamtvergleich anstellen zu können, wurden die verschiedenen gewichteten, Bewertungen miteinander addiert. [Tabelle 21](#page-54-0) zeigt das Ergebnis der Bewertung aller Kategorien und die Gesamtbewertung für die drei verschiedenen Lösungen.

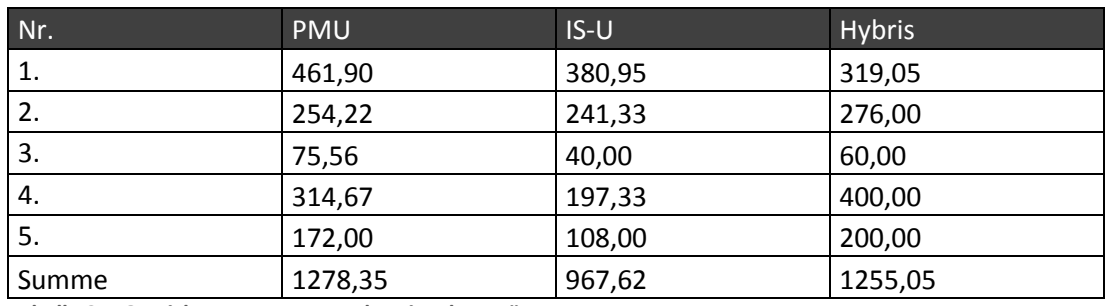

<span id="page-54-0"></span>**Tabelle 21: Gewichtete Bewertung der einzelnen Lösungen**

# **4.2.3 Auswertung**

Vergleicht man die Gesamtwerte der Lösungen in [Abbildung 9](#page-54-1) und [Tabelle 21](#page-54-0) stellt man fest, dass die Lösungen "PMU und IS-U" und "Hybris Billing" sehr nah zusammen liegen und die Eigenentwicklung relativ weit abgeschlagen ist. Mit den Werten aus [Tabelle 21](#page-54-0) lässt sich feststellen, dass die Lösung "PMU und IS-U" etwas besser als die "Hybris Billing" Lösung ist.

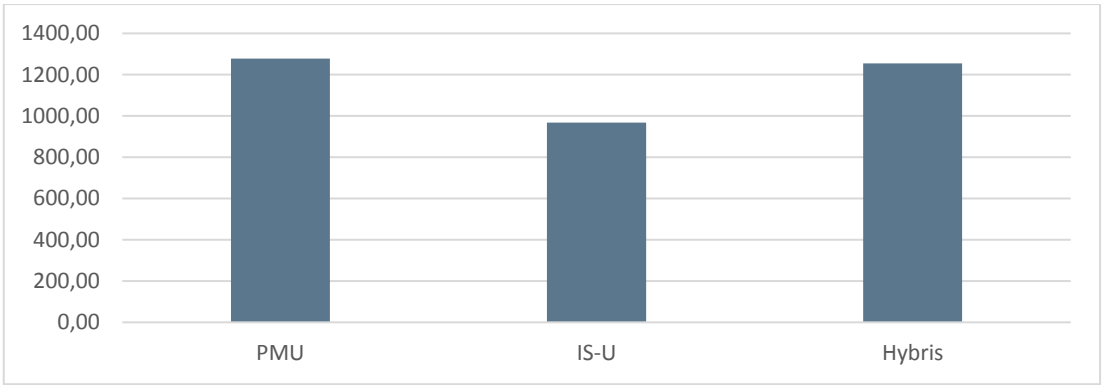

<span id="page-54-1"></span>**Abbildung 9: Vergleich der Lösungen**

Betrachtet man die gewichteten Bewertungen der einzelnen Kategorien, fällt auf, dass "Hybris Billing" in jeder Kategorie außer den "Rahmenbedingungen" besser abgeschnitten hat als die anderen beiden Lösungen. Dies kommt daher, dass diese Lösung genau für diese Arten von Produkten und dem damit verbundenen Vertrieb geschaffen ist. Es ist sogar ein sehr leichtgewichtiges CRM in dieser Lösung vorhanden.

Das Problem liegt in den "Rahmenbedingungen", da diese Lösung auf anderen Grundlagen basiert und eigentlich die vorhandenen Systeme verwendet werden sollen. Die Rahmenbedingungen, an denen auch wenig geändert werden kann, spielen eine sehr große Rolle, weswegen die "Hybris Billing"-Lösung für diesen Musterenergievertrieb nicht in Frage kommt, obwohl sie in fast allen anderen Kategorien am besten abgeschnitten hat.

Die Lösung, die auf der PMU und dem CRM basiert, lag in den meisten Kategorien nur knapp hinter der "Hybris Billing"-Lösung. Der Grund, weshalb sie im Vergleich als beste Lösung hervorgegangen ist, liegt in den Rahmenbedingungen. In dieser Kategorie hat die PMU-Lösung sehr viel besser abgeschnitten als "Hybris Billing", da sie genau auf den Systemen

basiert, die schon vorhanden sind. Auch sonst lässt sich alles, was gefordert ist, gut bis sehr gut ohne große Entwickglungsaufwand umsetzen.

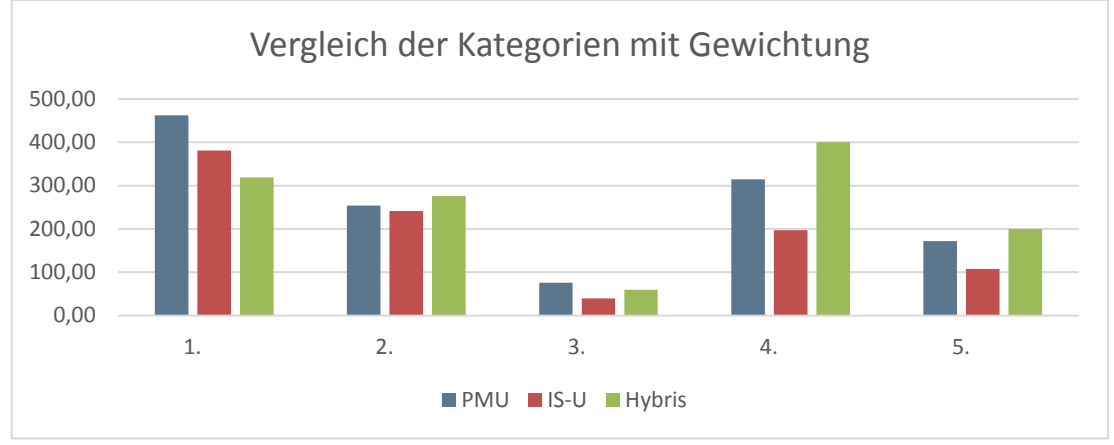

**Abbildung 10: Vergleich der verschiedenen Kategorien**

Die Eigenentwicklung schneidet am schlechtesten ab, da vieles so nicht im IS-U vorliegt. Es müsste viel selbst entwickelt werden, wodurch die SAP-Standardnähe verloren geht, was die Rahmenbedingungen negativ beeinflusst und im Allgemeinen sehr hohe Entwicklungsaufwände und schlechte Wartbarkeit nach sich zieht. Ist jedoch nur ein IS-U vorhanden und soll kein CRM eingeführt werden, ist es nicht möglich auf die schon im CRM vorhandene Funktionalität zurückzugreifen und es muss der Weg über eine Eigenentwicklung eingeschlagen werden.

# **5 Konzeptionierung**

# **5.1 Allgemeines**

Für die Umsetzung des Produktbaukastens soll die Lösung "PMU und IS-U" verwendet werden. Im kompletten Kapitel über Konzeptionierung wird auf die Anforderungen aus Kapitel [3.3.1](#page-34-0) verwiesen. Diese Verweise werden durch die Nummer der Anforderungen in Klammern im Text dargestellt und stehen an den Stellen, an denen beschrieben wird, wie die Anforderungen umgesetzt werden.

Für die Konzeptionierung wurden die Use-Cases aus Kapitel [3.3.2](#page-37-0) verfeinert und an die gewählte Lösung angepasst. Der Use-Case "Produkt anlegen" aus [Tabelle 4](#page-38-0) wird in angepasster Form i[n Tabelle 22](#page-57-0) dargestellt. Der Use-Case-Produktberatung au[s Tabelle 6](#page-39-1) wird angepasst in Kapitel [5.6](#page-77-0) beschrieben. Der geänderte Use-Case "Produkt pflegen" ist auf der CD zu finden, da er dem Anlegen eines Produktes sehr ähnlich ist und die wichtigen Schritte schon im Use-Case "Produkt anlegen" beschrieben wurden.

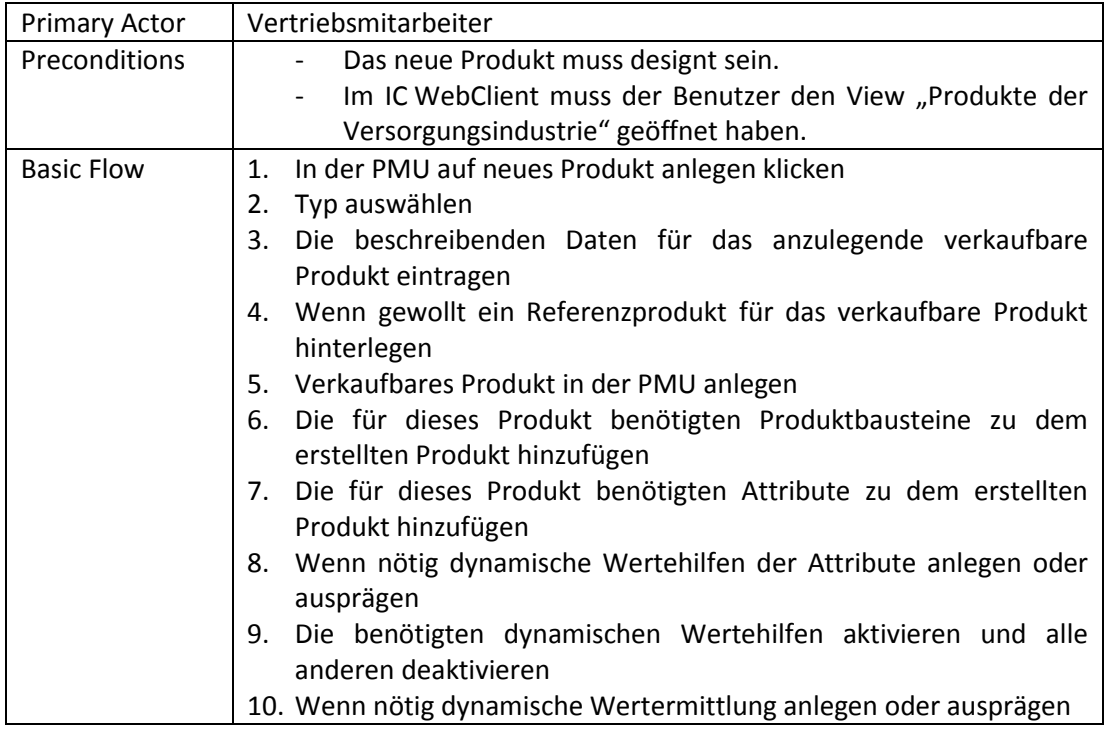

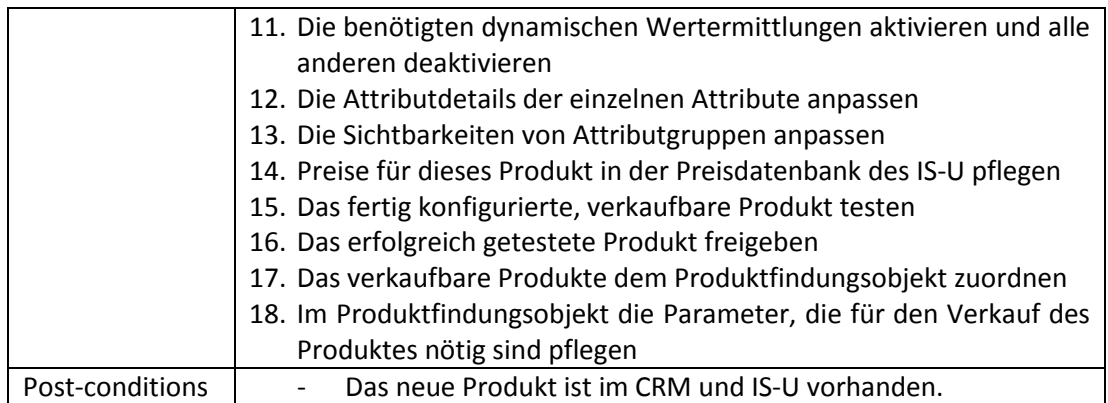

<span id="page-57-0"></span>**Tabelle 22: Use-Case "Produkt anlegen" für PMU** 

Da nun die Systeme, mit denen gearbeitet wird, beschrieben wurden, ist es möglich in den Use-Cases genauer zu definieren wie etwas verarbeitet werden soll. Nun ist bekannt, dass Module durch Produktbausteine mit ihren jeweiligen Verwendungsmöglichkeiten repräsentiert werden und es Referenzprodukte gibt. Über Attribute werden den Elementen Daten zugeordnet. Welche Möglichkeiten es dabei gibt Produkten Daten zuzuordnen ist in den Schritten acht bis dreizehn des Use-Case zu sehen. Nach Abschluss des Projektes kann ein Benutzer die vorhandenen Produktbausteine wiederverwenden und zu neuen Produkten zusammenstellen. Die Hauptaufgabe im CRM wird, wie im Use-Case zu sehen ist, das Einpflegen der richtigen Werte für jedes Attribut sein. Für das neu erstellte Produkt müssen immer passende Preise in der Preisdatenbank, die sich nach der Durchführung im IS-U befinden soll, angelegt werden. Das kann jedoch unabhängig voneinander erfolgen und von verschiedenen Personen ausgeführt werden.

# **5.2 Produktmodellierung**

Die Produktoptionen und Produkte des Musterenergievertriebes müssen auf die in Kapitel [2.4.2](#page-29-0) beschriebenen Elemente der PMU zugeschnitten werden. Die in Kapitel [3.4](#page-41-0) beschriebenen Produkte sollen in der PMU angelegt werden. Hierfür werden Gemeinsamkeiten bei den Produkten gesucht um sie in Referenzprodukte gliedern zu können. Wenn es zwischen Referenzprodukten weitere Übereinstimmungen gibt, können diese in Produktbausteinen zusammengefasst werden. Gibt es bei zwei verschiedenen Produktbausteinen immer noch gleiche Teile, können diese wiederum in einem Produktbaustein gegliedert werden. Als kleinste Einheit wird möglichst für jede Produktoption ein Produktbaustein erstellt. Den Produktbausteinen können mehrere Attribute zugeordnet werden um die Produktoption darzustellen.

In diesem Kapitel werden verkaufbare Produkte immer blau dargestellt, Referenzprodukte grün, Produktbausteine orange und Produktfindungsobjekte rot. Die Daten der Attribute, die lila geschrieben sind, kommen aus dem IS-U. Die Daten aller anderen Attribute liegen im CRM.

# <span id="page-58-2"></span>**5.2.1 Produktbausteine**

Für die verschiedenen Produkte wurden 20 verschiedene Produktbausteine identifiziert. Die Produktbausteine sind aus unterschiedlich vielen Attributen aufgebaut. Dabei ist es möglich, dass ein Produktbaustein gar kein eigenes Attribut besitzt. Produktbausteine erben die Attribute, deren Werte und Abhängigkeiten der Produktbausteine, von denen sie erben. Alle Produktbausteine und deren Abhängigkeiten in ihrer Gesamtheit, sowie die Attribute aus denen sie bestehen, sind auf der CD genauer dargestellt. Unter den 20 Produktbausteinen gibt es vier Gruppen, die in diesem Kapitel noch näher beschrieben werden.

Produktbausteine wurden nach einem bestimmten Namensschema benannt. Das Namensschema beginnt immer mit "FBE" für den Ersteller des Produktbausteines, gefolgt von " " als Trennzeichen und "PBS" für Produktbaustein als Beschreibung, dass es sich um einen Produktbaustein handelt. Diese allgemeine Beschreibung ist wiederum mit "\_" getrennt von der spezielleren Beschreibung des Produktbausteines, die seine Aufgabe wiedergibt. Für Attribute gibt es ein ähnliches Schema. Die Namen der Attribute beginnen immer mit "Z", da sie sich im Kundennamensraum von SAP befinden müssen, weil sie durch Customizing erstellt werden. Darauf folgt der Ersteller "FBE" und danach, mit einem "\_" getrennt, ein repräsentativer Name des Attributes.

Der Aufbau des Produktbausteines "FBE PBS Abrechnung" wird hier beispielhaft detaillierter erklärt. Die Aufgabe dieses Produktbausteines ist das Zusammenfassen aller relevanten Daten, die beschreiben, wie der Kunde abgerechnet wird. Dieser Produktbaustein ist grafisch i[n Abbildung 11](#page-58-0) dargestellt und die verschiedenen Attribute sind in [Tabelle 23](#page-58-1) und [Tabelle 24](#page-59-0) genauer beschrieben.

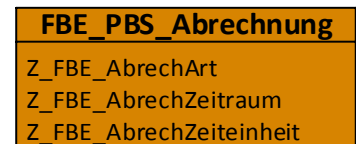

<span id="page-58-0"></span>**Abbildung 11: Produktbaustein Abrechnung**

Im oberen Teil des Quadrates ist der Name genannt und im unteren Teil sind alle Attribute, die der Produktbaustein besitzt, aufgezählt.

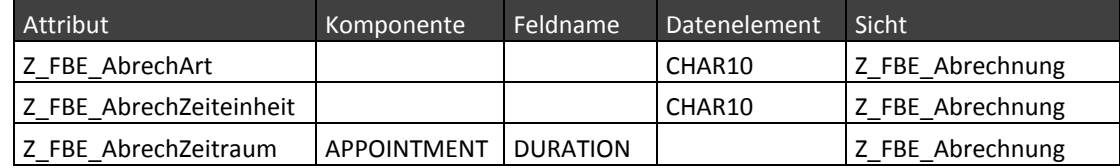

<span id="page-58-1"></span>**Tabelle 23: Attribute von "FBE\_PBS\_Abrechnung"**

[Tabelle 23](#page-58-1) beschreibt die Attribute von der technischen Seite her genauer. Den verschiedenen Attributen werden Sichten zugeordnet. Unter einer Sicht versteht man eine Kategorie, in der die zugehörigen Attribute gruppiert werden. Dies fördert die spätere Übersichtlichkeit, wenn z. B. ein Produkt konfiguriert oder modelliert werden soll. Neben der Sichtzuordnung werden die Attribute typisiert. Das kann zum einen, wie bei "Z FBE AbrechArt", über die Angabe eines eingebauten Typs samt Länge geschehen oder zum anderen, wie bei "Z FBE AbrechZeitraum", über die Angabe einer Komponente, aus der ein Referenzfeld gewählt wird.

In diesem Fall wurden für die allgemeineren Felder Zeichenfolgen mit einer Länge von zehn Zeichen gewählt. Dieser Weg wird bei einem Großteil der Attribute angewendet, da man darüber das Meiste darstellen kann und die Felder im IS-U, an die die Attribute weitergeleitetet werden, nur zehn Zeichen lang sind. Da "Z FBE AbrechZeitraum" einen Zeitraum darstellt, wurde das "Duration"-Feld gewählt. Die technische Darstellung der anderen Attribute befindet sich auf der CD.

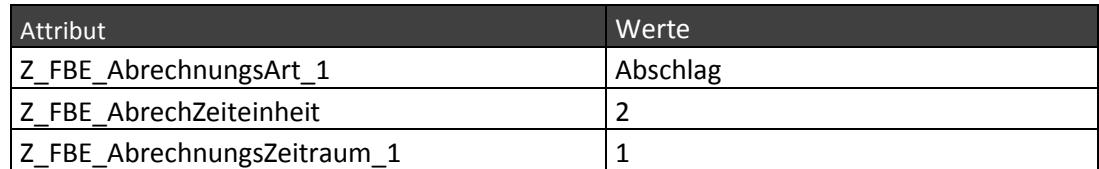

<span id="page-59-0"></span>**Tabelle 24: Allgemeine Werte der Attribute von "FBE\_PBS\_Abrechnung"**

Die einzelnen Werte, die in der "Dynamischen Wertehilfe" vorhanden sein sollen, werden in [Tabelle 24](#page-59-0) beschrieben. Jedes Attribut kann maximal einen Wert annehmen. Des Weiteren ist es möglich, dass verschiedene Werte von anderen abhängig sind. Dies würde in der "Dynamischen Wertermittlung" definiert werden. In diesem Produktbaustein ist das jedoch nicht nötig. Die Wertebelegungen und Abhängigkeiten aller Attribute in den verschiedenen Produktbausteinen sind auf der CD zu finden.

Der Produktbaustein ist auf diese Weise aufgebaut, da im IS-U Felder für diese Attribute vorhanden sind und sie so aus dem CRM heraus mit Werten versorgt werden können. Im CRM ist es möglich Attribute, denen mehrere Werte zugewiesen sind, beim Verkauf auf die Kundenwünsche anpassen zu können. So können verschiedene Felder im IS-U aus dem CRM heraus gesteuert werden.

#### **Preisverbund**

Der Preisverbund ist für die Darstellung der Preise und Staffeln zuständig. Um die Preise in der gewählten Lösung richtig auswählen zu können, werden die Staffeln, in denen sich ein Kunde befindet, vom CRM berechnet und im IS-U nicht mehr überprüft. Aus internen Quellen ist hervorgegangen, dass dieser Weg der Berechnung der Staffeln auch in der Praxis eingesetzt wird. Dabei wird aus der Verbrauchsangabe des Kunden seine Staffelzugehörigkeit berechnet. Der Nachteil dieser Lösung ist, dass es von Kunden ausgenutzt werden könnte, um einen Vertrag mit billigeren Preisen abzuschließen, da die Staffelzugehörigkeit nur auf Basis der Angabe des Kunden berechnet wird und danach nicht mehr überprüft wird. Der Kunde könnte deshalb einen sehr hohen Verbrauch angeben, wodurch er einer Staffel zugeordnet werden würde, in der die Preise nicht so hoch sind, da bei einem hohen Verbrauch die Preise sinken. Diese Möglichkeit wird jedoch in der Realität als gering eingestuft, da davon ausgegangen wird, dass nur sehr wenige Menschen über die internen Vergabeverfahren von Staffeln Bescheid wissen. Die Vorteile der gewählten Methode sind

#### Konzeptionierung 51

die Einfachheit und Nachvollziehbarkeit der Staffeln. Bei dieser Lösung wird in der Kalkulation der Preise davon ausgegangen, dass etwa die gleiche Anzahl an Kunden ihren Verbrauch zu hoch bzw. gering einschätzen und so in falsche Staffeln eingeteilt werden, wodurch sich die daraus resultierenden Effekte wieder aufheben.

Eine weitere Möglichkeit wäre die Berechnung der Staffeln direkt im IS-U auszuführen und diese bei der der Verbrauchsabrechnung erneut zu überprüfen und wenn nötig anzupassen. Diese Lösung bedeutet allerdings wesentlichmehr Aufwand im IS-U, da für die Produkte neue Tabellen angelegt werden müssten. Die Informationen, die nötig sind um die Zugehörigkeit zu einer Staffel berechnen zu können liegen im IS-U nicht vor. Des Weiteren müssten für die Simulation die Staffeln genau wie die Preise aus dem IS-U an das CRM übergeben werden. Der Vorteil dieser Lösung liegt jedoch in der relativen Sicherheit vor einfachem Betrug durch den Kunden und der besseren Möglichkeit die Preise zu kalkulieren.

[Abbildung 12](#page-60-0) zeigt die Bestandteile des Preisverbundes mit den vier Bausteinen "FBE\_PBS\_Verbrauch", "FBE\_PBS\_Staffel", "FBE\_PBS\_Waehrung" und "FBE\_PBS\_Preis". Ein Pfeil, der von einem Produkt, Referenzprodukt oder Produktbaustein auf ein anderes Referenzprodukt oder einen anderen Produktbaustein zeigt, gibt an, dass der Startpunkt von dem Zielpunkt erbt.

Der Verbrauchsbaustein ist einer der wichtigsten Bausteine, da über den Verbrauch einige andere Parameter beeinflusst werden und dieser an die IS-U-Simulation übermittelt wird. Der wichtigste Parameter, der durch den Verbrauch beeinflusst wird, ist die Staffel, die im Staffelbaustein zu finden ist. Diese beiden Bausteine werden zu dem Preisverbund gezählt, weil es ohne sie nicht möglich wäre, die Preise im IS-U zu berechnen und sie, wie die Preise, elementare Bestandteile eines Produktes sind. Eine weitere Besonderheit des Staffelbausteines ist das Attribut "Z\_FBE\_StaffelVersion", worüber die aktuelle Version der Staffeln eines Produktes angegeben wird. Dies ist notwendig, da es sein kann, dass eine neue Produktversion erstellt wird, in der die Staffeln neu gegliedert sind. Da zwischen diesen beiden Versionen der Staffeln im IS-U nicht unterschieden werden kann und die Verträge mit der alten Version weiter mit dieser abgerechnet werden müssen, ist die Staffelversion nötig.

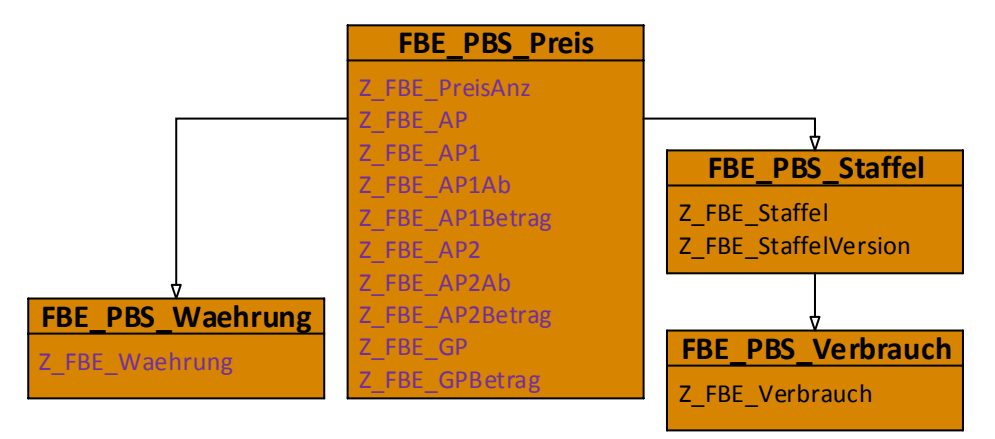

<span id="page-60-0"></span>**Abbildung 12: Preisverbund**

Der Baustein "FBE\_PBS\_Waehrung" legt über sein Attribut die Währung für das Produkt fest und wird auch aus dem IS-U heraus belegt. Das Attribut wurde aus dem Preisbaustein ausgelagert, da es sich nicht nur auf die Preise bezieht, sondern beispielsweise auch auf die Boni und es so flexibler verwendet werden kann, falls die Bausteine erweitert werden sollen. In dem Baustein "FBE PBS Preis" werden die verschiedenen Preise, die ein Produkt annehmen kann, angezeigt. In dieser Lösung ist es nur möglich zwei AP anzuzeigen, da lediglich die Attribute für zwei AP modelliert wurden. Es werden immer die AP abgebildet die am frühesten gültig sind. Falls weitere AP angezeigt werden sollen, müssen weitere Attribute nach dem gleichen Schema eingebunden werden. Wie viele AP angezeigt werden, wird über das Attribut "Z\_FBE\_PreisAnz" gesteuert. Die verschiedenen Attribute für die Preise und das Steuerungsattribut werden mit den Ergebnissen der Preissimulation im IS-U mit Werten befüllt. Dieser Vorgang wird in [5.6.1](#page-78-0) weiter beschrieben.

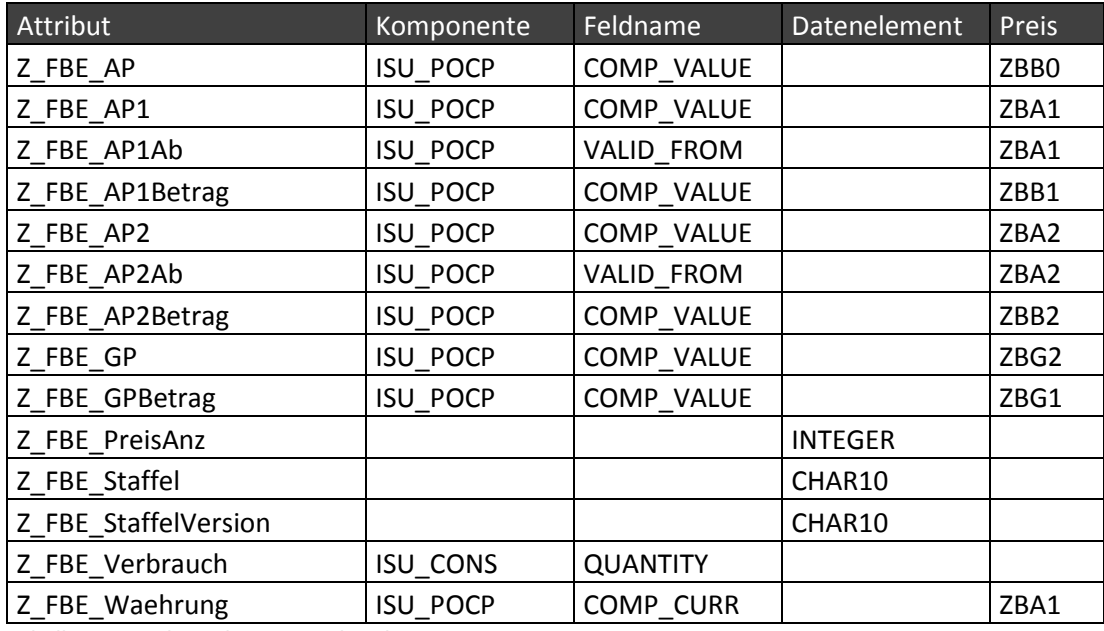

<span id="page-61-0"></span>**Tabelle 25: Attribute des Preisverbundes**

[Tabelle 25](#page-61-0) zeigt die Attribute des Verbundes aus der technischen Sicht. Dabei stammen die Preisattribute alle aus einer Komponente, die die Preise im CRM abbildet. Diesen Attributen kann jeweils eine Preiskomponente zugeordnet werden, wodurch die Attribute automatisch mit den Werten der Preise befüllt werden. Das Attribut "Z\_FBE\_Verbrauch" stammt aus der Komponente, die den Verbrauch im IS-U abbildet. Das Feld dieser Komponente ist nötig, damit der Verbrauch in der Simulationslogik automatisch richtig verwendet wird.

#### **Laufzeitverbund**

Der Laufzeitverbund ist ein weiterer zentraler Teil in allen Produkten[. Abbildung 13](#page-62-0) zeigt den Aufbau des Verbundes, der aus zwei Produktbausteinen besteht. Die beiden Bausteine

wurden zum einen für die Übersichtlichkeit aus der fachlichen Perspektive und zum anderen, weil ein Referenzprodukt nur einen der Bausteine verwendet, getrennt.

In beiden Bausteinen wird jeweils eine Einheit für die verschiedenen Zeiträume angegeben, da sie sich im Gegensatz zu der Währung unterscheiden können und das normalerweise auch der Fall ist. Die Attribute, die Einheiten angeben, tun dies immer für alle Attribute, die dem gleichen Baustein zugeordnet sind.

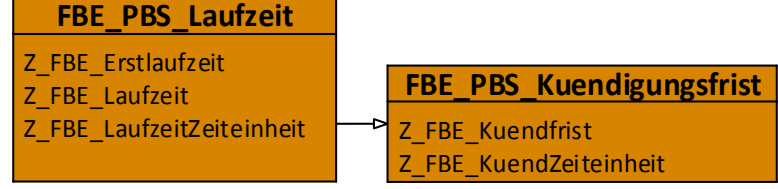

<span id="page-62-0"></span>**Abbildung 13: Laufzeitverbund**

Der Baustein "FBE PBS Laufzeit" enthält die zwei Attribute "Z FBE Erstlaufzeit" und "Z FBE Laufzeit", da sich die Erstlaufzeit von der Verlängerungslaufzeit unterscheiden kann und es nötig ist, dies schon bei Vertragsschluss festzulegen und dem Kunden mitzuteilen. So ist es über diese Aufteilung im Angebotsprozess möglich, diese beiden Laufzeiten unabhängig voneinander für den Kunden anzupassen.

#### **Boni und Rabatte**

Der Verbund der Boni und Rabatte umfasst die in [Abbildung 14](#page-62-1) dargestellten Produktbausteine "FBE\_PBS\_Sofortbonus", "FBE\_PBS\_Rabatt\_AP" und "FBE\_PBS\_Neukundenbonus".

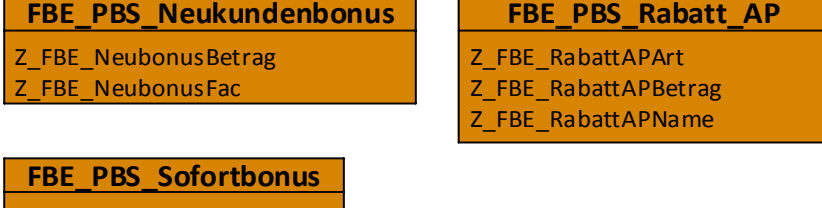

<span id="page-62-1"></span>**Abbildung 14: Boni und Rabatte**

Z\_FBE\_SofortbonusBetrag Z\_FBE\_SofortbonusFac

Die Bausteine für die Boni haben jeweils einen Faktor, der immer mit dem Wert "1" belegt ist, da ein Produkt, das diesen Baustein verwendet, ebenfalls einen Bonus aufweist. Dieser Faktor ist für die Abrechnungslogik, die in Kapitel [5.5.1](#page-73-0) beschrieben wird, wichtig. Der Betrag der Boni wird in dem jeweiligen Attribut gespeichert, das den Betrag abbildet. Dabei ist es über die "Dynamische Wertermittlung" möglich, den Betrag des Bonus in Abhängigkeit von der Höhe des Verbrauches und der Postleitzahl zu ändern. Wie dies für die einzelnen Produkte verwendet wird, ist auf der CD zu finden. Da die Boni über die Attribute im CRM gesteuert werden, können diese einfach, schnell und unabhängig von den Preisen vom Vertrieb angepasst werden.

Es sollen lediglich die wahrscheinlichen Rabatthöhen betrachtet werden. In diesem Fall variieren die Rabatte zwischen 1% und 5%. Für die fünf Werte müssen im IS-U jeweils Rabattkomponenten mit eindeutigen Namen angelegt werden, da aus dem CRM heraus auf die einzelnen Rabattkomponenten verwiesen werden muss. Im Rabattbaustein wird deshalb ein Attribut verwendet, das den Namen der Rabattkomponenten im IS-U beinhaltet. In diesem Attribut werden alle möglichen Namen hinterlegt und welcher verwendet wird, hängt von der Belegung der anderen beiden Attribute des Bausteines ab. Wie die Attribute belegt werden müssen, damit ein bestimmter Rabattname verwendet wird, zeigt di[e Tabelle 26.](#page-63-0)

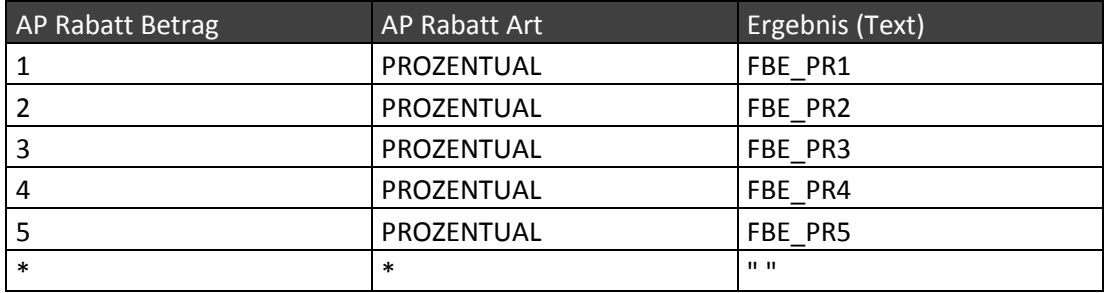

<span id="page-63-0"></span>**Tabelle 26: Abhängigkeit des Rabatt Namens zu den anderen Attributen**

#### **Allgemein**

Der i[n Abbildung 16](#page-65-0) dargestellte Produktbaustein "FBE\_PBS\_Allgemein" fasst die Produktbausteine zusammen, die in jedem Referenzprodukt vorkommen. Diese Produktbausteine stellen die Grundlage von allen Produkten dar und müssen nur an ganz wenigen Stellen, wie beispielsweise der Staffel des Preisverbundes, für die einzelnen verkaufbaren Produkte angepasst werden. Da aber jedes Produkt ein Staffelattribut braucht, ist es trotzdem sinnvoll dies durch einen allgemeinen Produktbaustein, der immer zu einem Referenzprodukt hinzugefügt wird, einzubinden. Dadurch werden Fehler, die durch Unachtsamkeit und wiederholtes Hinzufügen einer großen Menge von gleichen Produktbausteinen zu verschiedenen Referenzprodukten entstehen, vermieden.

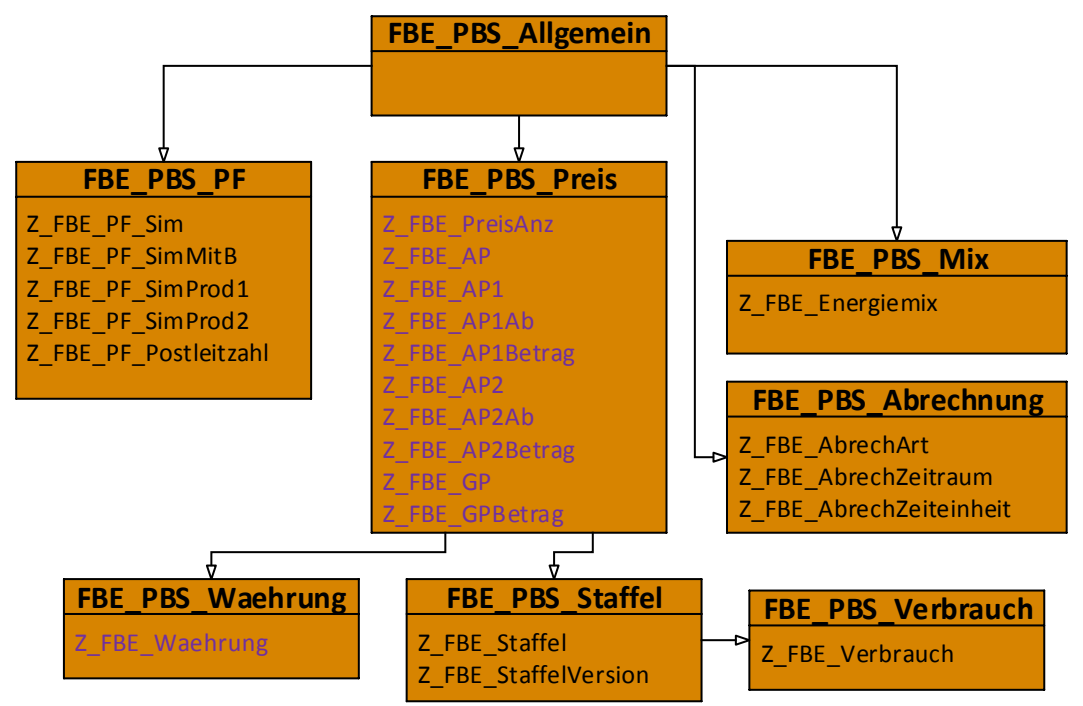

**Abbildung 15: Allgemeiner Produktbaustein**

Eine Besonderheit in diesem Verbund ist der Produktbaustein "FBE\_PBS\_PF", der keine Produktoption widerspiegelt. Er wird in alle Produkte eingebunden, weil über ihn Daten weitergegeben werden, die für die Tarifierung unverzichtbar sind. Die Daten müssen auf diese Weise gespeichert werden, da sie an manchen Stellen falsch vorliegen, was in Kapitel [5.5](#page-72-0) noch genauer dargelegt wird.

# **5.2.2 Referenzprodukte**

Es wurden drei Referenzprodukte konzipiert, die sich auf die drei Kategorien aus Kapitel [2.1.3](#page-16-0) beziehen. Diese Referenzprodukte wurden gewählt, da die Produkte aus den jeweils gleichen Kategorien sehr ähnlich sind und sich vom Aufbau her nur in einzelnen Produktoptionen unterscheiden, die ihnen einzeln zugeordnet werden können. Ein Referenzprodukt enthält alle Attribute und deren Werte und Abhängigkeiten, die in den Produktbausteinen definiert sind, aus denen es besteht. Diese können im Referenzprodukt wiederum überarbeitet oder neu definiert werden. Bei Produkten, die auf Basis eines Referenzproduktes erstellt werden, werden die Werte bzw. Abhängigkeiten der Attribute an das Produkt weitergegeben. Die Attribute können dann im Produkt angepasst bzw. erweitert werden. Oft sind sich neue Produkte, die über ein Referenzprodukt angelegt werden, so ähnlich, dass nur einzelne Attribute angepasst werden müssen. Die drei Referenzprodukte haben somit die Namen "FBE\_REF\_Produkt", "FBE\_REF\_PortalProdukt" und "FBE\_REF\_Grundversorgung". Die Namensgebung der Referenzprodukte ist an die der Produktbausteine angelehnt. Der

einzige Unterschied ist, dass statt "PBS" "REF" für Referenzprodukt gewählt wurde.

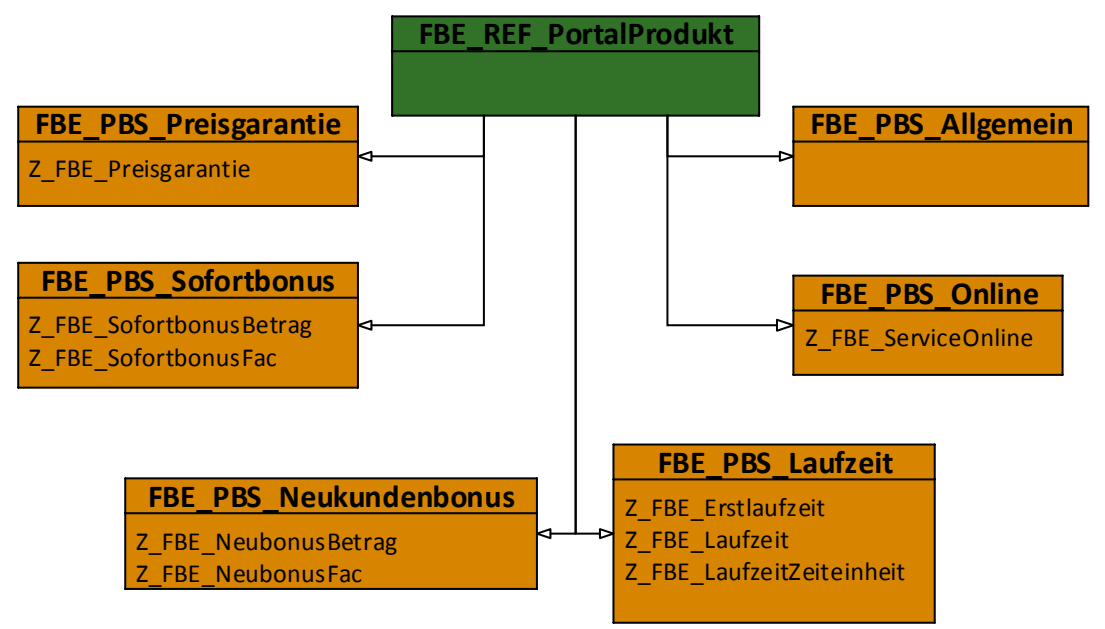

<span id="page-65-0"></span>**Abbildung 16: Referenzprodukt "FBE\_REF\_PortalProdukt"**

[Abbildung 16](#page-65-0) zeigt die Produktbausteine, aus denen sich das Referenzprodukt "FBE\_REF\_PortalProdukt" zusammensetzt. In der Abbildung werden für die vorkommenden Verbünde nur die Produktbausteine gezeigt, die alle anderen Produktbausteine des Verbundes zusammenfassen. Dieses Referenzprodukt verwendet den Baustein "FBE\_PBS\_Allgemein", da über ihn die Grundbausteine eines Produktes in das Referenzprodukt aufgenommen werden. Die beiden Produkte der Kategorie "Portal-Produkt" besitzen eine Laufzeit samt Kündigungsfrist, weswegen der komplette Laufzeitverbund in diesem Referenzprodukt verwendet wird. Als Serviceart wird nur der Onlineservice über den Produktbaustein "FBE PBS Online" in das Referenzprodukt aufgenommen, weil die beiden Produkte nur diese Serviceart unterstützen. Die Bausteine für die Boni und den Rabatt sind vorhanden, da diese in allen "Portal-Produkten" verwendet werden.

Die anderen Referenzprodukte sind ähnlich aufgebaut. Sie verwenden auch den Allgemein-Baustein und können sich in den anderen Bausteinen unterscheiden. Diese Unterschiede hängen mit den Optionen der in Kapitel [3.4](#page-41-0) beschriebenen Produkte zusammen. Wie die Referenzprodukte genau definiert sind, ist für alle auf der CD nach dem gleichen Schema dargestellt.

# **5.2.3 Verkaufbare Produkte**

Die verkaufbaren Produkte spiegeln die Produkte wider, die in Kapitel [3.4](#page-41-0) beschrieben wurden. So gibt es für die fünf verschiedenen Produkte jeweils ein Pendant als verkaufbares Produkt in der PMU. Diese Produkte implementieren immer genau das Referenzprodukt, das

die Kategorie repräsentiert, die den Produkten zugeordnet wurde. Zusätzlich können noch die speziellen Produktbausteine hinzugefügt werden, durch die sie sich von den anderen Produkten des gleichen Referenzproduktes unterscheiden.

Die Namen der verkaufbaren Produkte bestehen aus "FBE" mit "\_" getrennt von dem individuellen Namen des Produktes. Eine Besonderheit dabei ist die Begrenzung des kompletten Namens auf 20 Zeichen. Wieso diese Begrenzung nötig ist wird in Kapitel [5.3](#page-67-0) beschrieben.

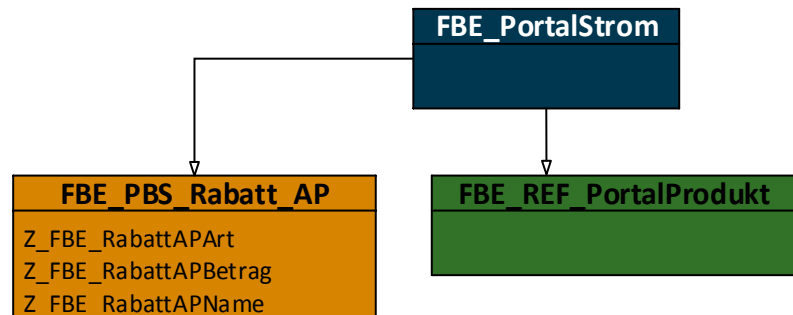

<span id="page-66-0"></span>**Abbildung 17: Produktbausteine des Produktes "FBE\_PortalStrom"**

Beispielhaft wird das verkaufbare Produkt "FBE\_PortalStrom", welches das Produkt aus Kapitel [3.4.4](#page-45-0) repräsentiert und in [Abbildung 17](#page-66-0) zu sehen ist, genauer beschrieben. Da alle Produktoptionen des beschriebenen Produktes schon durch das Referenzprodukt, das dem verkaufbaren Produkt zugeordnet ist, abgedeckt werden, muss lediglich der Rabatt-Baustein zu dem verkaufbaren Produkt hinzugefügt werden. Den einzelnen Attributen des verkaufbaren Produktes müssen die Werteabhängigkeiten zugewiesen werden, sodass die Werte des in Kapitel [3.4.4](#page-45-0) beschriebenen Produktes abgebildet werden. Dieses Mapping der Werte ist auf der CD für alle Produkte hinterlegt.

## **5.2.4 Produktfindungsobjekt**

Um steuern zu können welche Produkte unter welchen Umständen verkaufbar sein sollen, wird das Produktfindungsobjekt "FBE\_PF\_Bachelor" verwendet. [Abbildung 18](#page-67-1) stellt das Produktfindungsobjekt und dessen Verknüpfung mit den verschiedenen Produkten dar. Die Attribute des Produktfindungsobjektes repräsentieren bis auf eine Ausnahme die Parameter, die bei der Suche nach Produkten angegeben werden können. "Z\_FBE\_PF\_Sim" ist diese Ausnahme, da es immer gesetzt ist, wenn nach Produkten gesucht wird. Wieso das so ist, wird in Kapitel [5.5](#page-72-0) beschrieben.

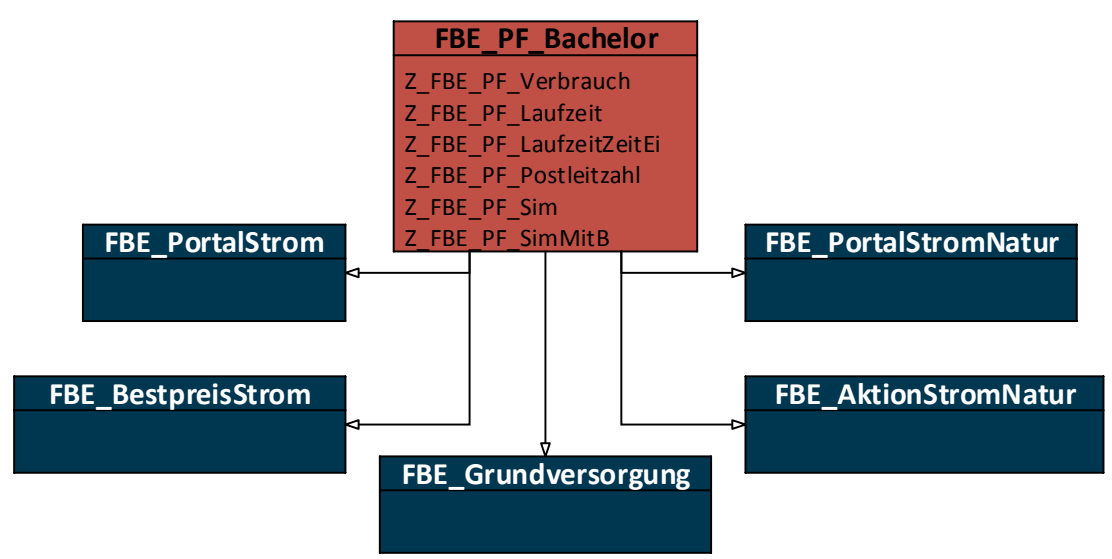

<span id="page-67-1"></span>**Abbildung 18: Produktfindungsobjekt mit allen Produkten**

Die Kriterien, die bestimmen, ob ein Produkt bei der Produktfindung angezeigt wird, müssen im Produktfindungsobjekt hinterlegt werden. Welche Werte das für die einzelnen Produkte sind, ist auf der CD dargestellt.

Wird nach Produkten gesucht, werden die Kriterien in die Attribute des Produktfindungsobjektes geschrieben. Um diese an das IS-U weitergeben zu können, ist es nötig die Werte an die jeweiligen Attribute der entsprechenden Produktbausteine weiter zu geben. [Tabelle 27](#page-67-2) zeigt, welchen Attributen sie zugewiesen werden. Z. B. wird der Wert des Attributes "Z\_FBE\_PF\_Laufzeit" an das Attribut "Z\_FBE\_Laufzeit" aus dem in Kapitel [5.2.1](#page-58-2) beschriebenen Produktbaustein "FBE\_PBS\_Laufzeit" weitergegeben. Dies geschieht aber nur für die Produkte, die vom Produktfindungsobjekt zugelassen wurden.

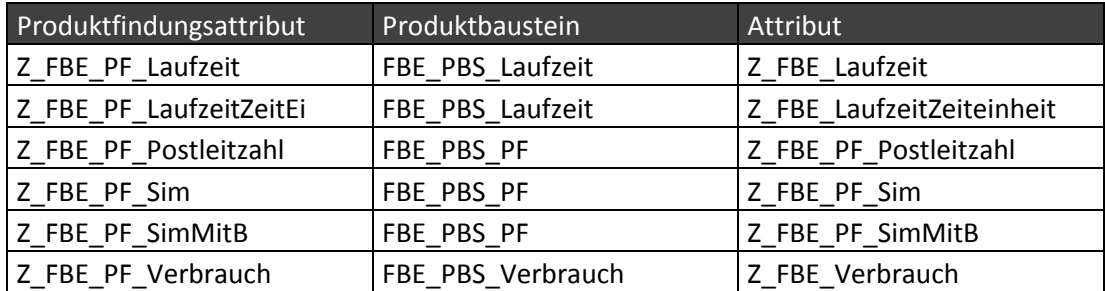

<span id="page-67-2"></span>**Tabelle 27: Zuordnung der Produktfindungsattribute zu Attributen der Produktbausteine**

# <span id="page-67-0"></span>**5.3 Stammdatenvorlage**

Um die Daten aus dem CRM in das IS-U replizieren zu können, wird eine Stammdatenvorlage benötigt. Für dieses Projekt wird eine Stammdatenvorlage vom Typ "CRMNEWCONTRACT", die den Namen "Z\_FBE\_STROM\_01" bekommen soll, verwendet. Dieser Typ ist für die Replikation eines Produktes aus dem CRM in einen Vertrag für einen Geschäftspartner und eine Anlage vorgesehen. Dabei wurde bei der Konzeptionierung darauf geachtet, dass über eine einzige Stammdatenvorlage alle Produkte repliziert werden können. Diese wird bei der Simulation und bei der Replikation des Vertrages in das IS-U verwendet. Um das zu ermöglichen, müssen in der Stammdatenvorlage alle Produkte aus dem CRM hinterlegt werden, für die diese Stammdatenvorlage verwendet werden soll. Des Weiteren muss in allen Produkten im CRM angegeben werden, dass sie sich auf die Stammdatenvorlage im IS-U beziehen.

Es können nur zwei der drei in Kapitel [2.4.1](#page-25-0) beschriebenen Möglichkeiten verwendet werden, um einem Attribut einer Stammdatenvorlage einen Wert zuzuweisen. Die Möglichkeit, der Zuweisung über einen Funktionsbaustein besteht nicht, da die Stammdatenvorlage auch in einer aus dem CRM heraus angestoßenen Simulation verwendet wird. In diesem Fall werden Funktionsbausteine in einer Stammdatenvorlage nicht beachtet und damit nicht ausgeführt, da die Wahrscheinlichkeit groß ist, dass Änderungen an Tabellen vorgenommen werden, die nach der Simulation nicht rückgängig gemacht werden.

Über die Stammdatenvorlage werden Änderungen an den Attributen der Stammdaten, die für einen neuen Vertrag für ein Produkt aus dem CRM geändert werden müssen, vorgenommen. Die Attribute der Stammdatenvorlage sind von SAP fest vorgegeben und daher unveränderlich, weswegen an den Stammdaten auch nur die von SAP vorgegebenen Elemente geändert werden können. In der Stammdatenvorlage kommen beispielsweise Felder für die Abrechnung vor, deshalb können allgemeine Daten wie die Attribute des Produktbausteines "FBE\_PBS\_Abrechnung" direkt in die Stammdatenvorlage übernommen werden. Die allgemeine Belegung der Parameter ist auf der CD zu finden.

Die Daten der Konstrukte, für die keine Felder in der Stammdatenvorlage vorhanden sind, wie z. B. der Neukundebonus oder der Mindestverbrauch, müssen in den Anlagenfakten hinterlegt werden. Dadurch können sie über die Stammdatenvorlage mitgespeichert werden und das macht es möglich, die Tarifierung der verschiedenen Produkte generischer und mittels eines Tariftyps und Schemas zu lösen. Welche Vorteile dies für die Tarifierung bietet, wird in Kapitel [5.5](#page-72-0) genauer beschrieben.

Für alle in Kapitel [2.4.1](#page-25-0) beschriebenen Operanden der Tarifierung sind in dem Teil der Stammdatenvorlage, in dem die Anlage bearbeitet werden kann, eigene Knoten vorhanden. Über diese Knoten können Daten in den Anlagenfakten gespeichert werden. Die Knoten für die Operandentypen können kopiert werden, was es ermöglicht, beliebig viele Operanden vom gleichen Typ in die Anlagenfakten zu schreiben. In diesen Knoten muss über die ID immer angegeben werden, auf welchen Operanden sich der Knoten bezieht, aus welcher Variable der Stammdatenvorlage der Wert für den Operanden stammt und von wann bis wann die so eingefügten Operandenwerte gültig sind. In [Tabelle 28](#page-69-0) wird beschrieben, von welchem Typ die einzelnen Operanden sind und durch welche Attribute sie ihre Werte bekommen. "Wert1" entspricht in der Tabelle immer dem Typ des Operanden, der in der [Tabelle 1](#page-28-0) des Kapitels [2.4.1](#page-25-0) angegeben ist. In Operanden vom Typ "USERDEF" können bis zu vier Werte gespeichert werden. Die ersten beiden Werte in [Tabelle 28](#page-69-0) "Wert1" und "Wert2"

können zehn Zeichen aufnehmen. Die anderen beiden in der Tabelle "Wert3" repräsentieren Flags.

In dieser Lösung soll nur ein Operand vom Typ "USERDEF" für die Übergabe des Produktnamens verwendet werden, weshalb nur 20 Zeichen übergeben werden können. Soll ein längerer Name übergeben werden, müssen mehr Operanden dafür verwendet werden.

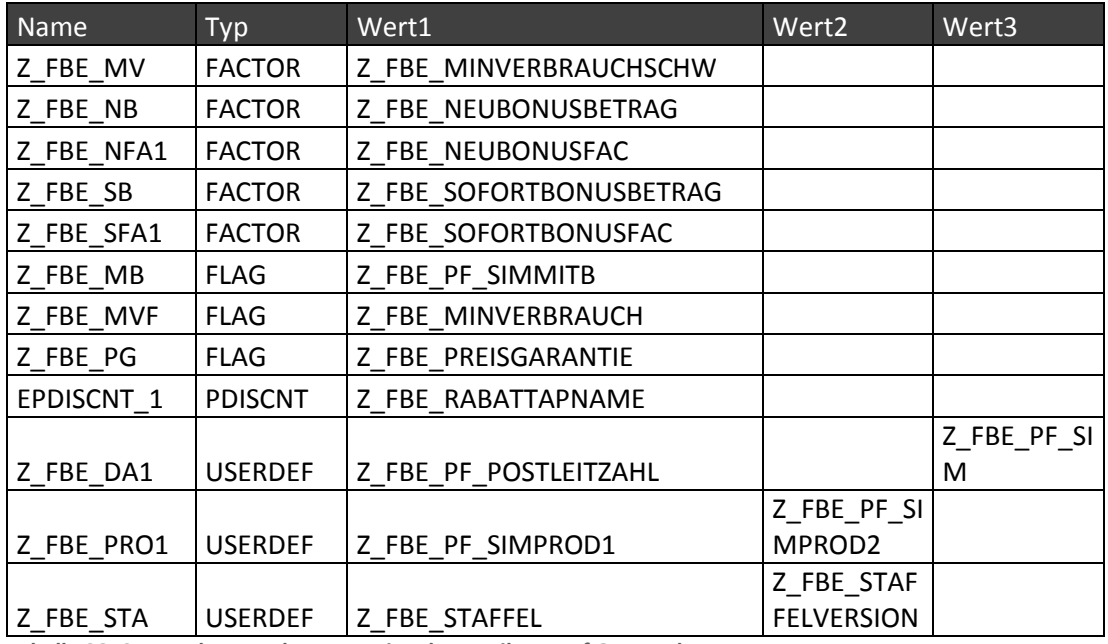

<span id="page-69-0"></span>**Tabelle 28: Stammdatenvorlage mapping der Attribute auf Operanden**

Dadurch, dass die Produkte modular aufgebaut sind, kann es vorkommen, dass manche Attribute, die für die Stammdatenvorlage von Bedeutung wären, nicht belegt werden. Das wäre z. B. der Fall, wenn ein Produkt keinen Neukundenbonus beinhaltet. Um dadurch keine falschen Daten oder Fehler zu verursachen, ist es möglich in der Stammdatenvorlage Knoten als optional zu markieren, die nur ausgeführt werden, wenn bestimmt Attribute gesetzt sind. Falls z. B. kein Neukundenbonus vorhanden ist, würde der Knoten für diesen Operanden übersprungen werden. Nach diesem Schema wird bei fast allen Operanden-Knoten vorgegangen. Ausnahmen sind die Knoten, die für die Staffeln und die Produktnamen verwendet werden, da diese immer in allen Produkten vorhanden sind und ohne sie nicht abgerechnet werden könnte.

Um die Produkte simulieren zu können, ist es notwendig einen Vertrag samt Anlage in der Stammdatenvorlage zu hinterlegen. Dabei wird die Anlage als Beispielanlage verwendet über die der Vertrag abgerechnet wird. Alle simulierten Berechnungen werden auf Basis dieses Vertrages und der Anlage gemacht. Hierfür wird ein Vertrag verwendet, der aus dem Grundversorgungsprodukt erstellt wurde und sich auf eine eigens dafür erstellte und konfigurierte Anlage bezieht.

Um den Rabatt abrechnen zu können wird in dieser Lösung, wie in Kapite[l 5.2.1](#page-58-2) beschrieben, im Produktbaustein eine Rabattkomponente bestimmt, deren Name an das IS-U weitergegeben wird. Alternativ könnten die einzelnen Attribute, über die ein Rabatt bestimmt wird, an das IS-U übergeben werden und in der Stammdatenvorlage kann über einen als virtuelles Attribut hinterlegten Funktionsbaustein die Rabattkomponente bestimmt werden. Diese Lösung hätte den Vorteil, dass die Anlage einer Rabattkomponente automatisiert in diesem Funktionsbaustein geschehen und Höhe und Art frei im CRM gewählt werden könnten. Es wäre so zwar ein weiteres Stück generischer als die Lösung die nun verwendet wird. Allerding werden in einer Stammdatenvorlage bei einer Simulation virtuelle Attribute nicht ausgeführt, was bedeuten würde, dass mit dieser Lösung keine Rabatte simuliert werden könnten, weswegen diese Lösung nicht verwendet wird.

# **5.4 Preisdatenbank**

Die Preisdatenbank soll aus drei Tabellen bestehen, die im IS-U verwaltet werden. In der zentralen Tabelle "ZFBE Preis" sollen die Preise und die Regionen, in denen sie zum Einsatz kommen, gespeichert werden. Für die Darstellung der Regionen sind zwei Tabellen "ZFBE\_Geb" und "ZFBE\_GebTeil" vorgesehen.

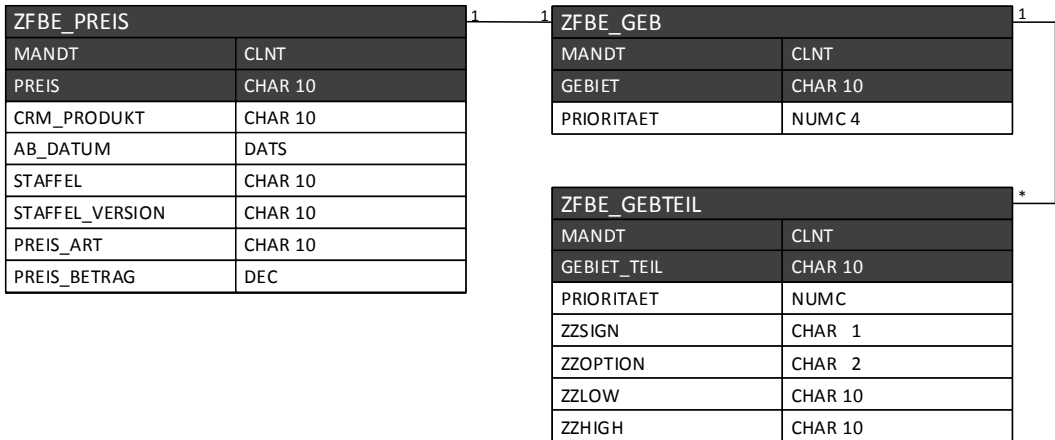

**Abbildung 19: Tabellen der Preisdatenbank**

Das Feld "MANDT" kommt in allen Tabellen vor, da es die einzelnen Datensätze dem SAP-Mandanten, der sie erstellt hat, zuordnet. Dies geschieht automatisch und muss nicht weiter angepasst werden.

## **Gebiet**

Die Tabelle "ZFBE Geb" wird dazu verwendet, verschiedene Gebiete zu definieren und ihnen eine Priorität zuzuordnen. Über die Priorität kann festgelegt werden, welches Gebiet Vorrang vor einem anderen Gebiet hat. Diese Möglichkeit ist für die Preisfindung sehr wichtig, da es sein kann, dass sich zwei Gebiete überschneiden und so eindeutig festgelegt werden kann, welchem Gebiet eine Postleitzahl zugeordnet wird. Die Gewichtung sollte von der

#### Konzeptionierung 62

Reihenfolge der Erstellung der Gebiete losgelöst und unabhängig von der speziellen ID eines Gebietes sein, so dass die ID ohne Einschränkungen gewählt werden kann. Aus diesem Grund wurde diese Funktionalität in die Priorität ausgelagert. Eine höhere Zahl in der Priorität bedeutet dabei, dass der Eintrag wichtiger ist als ein Eintrag mit einer niedrigeren Zahl.

## **Gebietsteil**

Gebietsteile sind das zentrale Element der Gebietslogik, denn über sie wird angegeben, was in einem Gebiet liegt oder nicht. Gebiete können durch mehrere Gebietsteile beschrieben werden, was vor allem sinnvoll ist, wenn sich Gebiete auf nicht zusammenhängende Postleitzahlen beziehen. In diesem Fall beziehen sich Gebiete nur auf Postleitzahlen, also gibt ein Gebietsteil an, welche Postleitzahlen in einem Gebiet liegen. Um anzugeben, welche Postleitzahlen in einem Gebiet sind, werden Ranges verwendet, welche im normalen ABAP vorkommen.

Für die Gebietsteile soll die Tabelle "ZFBE\_GebTeil" angelegt werden. In dieser Tabelle werden die einzelnen Ranges gespeichert und den jeweiligen Gebieten zugeordnet. Für die Zuordnung wird das Feld "GEBIET" verwendet.

Ranges benötigen vier Felder: "ZZSIGN", "ZZOPTIOM", "ZZLOW", "ZZHIGH". Mit diesen vier Feldern ist es möglich anzugeben, dass beispielsweise alle Postleitzahlen von 90000 bis 95000 in einem Gebietsteil liegen. Dabei wird über "ZZSIGN" gesteuert, ob die Werte in einer Range sind oder ausgeschlossen werden, über "ZZOPTION" kann angegeben werden, ob es sich um einen Wert oder mehrere handelt, "ZZLOW" gibt dabei die untere Grenze des Ranges an und "ZZHIGH" die obere Grenze. Würde man das Beispiel realisieren, hätte "ZZSIGN" den Wert "I", "ZZOPTION" wäre "BT" und die beiden anderen Felder hätten jeweils einen der beiden Grenzwerte.

Das Feld "PRIORITAET" übernimmt in dieser Tabelle eine ähnliche Aufgabe wie in der Tabelle "ZFBE\_Geb". Es steuert die Reihenfolge, in der die Gebietsteile eines Gebietes bei der Überprüfung, ob eine Postleitzahl in einem Gebiet liegt, betrachtet werden. Dabei gilt wieder: hat ein Gebietsteil eine höhere Priorität als ein anderer und beide überschneiden sich, wird das Ergebnis des höheren Gebietsteils berücksichtigt.

#### **Preis**

Die Tabelle "ZFBE\_Preis" wird zur Speicherung der einzelnen Preise verwendet. In dieser Tabelle werden die Preise gleichzeitig mit dem Produkt, zu dem sie gehören, der Staffel, der sie zugeordnet werden, und dem Gebiet, in dem sie vorhanden sind, verknüpft. Es ist möglich beide Preisarten, also AP und GP, in dieser Tabelle zu speichern.

"PREIS" ist die ID eines Preises. Über "CRM\_Produkt" wird der Name des Produktes im CRM gespeichert, zu dem der Preis gehört. In diesem Fall wurde ein einfacher Name zur Identifizierung des Produktes gewählt. Dies kann aber auch über die ID des CRM-Produktes geschehen. Das "AB\_DATUM" gibt an, ab wann der Preis gültig ist. Dabei ist zu beachten, dass es kein Enddatum für einen Preis gibt. Ein Preis ist für eine bestimmte Staffel eines bestimmten Produktes in einem Gebiet ab dem "AB\_DATUM" gültig und so lange gültig, bis er von einem anderen Preis mit denselben Kenndaten und einem neuen "AB DATUM" abgelöst wird. Mit "STAFFEL" wird die Staffel des Produktes beschrieben, für die der Preis gilt. Wie in Kapitel [5.2.1](#page-58-2) beschrieben, ist es nötig die Version der Staffel, auf die sich der Preis
beziehen soll, anzugeben. Da in dieser Tabelle mehrere Arten von Preisen vorhanden sein können und diese sich in der Handhabung unterscheiden, ist es nötig in "PREIS ART" anzugeben um was für einen Preis es sich handelt. Der "PREIS BETRAG" spiegelt dann den wirklichen Wert des Preises wider.

# <span id="page-72-1"></span>**5.5 Tarifierung**

Um die Produkte aus dem CRM generisch abrechnen zu können, ist es nötig, neben der Stammdatenvorlage eine allgemeine Tarifierung der Produkte im IS-U umzusetzen. Dies bedeutet, dass alle Produkte mit dem gleichen Tariftyp, Schema und den gleichen Tarifarten abgerechnet werden sollen. Hierfür sind der Tariftyp "FBE\_STROM", das Schema "FBE\_S1" und die Tarife "FBE\_ST1" und "FBE\_ST1\_GP" vorgesehen.

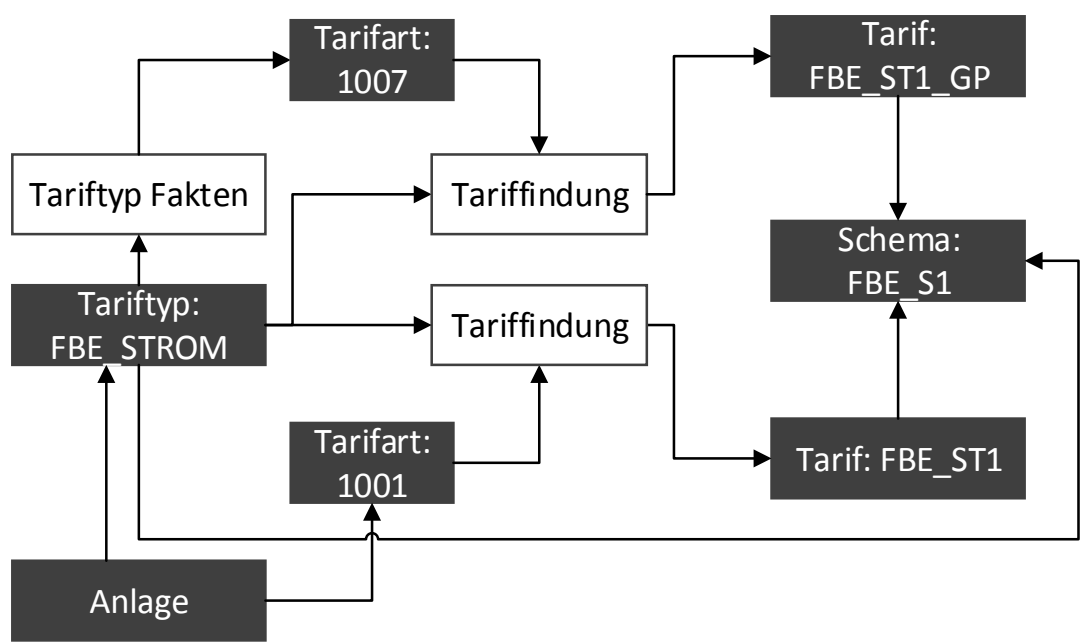

<span id="page-72-0"></span>**Abbildung 20: Tarifierung**

[Abbildung 20](#page-72-0) zeigt die Beziehungen zwischen den einzelnen Komponenten der Tarifierung. Für die beiden Tarife müssen jeweils Tariffindungsregeln erstellt werden, die festlegen, dass mit dem Tariftyp "FBE\_STROM" und der Tarifart "1001" der Tarif "FBE\_ST1" verwendet werden soll, und wenn die Tarifart "1007" vorliegt, der Tarif "FBE\_ST1\_GP" verwendet werden soll. Die Tarifart "1001" wird in der Anlage gespeichert und ist für Tarife, die den verbrauchsabhängigen Teil der Abrechnung berechnen, geeignet. Die Tarifart "1007" wird in den Tariftypfakten gespeichert und ist für den pauschalen Teil der Abrechnung verantwortlich. Dadurch dass die Tarifart in den Tariftypfakten hinterlegt wird, wird sie immer berücksichtigt. Im Schema "FBE S1" werden die beiden hier verwendeten Tarife zusammengefasst. Im Schema wird definiert, in welcher Reihenfolge sie ausgeführt werden sollen. In diesem Fall soll zuerst "FBE\_ST1\_GP" und danach "FBE\_ST1" abgearbeitet werden. In den Tarifen werden die in Kapitel [5.3](#page-67-0) beschriebenen Operanden verwendet. Diese Werte und weitere für die Abrechnung notwendige Daten werden über die Tarife an die Abrechnung weitergegeben, wo sie dann verrechnet werden.

# <span id="page-73-1"></span>**5.5.1 Tarife**

In den beiden Tarifen werden die verschiedenen Abrechnungsschritte mit den verwendeten Operatoren verknüpft. Dabei werden die in Kapitel [5.3](#page-67-0) beschriebenen Operand für die produktspezifischen Daten verwendet. Alle Operanden die in den Anlagenfakten verwendet werden, müssen auch in den Tariffakten mit einem Initialwert hinterlegt werden. Dies ist nötig, da nicht alle Operanden in den Anlagefakten mit Werten vorliegen müssen. Es werden aber auch Operanden benutzt, die in den Tarifen eine Rolle spielen um beispielsweise Ergebnisse zwischenzuspeichern. Diese Operanden sind mitsamt ihrem Typ in [Tabelle 29](#page-73-0) dargestellt.

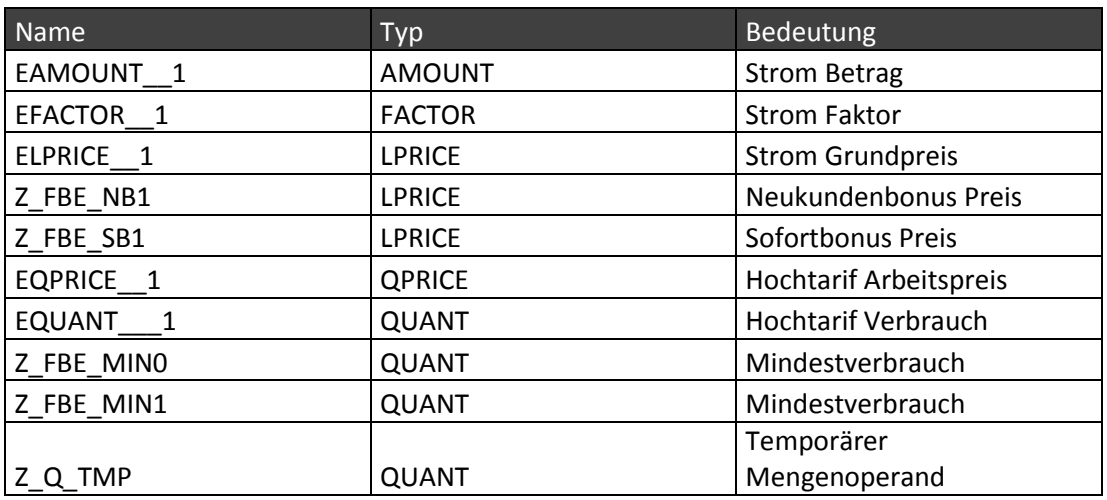

<span id="page-73-0"></span>**Tabelle 29: Tarif exklusive Operanden**

Es handelt sich größtenteils um Operanden, die für das Zwischenspeichern von Ergebnissen verwendet werden. Die abrechnungsrelevanten Werte werden über die Anlagenfakten eingespeist. Beispielsweise wird "EAMOUNT\_1" für den errechneten Betrag oder "Z FBE\_MIN0" für die Mindestverbrauchsschwelle verwendet. Die Preisoperanden sind eine Ausnahme, denn in ihnen werden nur Verweise auf Preiskomponenten und keine Ergebnisse gespeichert. In den Preiskomponenten sind die für die Laufzeit zu zahlenden Beträge hinterlegt.

### **"FBE\_S1"**

Der Tarif "FBE\_S1" soll für den verbrauchsabhängigen Teil der Abrechnung verwendet werden. Dabei handelt es sich vor allem um die Berechnung des Preises aus dem Verbrauch und dem AP. Hierfür kann es notwendig sein, einige Produktoptionen zu berücksichtigen. Um

den AP berechnen zu können ist es nötig die Menge des verbrauchten Stromes zu kennen. Deshalb muss dieser Tarif ein Zählwerkstarif sein und bekommt als Zählwerksoperand den Operand "EQUANT \_ 1". Dieser Operand wird über ein Zählwerk mit der Menge des verbrauchten Stromes belegt.

[Abbildung 21](#page-74-0) beschreibt die Schritte, die bei der Abrechnung des Tarifes durchlaufen werden sollen. Dabei steht "Ein" für die Operanden, deren Werte bei einem Schritt als Eingangsparameter verwendet, und "Aus" für die Operanden, in die die Ergebnisse des jeweiligen Schrittes geschrieben werden sollen. Bei einem "IF" wird danach auf die Operanden verwiesen, deren Werte betrachtet werden sollen.

```
Wenn vorhanden Rabatt auf die Preise berechnen
             Ein: EPDISCNT_1
             Aus: EQPRICE__1
IF Z FBE_MVF
      Berechne Mindestverbrauchsmenge
                   Ein: Z_FBE_MIN0, Z_FBE_MV
                   Aus: Z_FBE_MIN1
      IF EQUANT___1 < Z_FBE_MIN1
             Kosten berechnen
                          Ein: Z_FBE_MIN1, EQPRICE__1
                          Aus: EAMOUNT__1
      ELSE
             Kosten berechnen
                          Ein: EQUANT___1, EQPRICE__1
                          Aus: EAMOUNT__1
      ENDIF
ELSE
      Kosten berechnen
             Ein: EQUANT___1, EQPRICE__1
             Aus: EAMOUNT__1
ENDIF
```
<span id="page-74-0"></span>**Abbildung 21: Pseudocode von "FBE\_S1"**

Ist ein Rabatt vorhanden, wird dieser auf den AP angewendet. Dieser Schritt wird als optional gekennzeichnet, was bedeutet, dass er nur ausgeführt wird, wenn in allen Eingangsparametern ein Wert hinterlegt ist. Deshalb muss für den Rabattoperanden kein Initialwert hinterlegt werden. Nach den beiden "ELSE" ist der gleiche Schritt mit den gleichen Operanden hinterlegt, weil die Grundfunktionen der Tarifierung relativ eingeschränkt sind und es nicht ohne weiteres möglich ist, diese Funktionalität durch einen einzigen Schritt abzudecken.

Nach der Ausführung ist der AP unter Berücksichtigung eines Rabattes und des Mindestverbrauches berechnet.

### **"FBE\_S1\_GP"**

Der Tarif "FBE\_S1\_GP" wird zur Abrechnung von Pauschalen der einzelnen Produkte verwendet. Hierunter fällt der GP und es ist möglich bei der Simulation verschiedene Boni mit einzubeziehen.

[Abbildung 22](#page-75-0) zeigt die Abrechnungsregeln für den Tarif "FBE S1 GP". Hierbei wird "Ein", "Aus" und "IF" genau wie in dem Tarif "FBE\_S1" gehandhabt.

Zuerst wird der GP berechnet, was die zentrale Aufgabe des Tarifes ist. Bei einer Simulation kann angegeben werden, welche Boni simuliert werden sollen. Vorhandene Boni werden in den Preis mit einberechnet. Nach der Ausführung erhält man, je nachdem welche Simulation durchgeführt wurde, entweder nur den Grundpreis oder den GP inklusive bestimmter Boni. Im normalen Betrieb werden die Boni gesondert abgerechnet und nicht über die allgemeinen Tarife.

```
Grundpreis einberechnen
             Ein: ELPRICE _ 1, EFACTOR _ 1
             Aus: EAMOUNT__1
IF Z_FBE_MB
      Wenn vorhanden Neukundebonus einberechnen
                          Ein: Z_FBE_NB1, EFACTOR__1
                          Aus: EAMOUNT__1
      Wenn vorhanden Sofortbonus einberechnen
                          Ein: Z_FBE_SB1, EFACTOR_1
                          Aus: EAMOUNT__1
ENDIF
```
<span id="page-75-0"></span>**Abbildung 22: Pseudocode von "FBE\_S1\_GP"**

### **5.5.2 Preise**

Die Preis-Operanden der beiden Tarife enthalten als Werte nur jeweils externe Preiskomponenten. Über diese externen Preiskomponenten wird zur Laufzeit der Tarifierung auf die Preisdatenbank zugegriffen um aus ihr die Preise für den Vertrag, der gerade bearbeitet wird, zu lesen.

Dafür sind verschiedene Preiskomponenten nötig, um die Übersichtlichkeit zu wahren, da es in den Tarifen verbrauchsabhängige Preise (AP) und pauschale Preise (z. B. GP) gibt und man diese Arten nicht in einer Preiskomponente zusammenfassen kann. Da es sich um externe Preiskomponenten handelt, sind die dazugehörigen Historientabellen initial leer und werden erst zur Laufzeit aufgebaut. In ihnen werden Preisbeträge für die jeweilige Preiskomponente zeitabhängig gespeichert. Für den Aufbau der Historientabellen wird der User Exit "EXIT\_SAPLEA91\_001", welcher in der SAP-Erweiterung "EBIA0012" zu finden ist, benötigt. Der Code für diesen User Exit wird im Include "ZXEPRU01" geschrieben. Um ihn nutzen zu können muss ein Erweiterungsprojekt erstellt werden, welches den Namen "ZFBE" trägt. Danach muss die SAP-Erweiterung dem Projekt hinzugefügt und aktiviert werden. Nach der Aktivierung ist es möglich in ABAP eine eigene Logik für den Aufbau von Historientabellen

#### Konzeptionierung 67

von externen Preisen zu implementieren. Für die Berechnung der Historientabellen werden Daten benötigt, die standardmäßig nicht im User Exit vorhanden sind. Die Daten sind in den zentralen Datenelementen der Typen "isu2a billing data" und "isu2a data collector" der Tarifierung vorhanden.

Um diese Datenelemente im User Exit zur Verfügung zu stellen, ist es nötig, einen weiteren User Exit "EXIT\_SAPLEA01\_004" zu verwenden und eine Klasse zu erstellen, in der Referenzen auf die Datenelemente gespeichert werden. Der User Exit gehört zu der SAP-Erweiterung "EBIA0012" und muss ebenfalls in das Erweiterungsprojekt aufgenommen und aktiviert werden. Für diesen User Exit wird im Include "ZXBI1U10" programmiert. Die Klasse muss lediglich zwei statische Methoden besitzen, über die beiden Referenzen gesetzt und gelesen werden können. Die Referenzen müssen gesetzt werden, bevor im User Exit "EXIT\_SAPLEA91\_001" darauf zugegriffen wird. Das wird durch die Verwendung von User Exit "EXIT\_SAPLEA01\_004" sichergestellt, da dieser vor User Exit "EXIT\_SAPLEA91\_001" ausgeführt wird. Dieser User Exit wird nur aktiviert um in ihm die Referenzen auf die Datenelemente in der Klasse zu setzen. Sind die Referenzen gesetzt, können sie im User Exit "EXIT SAPLEA91 001" aus der Klasse gelesen werden um auf die Datenelemente zuzugreifen.

Bei der Preisfindung für AP und GP muss unterschieden werden, ob die Ausführung aus einer Simulation heraus aufgerufen wird oder nicht. Liegt eine Simulation vor, muss das entsprechende Flag an den Anlagenfakten gesetzt sein, da in einer Simulation nicht alle Daten aus den Stammdaten verwendet werden können. Denn wie in Kapitel [5.4](#page-70-0) beschrieben, basiert eine Simulation auf einem Beispielvertrag samt Anlage. Dadurch wird in jeder Simulation der gleiche Vertrag verwendet, wodurch sich die spezifischen Vertragsdaten, wie beispielsweise das CRM-Produkt, aus dem der Vertrag erstellt wurde, nicht ändern. Das bedeutet, dass es nur so möglich ist mit einer Stammdatenvorlage ein Produkt zu simulieren. Um das zu umgehen, wird auf die Daten aus dem Produktbaustein aus Kapitel [5.2.4](#page-66-0) und dessen Daten, die bei einer Simulation in den Anlagefakten gespeichert werden, zurückgegriffen. Wenn nicht simuliert wird, können die normalen Stammdaten der Anlage und des Vertrages als Ausgangspunkt für die Suche nach den Preisen verwendet werden.

Das Befüllen der Historientabelle einer Preiskomponente aus der Datenbank läuft in vier Schritten ab. Zuerst werden alle möglichen Preise gesucht. Die Preise werden über die Preisart, das Produkt, das Datum, die Staffel und die Version der Staffel bestimmt. Aus den so erhaltenen Preisen werden alle möglichen Gebiete, die betrachtet werden müssen, gelesen. Diese Gebiete werden ihrer Priorität nach geordnet und es wird nacheinander überprüft, ob die gegebene Postleitzahl in ihnen vorhanden ist. Bei der Überprüfung werden alle Gebietsteile des zu überprüfenden Gebietes ihrer Priorität entsprechend betrachtet. Wenn das richtige Gebiet gefunden wurde, werden, je nachdem ob eine Preisgarantie vorhanden ist oder nicht, entweder nur der Preis, der zum Vertragsabschluss gültig war, oder alle ab dem Vertragsabschluss gültigen Preise in die Historientabelle geschrieben.

Boni liegen zu Beginn der Abrechnung nur als Integer in den Anlagenfakten vor, da sie aus dem CRM heraus gesteuert werden sollen. Um sie in die Simulation mit einbeziehen zu können, ist es notwendig diese Integer ebenfalls in die Historientabellen von Preiskomponenten aufzunehmen. Dies geschieht über den gleichen User Exit, über den auch die normalen Preise für die Abrechnung aufbereitet werden, wodurch schon alle nötigen Daten vorliegen, da in diesem User Exit Zugriff auf alle abrechnungsrelevanten Daten besteht, also auch auf die Anlagenfakten.

# **5.6 Produktberatung**

In [Tabelle 30](#page-77-0) ist der angepasste Use-Case der Produktberatung dargestellt. In dieser angepassten Version wird berücksichtigt, dass die Auswahl der Produkte im CRM stattfindet und die Produkte im IS-U simuliert werden müssen. Hierbei wird auf alles zurückgegriffen, was bisher in Kapite[l 5](#page-56-0) beschrieben wurde.

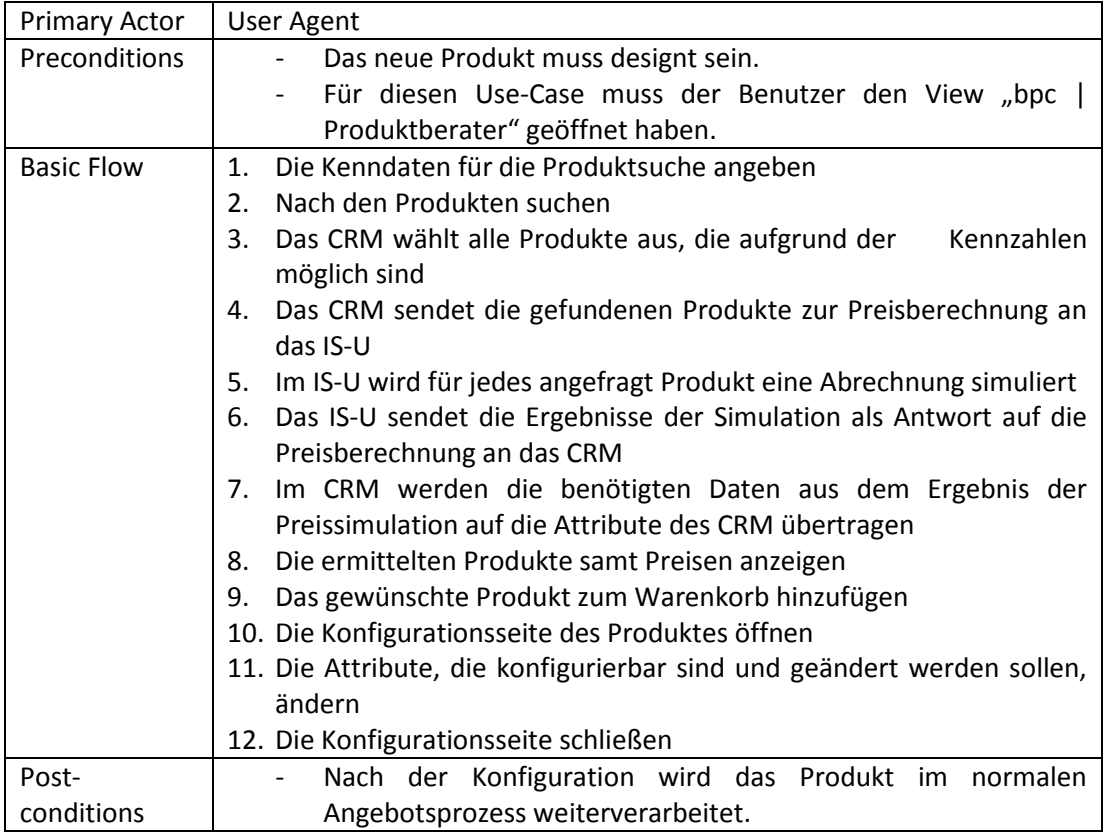

<span id="page-77-0"></span>Tabelle 30: Use-Case "Produktberatung" für PMU

Nach der Produktberatung wird das ausgewählte, konfigurierte Produkt im normalen Angebotsprozess weiterverwendet. Dies bedeutet, dass beispielsweise gleich ein Vertrag, der auf dem ausgewählten Produkt basiert, abgeschlossen wird oder dass ein Angebotsprozess für das gewählte Produkt angestoßen wird.

### <span id="page-78-0"></span>**5.6.1 Produktfindung**

Die beschriebene Produktberatung beinhaltet den Vorgang der Produktfindung, die die Schritte 2 bis 8 (Siehe [Abbildung 23\)](#page-79-0) umfasst. Für die Auswahl der Produkte anhand der angegebenen Daten wird das in Kapitel [5.2.4](#page-66-0) beschriebene Produktfindungsobjekt verwendet. Die gefundenen Produkte werden im IS-U simuliert und die Ergebnisse der Simulation werden wieder zurück an das CRM gesendet. Als Ergebnis der Simulation liegt ein Abrechnungsbeleg vor, in dem die einzelnen Schritte und die im IS-U vordefinierten Preiskomponenten aufgeführt sind. Da die vom IS-U vordefinierten Preiskomponenten nicht ausreichen, müssen aus den Daten des Abrechnungsbeleges die Preise gelesen werden und auf die im CRM vorhandenen Preiskomponenten verteilt werden. Dieses Mapping ist bei AP und GP nötig. Für die korrekte Darstellung ist es notwendig weitere Werte direkt in Attribute der Produkte zu schreiben.

Für einen AP werden jeweils die Felder "Z\_FBE\_AP1", "Z\_FBE\_AP1Ab" und "Z FBE AP1Betrag" verwendet, für einen weiteren AP wird die Zahl in den drei Namen erhöht. Die ersten beiden Attribute gehören zu einer Preiskomponente, wie in [Tabelle 25](#page-61-0) dargestellt, und zeigen jeweils die Höhe des AP und ab wann der AP verwendet wird, weshalb beide Attribute der Preiskomponente "ZBA1" zugeordnet sind. Das dritte Attribut zeigt den Betrag, der durch die Simulation des Produktes für diesen AP hervorgegangen ist, wofür eine weitere Preiskomponente "ZBB1" verwendet werden muss. Dies ist nötig, da zu einer Preiskomponente nur ein Betrag gespeichert werden kann. Auch für die Preiskomponenten gilt: Wenn mehrere AP vorhanden sind, unterscheiden sich die Namen der Preiskomponenten in den Zahlen. Bei der Simulation ist es möglich, dass mehrere AP verwendet werden, wenn ein weiterer AP eingepflegt wurde und das zu simulierende Produkt keine Preisgarantie aufweist. Bei dieser Lösung werden nur die beiden frühesten Arbeitspreise in der Anzeige berücksichtigt. Um die Anzeige richtig steuern zu können, müssen die vorhandenen Preise gezählt und das Ergebnis in das Attribut "Z\_FBE\_PreisAnz" geschrieben werden. Über dieses Attribut wird die Anzeige gesteuert. Wenn der Wert beispielsweise "1" beträgt, werden nur die Attribute des ersten AP dargestellt. Bei dem Wert "2" werden die Attribute für beide AP angezeigt.

Um die AP der verschiedenen Produkte besser vergleichen zu können wird auch der gesamte Betrag ermittelt, der für alle AP in der gesamten Vertragslaufzeit anfällt. Dieser Betrag soll in der Preiskomponente "ZBB0" gespeichert werden.

Der GP ist immer für die gesamte Vertragslaufzeit gleich, weswegen nicht darauf geachtet werden muss, ob mehrere GP vorhanden sind. Zur Anzeige des Grundpreises werden die zwei Attribute "Z\_FBE\_GrundpreisBetrag" und "Z\_FBE\_GP" verwendet. Diese beiden Attribute repräsentieren wieder zwei verschiedene Preisbeträge, weswegen für den Betrag die Preiskomponente "ZBG1" und für den GP die Komponente "ZBG2" verwendet werden soll.

Konzeptionierung 70

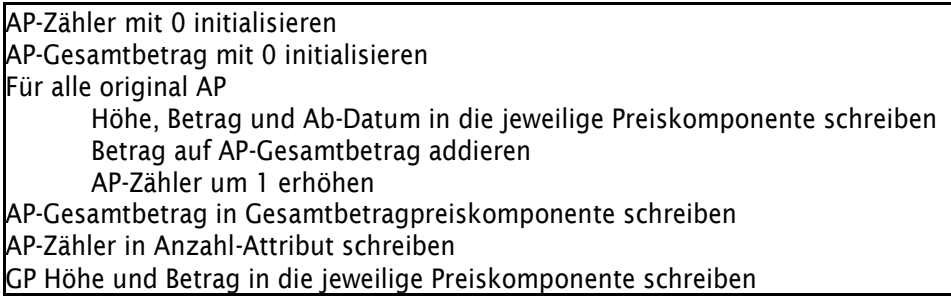

<span id="page-79-0"></span>**Abbildung 23: Mapping Pseudocode**

In [Abbildung 23](#page-79-0) wird der Ablauf des Mappings beschrieben. Es gibt in der Klasse "CL\_CRM\_ISU\_PRC\_SOURCE\_SIMU", welche für die Steuerung des Simulationsaufrufes verantwortlich ist, eine Funktion "MAP SIMU RESULTS TO PRICES", die genau für diese Erweiterung vorgesehen ist. Um die Funktion der Klasse bearbeiten zu können, soll sie in den Kundennamensraum kopiert werden. Die neue Klasse soll dann "ZCL\_CRM\_ISU\_PRC\_SOURCE\_SIMU" heißen und die gleiche Funktionalität wie die ursprüngliche Klasse besitzen. In der Funktion "MAP SIMU RESULTS TO PRICES" der kopierten Klasse im Kundennamensraum soll das Mapping nach dem in der Abbildung gezeigten Pseudocode ablaufen. Die Daten, die in die verschiedenen Preiskomponenten geschrieben wurden, werden von der Klasse "ZCL\_CRM\_ISU\_PRC\_SOURCE\_SIMU" automatisch an die verschiedenen Attribute, denen diese Preiskomponenten zugeordnet sind, weitergeleitet. Dadurch werden sie auf der Oberfläche in jedem Produkt angezeigt. Um die kopierte Klasse in den verschiedenen verkaufbaren Produkten verwenden zu können, soll eine neue Preisquelle mit der Beschreibung "FBE: Preissimulation" angelegt werden. In ihr muss die Klasse "ZCL\_CRM\_ISU\_PRC\_SOURCE\_SIMU" hinterlegt werden und sie muss für

alle verkaufbaren Produkte als Preisquelle in der Preisfindung verwendet werden. So wird bei der Preisfindung immer die neue Logik für das Mapping verwendet.

# <span id="page-79-1"></span>**5.6.2 Anpassung der Maske**

Während der Produktberatung wird eine Maske des CRM verwendet. Dies ist in den Schritten des Use-Cases aus [Tabelle 30](#page-77-0) nötig, in denen der Benutzer mit dem CRM interagieren muss, was im ersten, zweiten und ab dem neunten Schritt zutrifft. Es gibt vier Bereiche in dieser Maske:

- In einem Bereich werden die Attribute des Produktfindungsobjektes dargestellt, in die der Benutzer Kriterien eintragen kann, die bei der Produktsuche verwendet werden sollen.
- In einem weiteren Bereich wird der Warenkorb dargestellt. In ihm werden Produkte angezeigt, für die ein Angebot oder ein Vertrag erstellt werden soll. Er ist tabellarisch aufgebaut und eine Zeile entspricht einem Produkt mit den wichtigsten Daten im Überblick.
- Der dritte Bereich ist der Ergebnisbereich. In ihm werden die ermittelten Produkte samt simulierter Preise in tabellarischer Form dargestellt. Ein Produkt wird dabei in einer Zeile dargestellt. Die Produkte können von diesem Bereich in den Warenkorb gelegt werden.
- Im vierten Bereich können Produkte zum Vergleich gegenüber gestellt werden. Um Produkte vergleichen zu können, müssen sie im Ergebnisbereich markiert werden. Wenn sie markiert sind, werden sie den anderen Produkten detaillierter als im Ergebnisbereich gegenübergestellt.

Es wird das in Kapitel [5.2.4](#page-66-0) beschriebene Produktfindungsobjekt verwendet.

Im Ergebnisbereich werden nur der Gesamtbetrag, der Gesamtnettobetrag und der Abschlagsbetrag angezeigt. Um die Produkte besser vergleichen zu können, soll er deshalb um den kompletten Arbeitspreisbetrag und Grundpreisbetrag erweitert werden. Der Ergebnisbereich ist ein dynamisches Konstrukt, weswegen er ohne Probleme mit den jeweiligen Preiskomponenten, die gemäß der Simulation in Kapitel [5.6.1](#page-78-0) befüllt werden, erweitert werden kann. Nach dieser Erweiterung sollen der Produktname, die zwei Funktionen und die vier Preise in einer Zeile des Ergebnisbereichs angezeigt werden.

Der Ergebnisbereich wird im CRM über die Abbildung "IU\_PFC\_6", das Profil "IUPFC\_PR" und die Profilgruppe "IUPFC PROD" dargestellt. Durch Änderungen an diesen Objekten kann der Ergebnisbereich verändert werden. Um die ursprünglichen Objekte zu erhalten, soll die Abbildung "IU\_PFC\_6" in die Abbildung "Z\_IU\_PFC\_6" und das Profil "IUPFC\_PROD" in das Profil "Z\_IUPFC\_PR" kopiert werden. Danach müssen in der Profilgruppe und den beiden neuen Objekten die Verweise auf die ursprünglichen Objekte mit Verweisen auf die neuen ausgetauscht werden. In der Abbildung müssen die Pfade zu den Preiskomponenten "ZBB0" und "ZBG1" hinzugefügt werden und im Profil können die Spalten für diese Preiskomponenten genauer konfiguriert werden.

# **6 Realisierung**

# **6.1 Produktmodellierung**

Alle Elemente der PMU wurden im IC WebClient des CRM über Mandanten "200" in der Rolle "Z\_UTIL\_SALES – bpc Utilities: Utilities Sales" definiert und bearbeitet. Hierfür muss der View "Produkte der Versorgungsindustrie" verwendet werden. Mit den hier vorgestellten Möglichkeiten wurden alle Produkte, Referenzprodukte und Produktbausteine erstellt und konfiguriert.

| Produkte der Versorgungsindustrie: Suche  |                          |      |                          |                                                                 |
|-------------------------------------------|--------------------------|------|--------------------------|-----------------------------------------------------------------|
|                                           |                          |      |                          |                                                                 |
| <b>Suchkriterien</b>                      |                          |      |                          |                                                                 |
| Produkt-ID                                | ٠                        | ist  | ▼                        | $\mathbf{O} \ \mathbf{\Theta}$                                  |
| Sparte                                    | ٠                        | ist  | $\overline{\phantom{a}}$ | ▼<br>$+$<br>$\left( -\right)$                                   |
| Bezeichnung                               | $\overline{\phantom{a}}$ | list | $\overline{\phantom{a}}$ | D O                                                             |
| Produktrolle                              | ٠                        | ist  | $\overline{\phantom{a}}$ | Alle Produktrollen<br>$\left( \mathbf{r}\right)$<br>$\Box$<br>▼ |
| <b>Enthaltenes Attribut</b>               | $\overline{\phantom{a}}$ | ist  | $\overline{\phantom{a}}$ | ۰<br>$\ddot{}$<br>$\Box$                                        |
| Produktversionsstatus                     | ٠                        | list | $\overline{\phantom{a}}$ | ۰<br>$\bigcirc$ $\bigcirc$                                      |
|                                           |                          |      |                          | 100<br>Maximale Anzahl von Ergebnissen:                         |
| Suchen<br>Zurücksetzen Suche sichern als: |                          |      |                          | Sicht aufnehmen   Sichern                                       |
| Ergebnisliste                             |                          |      |                          |                                                                 |
| Produkt der Versorgungsindustrie          |                          |      |                          |                                                                 |
| Aktionen<br>Produkt-ID                    |                          |      |                          |                                                                 |

<span id="page-81-0"></span>**Abbildung 24: PMU Übersicht**

Über den View, der in [Abbildung 24](#page-81-0) dargestellt ist, können alle Elemente der PMU angelegt oder nach ihnen gesucht werden. Die verschiedenen Elemente werden über den Button "Produkt der Versorgungsindustrie", der sich unter der Beschriftung "Ergebnisliste" befindet, angelegt. Bei der Suche werden die gefundenen Elemente tabellarisch in der Ergebnisliste dargestellt und können jeweils ausgewählt werden. Durch das Auswählen wird der Benutzer auf die Seite des entsprechenden Elementes weitergeleitet.

#### Realisierung 23 and 23 and 23 and 23 and 24 and 25 and 26 and 26 and 26 and 26 and 27 and 27 and 27 and 27 and 27 and 27 and 27 and 27 and 27 and 27 and 27 and 27 and 27 and 27 and 27 and 27 and 27 and 27 and 27 and 27 and

Beim Klicken des Buttons für ein neues Element wird der Benutzer zu einem neuen View weitergeleitet. Dieser ist teilweise i[n Abbildung 25](#page-82-0) dargestellt. Hier wird ausgewählt, was für ein Element in der PMU angelegt werden soll. In dem restlichen Teil des Views müssen allgemeine Daten, die das jeweilige Element beschreiben, angegeben werden. Diese umfassen meistens Name, Beschreibung und Ähnliches. Wenn ein verkaufbares Produkt angelegt wird, kann in diesem View ein Referenzprodukt angegeben werden, auf dem das Produkt aufbaut.

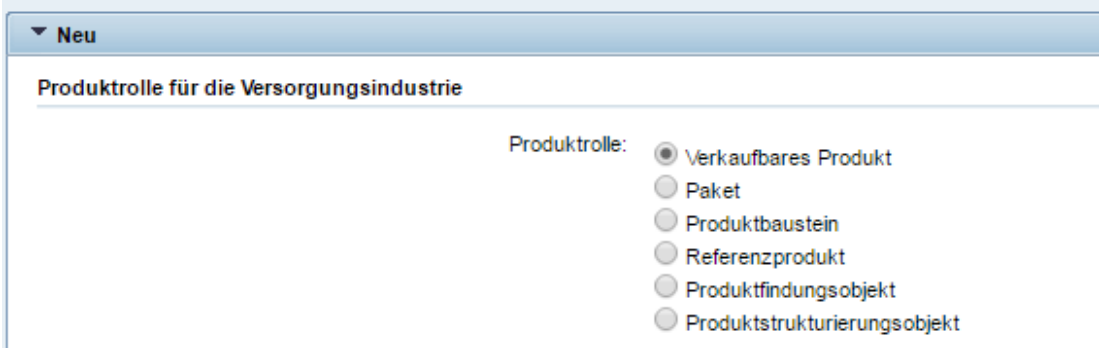

<span id="page-82-0"></span>**Abbildung 25: Auswahl des zu erstellenden Objektes**

Nach dem Anlegen eines Elements oder dem Auswählen über den Start-View wird eine Elementübersicht geöffnet. Diese setzt sich aus [Abbildung 26](#page-83-0) un[d Abbildung 27](#page-83-1) zusammen. Die Übersicht ist für alle Elemente der PMU ähnlich. In der oberen Leiste sind verschiedene Optionen vorhanden. Der aktuelle Stand kann gesichert oder über "abbrechen" verworfen werden. Es können alte Versionen angezeigt sowie neue Versionen erstellt und freigegeben werden. In [Abbildung 26,](#page-83-0) welche die rechte Seite der Elementübersicht zeigt, sind unter "Version" die allgemeinen Daten zu sehen. Bei Produkten muss unter "Version" der Name der für eine Replikation verwendeten Stammdatenvorlage im IS-U angegeben werden. Dies ist für alle Produkte die Stammdatenvorlage "Z\_FBE\_STROM\_01". Zudem werden die Produktbausteine, die dem Element zugeordnet sind, angezeigt. Ganz unten sind Verwendungsnachweise zu finden. Diese geben Auskunft darüber, in welchen Elementen ein Verweis auf das gerade betrachtete vorhanden ist. In [Abbildung 27,](#page-83-1) welche die linke Seite zeigt, werden alle Attribute, die dem Element zugeordnet sind, angezeigt. Die Attribute können für die Bearbeitung ausgewählt werden.

### Realisierung 74

| ig), 08.06.2016                                            |                            |      |                             |      |                                  |       | Zurück *       | Ð. |
|------------------------------------------------------------|----------------------------|------|-----------------------------|------|----------------------------------|-------|----------------|----|
| Historie   <b>Bill</b> Simulieren                          |                            |      |                             |      |                                  |       | P              | ₿  |
| Produktaktionen<br><b>Version</b>                          |                            |      |                             |      |                                  |       |                |    |
|                                                            | Produkt-ID/Beschreibung:   |      | FBE_PBS_LAUFZEIT            |      | Produktbaustein für die Laufzeit |       |                |    |
|                                                            | Version/Gültigkeitsbeginn: | 0001 |                             |      | 08.06.2016                       |       |                |    |
|                                                            | Status/Aktivierungsdatum:  |      | In Bearbeitung              |      |                                  |       |                |    |
|                                                            | Geändert von:              |      | Fabian Beck                 |      |                                  |       |                |    |
| Zugeordnete Produktbausteine<br>Produktbaustein hinzufügen |                            |      |                             |      |                                  |       | $\Box$         |    |
| ħ<br>Aktionen                                              | Produkt-ID                 |      | Bezeichnung                 |      | Version                          | Aktiv |                |    |
| û                                                          | FBE_PBS_KUENDIGUNGS        |      | Produktbaustein für die Kue | 0001 |                                  |       | ⊽              |    |
| Verwendungsnachweis                                        |                            |      |                             |      |                                  |       |                |    |
|                                                            |                            |      |                             |      |                                  |       | $\neg \varphi$ |    |
| 图 Zugeordnete Produkte aktualisieren                       |                            |      |                             |      |                                  |       |                |    |
| i Kein Ergebnis gefunden                                   |                            |      |                             |      |                                  |       |                |    |

<span id="page-83-0"></span>**Abbildung 26: Rechte Seite Produktbaustein Views**

Produktbausteine können über den Button "Produktbausteine hinzufügen" in [Abbildung 26](#page-83-0) hinzugefügt werden. Wird auf den Button geklickt, öffnet sich ein Fenster, in dem nach Produktbausteinen gesucht werden kann. Nach dem Suchen wird eine Liste mit allen gefundenen Produktbausteinen samt ihrer verschiedenen Versionen angezeigt. Aus dieser Liste muss ein Produktbaustein in der gewünschten Version zum Hinzufügen ausgewählt werden. Die Attribute, die dem aktuellen Element durch einen Produktbaustein hinzugefügt wurden, werden auf der linken Seite angezeigt. Dabei wird der Name des Produktbausteines hinter den Attributen angezeigt. Um diese Attribute bearbeiten zu können, müssen sie mit dem Button neben dem Namen des Produktbausteines für die Bearbeitung freigeschaltet werden.

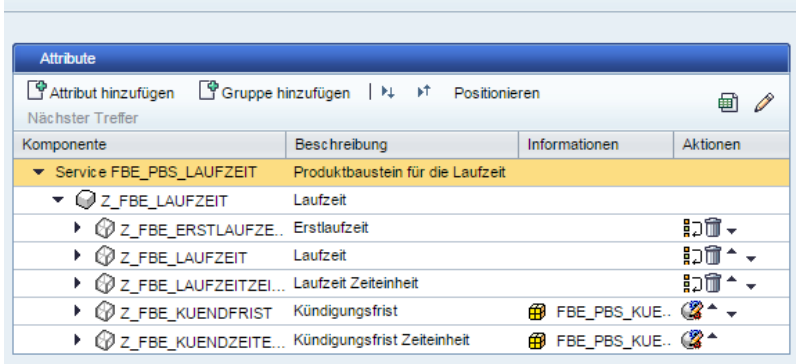

#### Produktbaustein FBE\_PBS\_LAUFZEIT, Version 0001 (In Bearbeitun SProdukt | all Sichern | X Abbrechen | 2 Bearbeiten | Status | SProdukt der Versorgungsindustrie

<span id="page-83-1"></span>**Abbildung 27: Linke Seite Produktbaustein Views**

Über den Button "Attribute hinzufügen" in [Abbildung 27](#page-83-1) werden Attribute direkt zu einem Produktbaustein hinzugefügt. Wird darauf geklickt, wird der rechte Teil der Elementübersicht durch eine Übersicht über alle Attribute ersetzt. Aus dieser können einzelne Attribute ausgewählt und auf die linke Seite verschoben werden. Damit werden sie dem Produkt hinzugefügt.

Wird ein Attribut auf der linken Seite markiert, öffnet sich auf der rechten Seite, wie in [Abbildung 28](#page-84-0) dargestellt, eine Attributsübersicht. In dieser Übersicht werden in den "Attributdetails" grundlegende Einstellungen gepflegt. Wurde das Attribut über einen anderen Weg als das direkte Zuweisen hinzugefügt, werden die Werte übernommen, die in dem Element definiert wurden. Ist das Attribut als überschrieben gekennzeichnet, können diese Werte geändert werden, obwohl sie aus einem anderen Element kommen.

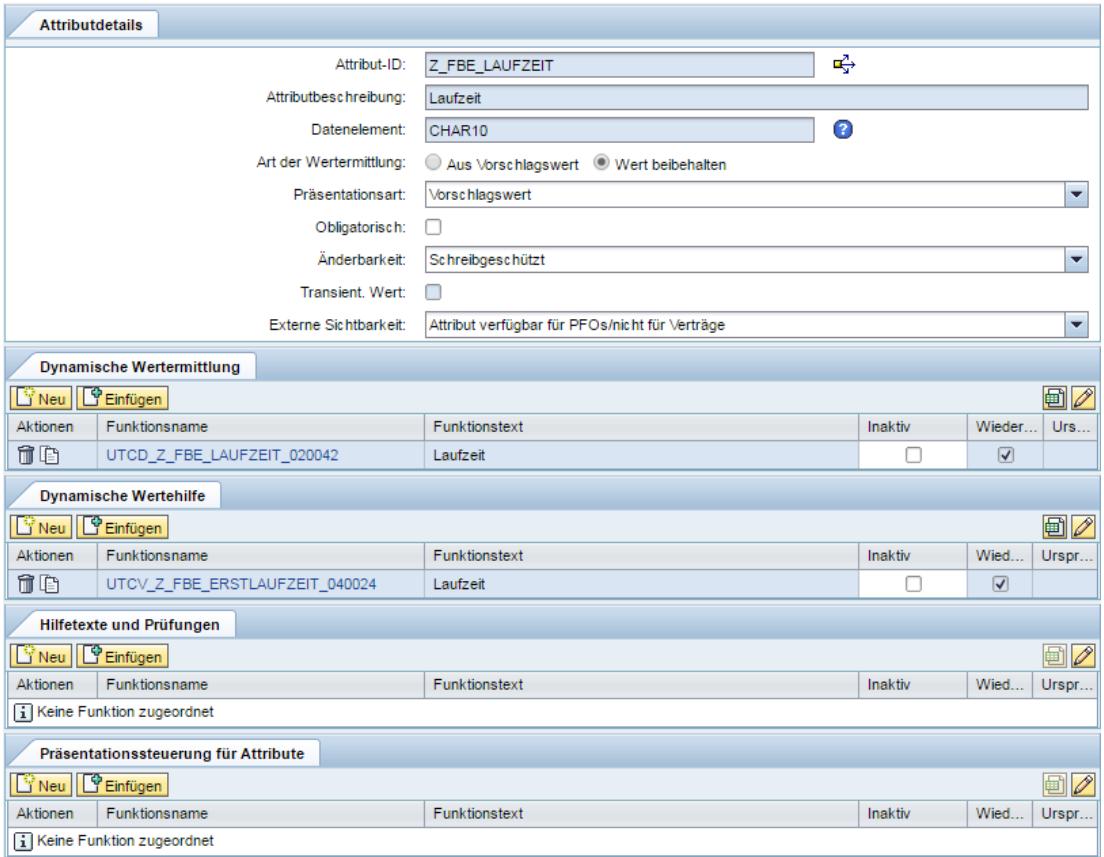

<span id="page-84-0"></span>**Abbildung 28: Attributs Übersicht**

In den unteren vier Punkten "Dynamische Wertermittlung", "Dynamische Wertehilfe", "Hilfetexte und Prüfungen" und "Präsentationssteuerung für Attribute" können BRFplus-Funktionen aufgeführt sein. Pro Kategorie kann immer nur eine Funktion aktiv sein. Alle anderen Funktionen einer Kategorie müssen als inaktiv gekennzeichnet sein. In dieser Arbeit werden Entscheidungstabellen als Funktionen für alle Kategorien verwendet. Realisierung 76

[Abbildung 29](#page-85-0) zeigt die für das Attribut aus [Abbildung 28](#page-84-0) verwendete "Dynamische Wertehilfe".

Die Konfiguration der Wertetabellen für jedes Element sind auf der CD zu finden.

| Funktion: UTCV_Z_FBE_ERSTLAUFZEIT_040024                                              |                    |                |  |  |  |  |  |  |  |  |
|---------------------------------------------------------------------------------------|--------------------|----------------|--|--|--|--|--|--|--|--|
| Funktion anzeigen   & Kontext erweitern / Editor /                                    |                    |                |  |  |  |  |  |  |  |  |
| Entscheidungstabelle: UTCV_Z_FBE_ERSTLAUFZEIT_040024                                  |                    |                |  |  |  |  |  |  |  |  |
| Experience / Alearbeiten   and Prüfen   Sichern → Aktivieren   Stransportieren   Mehr |                    |                |  |  |  |  |  |  |  |  |
| Allgemein                                                                             |                    |                |  |  |  |  |  |  |  |  |
| <b>Details</b>                                                                        |                    |                |  |  |  |  |  |  |  |  |
| Nach Excel exportieren<br>Kontextübersicht                                            | Simulation starten |                |  |  |  |  |  |  |  |  |
| <b>Tabelleninhalt</b>                                                                 |                    |                |  |  |  |  |  |  |  |  |
| Suchen:<br>Nächste/r Vorherige/r                                                      |                    |                |  |  |  |  |  |  |  |  |
| ħ<br>Laufzeit Zeiteinheit                                                             | Werteschlüssel     | Wertbeschreib. |  |  |  |  |  |  |  |  |
|                                                                                       | 1                  | 1              |  |  |  |  |  |  |  |  |
| $\overline{2}$<br>$\overline{2}$                                                      |                    |                |  |  |  |  |  |  |  |  |
| 1 (Monat)                                                                             | 6<br>6             |                |  |  |  |  |  |  |  |  |
| 1 (Monat)                                                                             | 12                 | 12             |  |  |  |  |  |  |  |  |
| 24<br>24<br>1 (Monat)                                                                 |                    |                |  |  |  |  |  |  |  |  |

<span id="page-85-0"></span>**Abbildung 29: Dynamische Wertehilfe**

# **6.2 Operanden**

Im IS-U werden die nötigen Operanden aus Kapitel [5.3](#page-67-0) un[d 5.5.1](#page-73-1) im Mandanten "100" über die Transaktion "S\_KK4\_74000866" angelegt. Alle Operanden werden nach dem gleichen Schema erstellt. Welche Daten zur Erstellung genutzt werden, ist vollständig auf der CD hinterlegt.

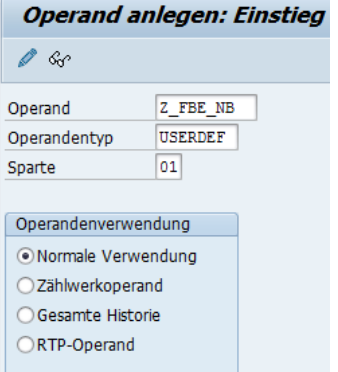

<span id="page-85-1"></span>**Abbildung 30: Operand anlegen**

Im ersten View, der sich öffnet, wenn die Transaktion geöffnet wird, muss ausgewählt werden ob ein Operand angelegt, bearbeitet oder angezeigt werden soll. Hier wird "anlegen" gewählt. Nach der Wahl öffnet sich der in [Abbildung 30](#page-85-1) gezeigte View. In diesem wird der

#### Realisierung 277 besteht der Europa in der Europa in der Europa in der Europa in der Europa in der Europa in der Europa in der Europa in der Europa in der Europa in der Europa in der Europa in der Europa in der Europa in d

Name, Typ und die Sparte angegeben, die sich nach dem Anlegen nicht mehr ändern lassen. Darüber hinaus muss die Verwendung bestimmt werden. Dies ist immer "Normale Verwendung".

Wurden alle Daten eingegeben und "Enter" gedrückt, öffnet sich ein neuer View. Dieser ist i[n Abbildung 31](#page-86-0) zu sehen. In diesem View können Operanden weiter konfiguriert werden. Bei allen Operanden muss ein beschreibender Text hinzugefügt werden. Ansonsten können für alle anzulegenden Operanden, außer dem "USERDEF" Operanden, die restlichen Optionen unverändert bleiben. In [Abbildung 31](#page-86-0) ist ein "USERDEF" Operand zu sehen. Bei diesem kann die Anzahl der Werte, die er aufnehmen kann, angegeben werden. Die Werte, die für einen "USERDEF" Operanden möglich sein sollen, müssen ausgewählt werden. Welche Werte bei welchem Operand benötigt werden, ist auf der CD aufgeführt. Wurde alles Nötige auf diesem View angegeben, müssen die Daten gespeichert werden. Nach dem Speichern ist der Operand angelegt.

| <b>Operand anlegen: Z_FBE_NB</b>                                                                   |                                            |                                                                                                    |                                                                                   |  |  |  |  |  |
|----------------------------------------------------------------------------------------------------|--------------------------------------------|----------------------------------------------------------------------------------------------------|-----------------------------------------------------------------------------------|--|--|--|--|--|
| Q                                                                                                  |                                            |                                                                                                    |                                                                                   |  |  |  |  |  |
| Operand<br>Operandentyp<br>Sparte<br><b>BW-relevant</b>                                            | Z FBE NB<br><b>USERDEF</b><br><b>Strom</b> | ○ Zählwerkoperand<br>○ Gesamte Historie<br>○RTP-Operand                                            | ONormale Verwendung                                                               |  |  |  |  |  |
| Allgemeine Daten<br>Text<br>Maßeinheit<br>GewSchlüssel                                             | Neukundenbonus                             | Operandengruppe<br>Ablesegruppe                                                                    | Vertragsbez. Operand<br>Tarifart erforderl.<br>Zwei Werte zulässig                |  |  |  |  |  |
| Operandenzugriff<br>Alle Operandenwerte                                                            |                                            | Rundungsart<br>○ Nicht runden                                                                      | Leistung<br>Leistung aktiv pfleg                                                  |  |  |  |  |  |
| ◯ Stichtag<br>○ Werte monatsbezogen                                                                |                                            | ○ Aufrunden<br>○ Abrunden<br>○ Kaufmännisch Runden                                                 | Leistung unverändert<br>Anzahl Spitzen<br>o<br>Alle Leistungen                    |  |  |  |  |  |
| ○ Ende AbrZeitraum<br>○ Beginn AbrZeitraum<br>○ Ende Tarifzeitraum                                 |                                            | Rundung                                                                                            | Leistung je Monat<br>Saisonleistung                                               |  |  |  |  |  |
| ○zum Kundendatum                                                                                   |                                            | Bezugsgrößenart                                                                                    | Werte für USERDEF                                                                 |  |  |  |  |  |
| <b>Historie</b><br>⊙Wie vorgegeben<br>Nur im Abr7eitraum<br>ONur im NachberZeitr.<br>Nicht erlaubt |                                            | ○ Standard<br>OBeleuchtung<br>OHeizungsanlage<br>○Behälter<br>○Fläche                              | V Wert1 verwenden<br>Wert2 verwenden<br>Wert3 verwenden<br>Wert4 verwenden        |  |  |  |  |  |
|                                                                                                    |                                            | Pflegbarkeit<br>nicht Anlagefakten<br>nicht TTypfakten<br>nicht Tariffakten<br>Produktbez, Operand | Konzessionsabgabe<br>○Keine KonzessAbgabe<br>OKundenanteil<br>OUnternehmensanteil |  |  |  |  |  |

<span id="page-86-0"></span>**Abbildung 31: Operandenübersicht**

# **6.3 Stammdatenvorlage**

Im IS-U wird die Stammdatenvorlage nach den Vorgaben aus Kapitel [5.3](#page-67-0) und den auf der CD dargestellten Daten im Mandanten "100" über die Transaktion "EPRODUCTS" angelegt.

Bei Aufruf der Transaktion wird ein View geöffnet, über den allgemeine Optionen für Stammdatenvorlagen vorhanden sind. Darüber ist es unter anderem möglich eine Stammdatenvorlage zu erstellen, zur Bearbeitung auszuwählen oder zu löschen. Für das Erstellen müssen der Name und der Typ der Stammdatenvorlage angegeben werden. Der Name der Stammdatenvorlage ist "Z\_FBE\_STROM\_01" und der Typ "CRMNEWCONTRACT". Nachdem die Daten hinzugefügt wurden, muss auf "erstellen" geklickt werden.

Wurde die Stammdatenvorlage erstellt oder zur Bearbeitung ausgewählt, wird ein neuer View angezeigt. In diesem View sind auf der linken Seite alle Knoten zu finden und auf der rechten Seite ist der gerade ausgewählte Knoten samt seiner Attribute zu sehen. In [Abbildung](#page-89-0)  [33](#page-89-0) ist die rechte Seite eines Knotens dargestellt.

In den allgemeinen Daten einer Stammdatenvorlage müssen eine Simulationsgruppe und alle CRM-Produkte, die mit dieser Stammdatenvorlage repliziert werden sollen, angegeben werden. Die allgemeinen Daten sind in [Abbildung 32](#page-88-0) dargestellt und werden angezeigt, indem von dem Reiter "Stammdatenvorlageknoten" auf "Kopfdaten" gewechselt wird. In dieser Übersicht werden alle Parameter dargestellt, die für die Stammdatenvorlage zur Verfügung stehen oder in ihr verwendet werden. Unter "CRM-Produkt" müssen die fünf Produkte aus dem CRM aktiviert werden. Die Simulationsgruppe wird erst nach der Realisierung erstellt und in die Stammdatenvorlage eingefügt. Für die Simulationsgruppe wird ein Vertrag verwendet der durch die Stammdatenvorlage erstellt wurde. Außer dem Vertrag sind keine weiteren Angaben in der Simulationsgruppe nötig. Die Anlage, die in dem Vertrag für die Simulationsgruppe verwendet wird, muss für die Ablesung gesperrt werden. Hierfür wird der Sperrgrund "3" in der Anlage eingestellt.

#### Realisierung 2008 auch der Einstellung der Einstellung der Einstellung der Einstellung zu der Einstellung zu der Einstellung zu der Einstellung zu der Einstellung der Einstellung zu der Einstellung zu der Einstellung zu de

|                | Stammdatenvorlageknoten                | Kopfdaten          |                                             |                                                    |
|----------------|----------------------------------------|--------------------|---------------------------------------------|----------------------------------------------------|
|                |                                        |                    |                                             |                                                    |
|                | A AktivStatus                          | <b>CRM-Produkt</b> | <mehrfache produktzuordnung=""></mehrfache> |                                                    |
|                | <b>√</b> eigenst. StVl.                | Angelegt am        | 22.04.2016 Angelegt von<br><b>BECK</b>      |                                                    |
|                | Geräte ignorieren                      | Geändert am        | 04.08.2016 Geändert von<br><b>BECK</b>      |                                                    |
|                | Z FBE PC 1 Simulationsgruppe           |                    | Preissimulationsgruppen pflegen             |                                                    |
|                | Stammdatenvorlageparameter (Übersicht) |                    |                                             |                                                    |
|                | <b>Status Element</b>                  |                    | Ext Attributbeschreibung                    | Knotenbeschreibung                                 |
| $\Box$         | <b>ABSLANFO</b>                        |                    | Abschlagsanforderung für Abbucher           | Vertrag für den Einzug anlegen                     |
| □              | <b>AI TPARTNER</b>                     |                    | Ansprechpartner                             | Geschäftspartnerkontakt beim Einzug                |
| П              | ANLAGE                                 |                    | Anlage                                      | Versorgungsanlage                                  |
| ۰              | CAMP TO DATE                           |                    | V Kampagne bis datum                        |                                                    |
| ۰              | CANCDATE                               |                    | √ Kündigungstermin                          |                                                    |
| ۰              | <b>CANCRECEIVE</b>                     |                    | V Kündigungseingang                         |                                                    |
| ۰              | <b>CANCREQUEST</b>                     |                    | V Kündigungswunsch                          |                                                    |
| ۰              | <b>CONTDUR</b>                         |                    | <b>√</b> Bindungsdauer                      |                                                    |
| ۰              | <b>CONTEND</b>                         |                    | Vertragsende                                |                                                    |
| ۰              | <b>CONTINST</b>                        |                    | $\sqrt{}$ Installation                      |                                                    |
| ۰              | <b>CONTSTART</b>                       |                    | $\sqrt{ }$ Vertragsbeginn                   |                                                    |
| $\blacksquare$ | COPY PREMISE ADDR                      |                    | Standardadresse des Einzugskunden anpassen  | Einzug                                             |
| П              | <b>CREATE WELC LETTER</b>              |                    | Begrüßungsschreiben automatisch erstellen   | Einzug                                             |
| П              | <b>CTYPE</b>                           |                    | Kontaktart                                  | Geschäftspartnerkontakt beim Einzug                |
| $\blacksquare$ | <b>EINZBELEG</b>                       |                    | Laufende Nummer des Einzugsbelegs           | Einzug                                             |
| ◬              | <b>EQUNR</b>                           |                    | Equipmentnummer                             | Geräteinfosatz                                     |
|                |                                        |                    | Equipmentnummer                             | Gerät abrechnungstechnisch in eine Anlage einbauen |
|                | <b>se</b>                              |                    | Equipmentnummer                             | Einzugsableseergebniss anlegen                     |

<span id="page-88-0"></span>**Abbildung 32: Allgemeine Daten der Stammdatenvorlage**

Für jeden in Kapite[l 5.3](#page-67-0) aufgeführten Operanden muss ein entsprechender Operandenknoten in der Stammdatenvorlage erstellt werden. Soll mehr als ein Operand vom gleichen Typ eingefügt werden, muss der jeweilige Knoten verdoppelt werden.

In [Abbildung 33](#page-89-0) ist ein Operandenknoten zu sehen. Die verschiedenen Knoten unterscheiden sich, außer für den USERDEF-Operandenknoten, nicht. Bei diesem kann mehr als nur ein Parameter als Wert angegeben werden. Das Feld "OPERAND" wird immer als Konstante konfiguriert und mit dem Operandennamen belegt, der über den Knoten mit einem Wert versorgt werden soll. "SAISON" wird immer mit einer leeren Konstante und "BIS" immer mit dem Datum "31.12.9999" belegt. Das "AB" Datum bezeichnet das Datum, ab dem der Vertrag beginnt, der über die Stammdatenvorlage in das IS-U repliziert wird. Dieses Feld wird immer als Parameter konfiguriert und bekommt seinen Wert vom Attribut "ISURQCONTSRT", welches immer das Startdatum des Vertrages enthält. Danach unterscheiden sich die verschiedenen Knoten in ihrer Belegung, denn dann wird der eigentliche Wert des Operanden übergeben. Bei dem hier gezeigten Flag heißt das Feld, das den Operanden aufnimmt, "BOOLKZ". Diese Felder werden immer als Parameter konfiguriert. Durch welche Attribute sie mit Werten versorgt werden ist in Kapitel [5.3](#page-67-0) beschrieben. In diesem Kapitel ist auch erläutert, welcher Operand optional ist. Der i[n Abbildung 33](#page-89-0) gezeigte Operand ist einer dieser Operanden, wehalb der Knoten als "Dynamischer Knoten" gekennzeichnet ist. Als Bedinung für die Ausführung eines "Dynamischen Knotens" ist immer das Feld zu kennzeichnen, das den Wert des Operanden aufnimmt.

#### Realisierung 80 auch der Einstellung der Einstellung der Einstellung der Einstellung der Einstellung der Einstellung der Einstellung der Einstellung der Einstellung der Einstellung der Einstellung der Einstellung der Einst

|                | Stammdatenvorlageknoten<br>Kopfdaten                      |                                 |  |                                 |   |                                 |   |   |                                                    |  |  |  |  |
|----------------|-----------------------------------------------------------|---------------------------------|--|---------------------------------|---|---------------------------------|---|---|----------------------------------------------------|--|--|--|--|
|                | Anlagefakten: Operandentyp FLAG<br><b>INST FACTS FLAG</b> |                                 |  |                                 |   |                                 |   |   |                                                    |  |  |  |  |
|                | StammdatenvorlagTyp                                       |                                 |  |                                 |   |                                 |   |   |                                                    |  |  |  |  |
|                | Beschreibung                                              |                                 |  | Anlagefakten: Operandentyp FLAG |   |                                 |   |   |                                                    |  |  |  |  |
|                | StDatenVorl, beschr.                                      |                                 |  | Z FBE STROM 01                  |   |                                 |   |   |                                                    |  |  |  |  |
|                | Dynamischer Knoten<br>$\overline{\mathsf{v}}$             |                                 |  |                                 |   |                                 |   |   |                                                    |  |  |  |  |
|                | <b>Attribute</b>                                          |                                 |  |                                 |   |                                 |   |   |                                                    |  |  |  |  |
|                | Status Name                                               |                                 |  | Ob Sc Versorgung                |   | Wert                            |   |   | Nu Dy Beschreibung                                 |  |  |  |  |
| $\blacksquare$ | <b>OPERAND</b>                                            | $\overline{\mathsf{v}}$         |  | Konstante                       |   | ▼ Z FBE PG                      |   |   | Operand                                            |  |  |  |  |
| О              | SAISON                                                    | $\overline{\mathsf{v}}$         |  | Konstante                       | ▼ |                                 | П |   | Saison                                             |  |  |  |  |
| Δ              | AB                                                        | $\overline{\blacktriangledown}$ |  | Parameter                       |   | ▼ ISUROCONTSRT                  |   |   | Datum, ab dem eine Zeitscheibe gültig ist          |  |  |  |  |
| о              | <b>BIS</b>                                                | $\overline{\blacktriangledown}$ |  | Konstante                       |   | $\blacktriangledown$ 31.12.9999 | П |   | Datum, bis zu dem eine Zeitscheibe gültig ist      |  |  |  |  |
| $\Box$         | <b>BOOLKZ</b>                                             | $\overline{\blacktriangledown}$ |  | Parameter                       |   | ▼ Z FBE PREISGARANTIE           | П | ⊽ | Flag                                               |  |  |  |  |
| ۰              | TARIFART                                                  | L                               |  | Nicht verändern                 | ▼ |                                 |   |   | <b>Tarifart</b>                                    |  |  |  |  |
| ۰              | <b>KONDIGR</b>                                            | г                               |  | Nicht verändern                 | ▼ |                                 | п |   | Tariffaktengruppe                                  |  |  |  |  |
| ♦              | <b>AUTO MERGE</b>                                         | ш                               |  | Nicht verändern                 | ▼ |                                 |   |   | Abgrenzung gleicher Zeitscheiben unterdrücken      |  |  |  |  |
| ۰              | AUTO_DELETE                                               |                                 |  | Nicht verändern                 | ▼ |                                 |   |   | Operanden ab einem bestimmten Datum löschen (Anlag |  |  |  |  |
| ------         | -- -                                                      |                                 |  |                                 |   |                                 |   |   |                                                    |  |  |  |  |

<span id="page-89-0"></span>**Abbildung 33: Ein Operandenknoten**

# **6.4 Preisdatenbank**

Die Preisdatenbank wird im IS-U über den Mandanten "001" durch die Transaktion "SE11" angelegt. Die einzelnen Felder richten sich nach den Angaben, die in Kapitel [5.4](#page-70-0) in [Abbildung](#page-70-1)  [19](#page-70-1) gemacht wurden.

Beim Ausführen der Transaktion wird ein View gezeigt, über den es möglich ist, verschiedene Elemente anzulegen, anzuzeigen oder zu ändern. Für das Anlegen der Preisdatenbank müssen die in Kapitel [5.4](#page-70-0) beschriebenen Tabellen erstellt werden. Hierfür wird die Option "Datenbanktabelle" ausgewählt, der jeweilige Name eingegeben und auf "Anlegen" geklickt. Daraufhin öffnet sich ein neuer View, in dem die Kurzbeschreibung, Auslieferungsklasse und Pflege angegeben werden müssen. Die Kurzbeschreibung richtet sich nach den einzelnen Tabellen, die Auslieferungsklasse ist immer "A" und es ist immer "Anzeige/Pflege erlaubt". Nach der Angabe dieser Daten können die einzelnen Felder der Tabellen definiert werden. [Abbildung 34](#page-90-0) zeigt beispielhaft, wie die Tabelle "ZFBE\_PREIS" nach der Konfiguration der einzelnen Felder aussieht.

| Dictionary: Tabelle anzeigen                                                                          |   |                      |                  |             |       |   |                                             |  |  |  |  |
|----------------------------------------------------------------------------------------------------|---|----------------------|------------------|-------------|-------|---|---------------------------------------------|--|--|--|--|
| ⇦<br>Technische Einstellungen<br>Indizes<br>Append-Struktur                                           |   |                      |                  |             |       |   |                                             |  |  |  |  |
| ZFBE PREIS<br>aktiv<br>Transp. Tabelle                                                                |   |                      |                  |             |       |   |                                             |  |  |  |  |
| Kurzbeschreibung<br>Preisdatenbank                                                                    |   |                      |                  |             |       |   |                                             |  |  |  |  |
| Eingabehilfe/-prüfung<br>Eigenschaften<br>Auslieferung und Pflege<br>Felder<br>Währungs-/Mengenfelder |   |                      |                  |             |       |   |                                             |  |  |  |  |
| <b>GGEE</b><br>1612<br>ନ<br>阃<br>Suchhilfe<br>Eingebauter Typ                                         |   |                      |                  |             |       |   |                                             |  |  |  |  |
| Feld                                                                                                  |   | Key Ini              | Datenelement     | Datentyp    | Länge |   | DezS Kurzbeschreibung                       |  |  |  |  |
| <b>MANDT</b>                                                                                          | √ | $\blacktriangledown$ |                  | CLNT        | 3     | ٥ |                                             |  |  |  |  |
| PREIS                                                                                                 | ⊽ | ⊽                    |                  | <b>CHAR</b> | 10    | 0 |                                             |  |  |  |  |
| <b>CRM PRODUKT</b>                                                                                    |   |                      |                  | <b>CHAR</b> | 40    | ٥ |                                             |  |  |  |  |
| <b>GEBIET</b>                                                                                         |   |                      | ZDA FBE GEB      | <b>CHAR</b> | 10    |   | 0 Gebiet                                    |  |  |  |  |
| AB DATUM                                                                                              |   |                      | <b>ABZEITSCH</b> | DATS        | 8     |   | 0 Datum, ab dem eine Zeitscheibe gültig ist |  |  |  |  |
| <b>STAFFEL</b>                                                                                        |   |                      | ZDA FBE STA      | <b>CHAR</b> | 10    |   | 0 Staffel                                   |  |  |  |  |
| <b>STAFFEL VERSION</b>                                                                                |   |                      | ZDA FBE STAFFEL  | <b>CHAR</b> | 10    |   | 0 Staffel Version                           |  |  |  |  |
| PREIS ART                                                                                             |   |                      | E PREIS          | <b>CHAR</b> | 10    |   | 0 Preis                                     |  |  |  |  |
| PREIS BETRAG                                                                                          |   |                      | <b>PRSBTR</b>    | <b>DEC</b>  | 17    |   | 8 Preisbetrag                               |  |  |  |  |

<span id="page-90-0"></span>**Abbildung 34: Preisdatenbank Preistabelle**

Für die einzelnen Felder in der Tabelle werden eigene Datentypen verwendet. Diese Datentypen können auch über die Transaktion "SE11" im Mandanten "001" erstellt werden. Hierfür muss nur statt "Datenbanktabelle" "Datentyp" vor dem Anlegen ausgewählt werden.

# **6.5 Tarifierung**

Die Anpassungen für die Tarifierung werden im IS-U unter dem Mandanten "100" ausgeführt und richten sich nach den in Kapitel [5.5](#page-72-1) gemachten Vorgaben. Dabei werden für die unterschiedlichen Aspekte der Tarifierung verschiedene Transaktionen verwendet.

## **6.5.1 Tariftyp**

Über die Transaktion "S KK4 74000825" wird der Tariftyp "FBE STROM" angelegt. Beim Aufrufen dieser Transaktion wird ein View geöffnet, in dem sich der Benutzer entscheiden kann, ob er einen Tariftyp bearbeiten, erstellen, oder anschauen möchte. Hier muss "erstellen" gewählt werden. Im Anlegeview müssen der Name und die Sparte des Tariftypen angegeben werden. In diesem Fall sind das "FBE\_STROM" und "01" für die Sparte "Strom". Nach der Angabe der Daten muss bestätigt werden.

Nach der Erstellung des Tariftyps wird der Benutzer zu dem in [Abbildung 35](#page-91-0) dargestellten View weitergeleitet. In diesem View werden alle weiteren Daten des Tariftyps angezeigt. Alle Daten, außer diejenigen, die für die Anlage des Tariftyps nötig waren, sind konfigurierbar. Da es sich um eine Abrechnung im Tarifkundenbereich handelt, muss im Tariftyp als Abrechnungsklasse "0001" für Tarifkunden hinterlegt werden, ebenso wie bei der Aussteuerung. Als Abrechnungsschema wird das vorgegebene Schema "FBE S1" aus Kapitel [6.5.3](#page-96-0) verwendet. Ansonsten orientiert sich der Tariftyp am Standard, sodass keine weiteren Änderungen an den Einstellungen in den allgemeinen Daten vorgenommen werden müssen.

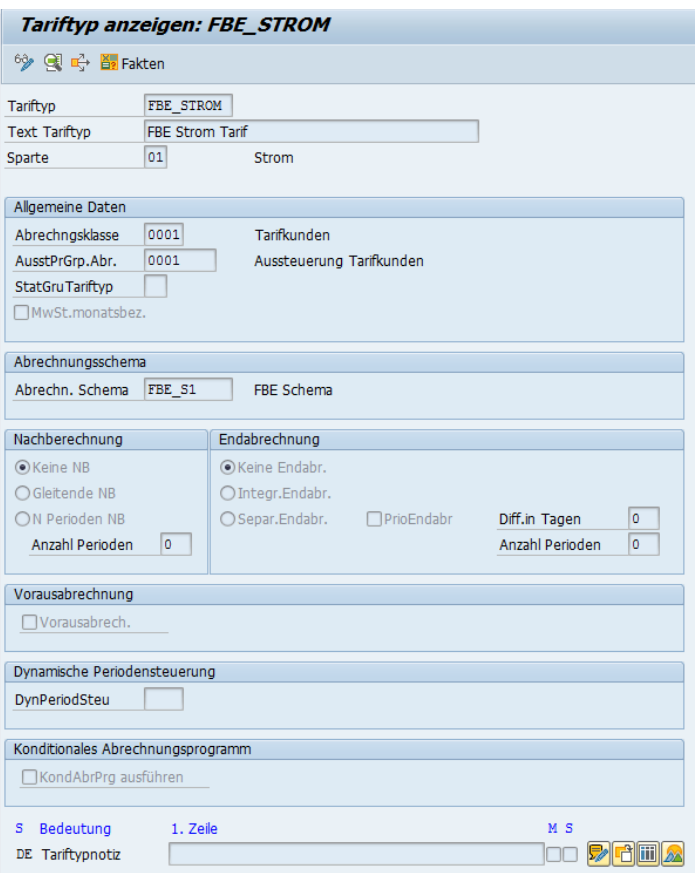

<span id="page-91-0"></span>**Abbildung 35: Tariftyp "FBE\_STROM"**

In den Tariftypfakten wird die Tarifart des Tarifes "FBE\_S1\_GP" hinterlegt. Hierfür wurde den Tarftypfakten der Operand "ERATETYPE1" angefügt. In diesem Operanden wurde dann wiederum die Tarifart "1007" gespeichert. [Abbildung 36](#page-92-0) zeigt die Tariftypfakten und den entsprechenden Operanden.

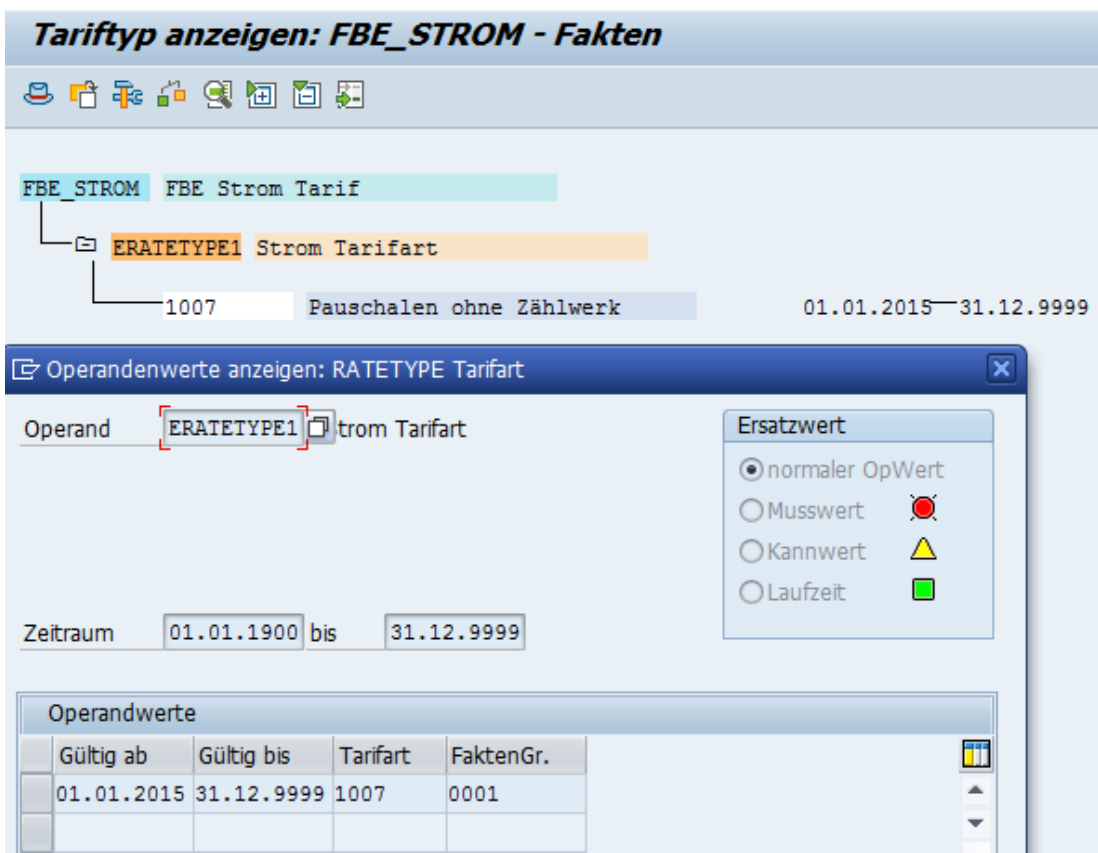

<span id="page-92-0"></span>**Abbildung 36: Tariftyp Fakten von "FBE\_STROM"**

### **6.5.2 Tarife**

Beide Tarife werden über die Transaktion "S\_KK4\_74000866" angelegt. Nachdem diese Transaktion ausgewählt wurde, muss entschieden werden ob ein Tarif angelegt, geändert oder angeschaut werden soll. Hier wird "anlegen" gewählt. Im View, über den ein Tarif angelegt wird, muss der Name des jeweiligen Tarifes eingegeben und bestätigt werden.

### **"FBE\_ST1"**

Nachdem über diesen Weg der Tarif "FBE\_ST1" angelegt wurde, wird der Benutzer zu dem View weitergeleitet, in dem der Tarifkopf dargestellt ist und konfiguriert werden kann. Dieser ist in [Abbildung 37](#page-93-0) vollständig konfiguriert zu sehen und beschreibt die allgemeinen Daten eines Tarifes. Hier musste die Tarifbeschreibung, die Sparte mit "01" für "Strom" und die Abrechnungsklasse mit "0001" für "Tarifkunden", belegt werden. Da dieser Tarif ein Zählwerkstarif ist, muss angegeben werden, in welchem Operanden der Verbrauch in der Abrechnung gespeichert ist. Hierfür wird, wie in Kapitel [5.5.1](#page-73-1) beschrieben, der Operand "EQUANT\_\_\_1" verwendet.

#### Realisierung 84 auch der Einstellung der Einstellung der Einstellung der Einstellung der Einstellung der Einstellung der Einstellung der Einstellung der Einstellung der Einstellung der Einstellung der Einstellung der Einst

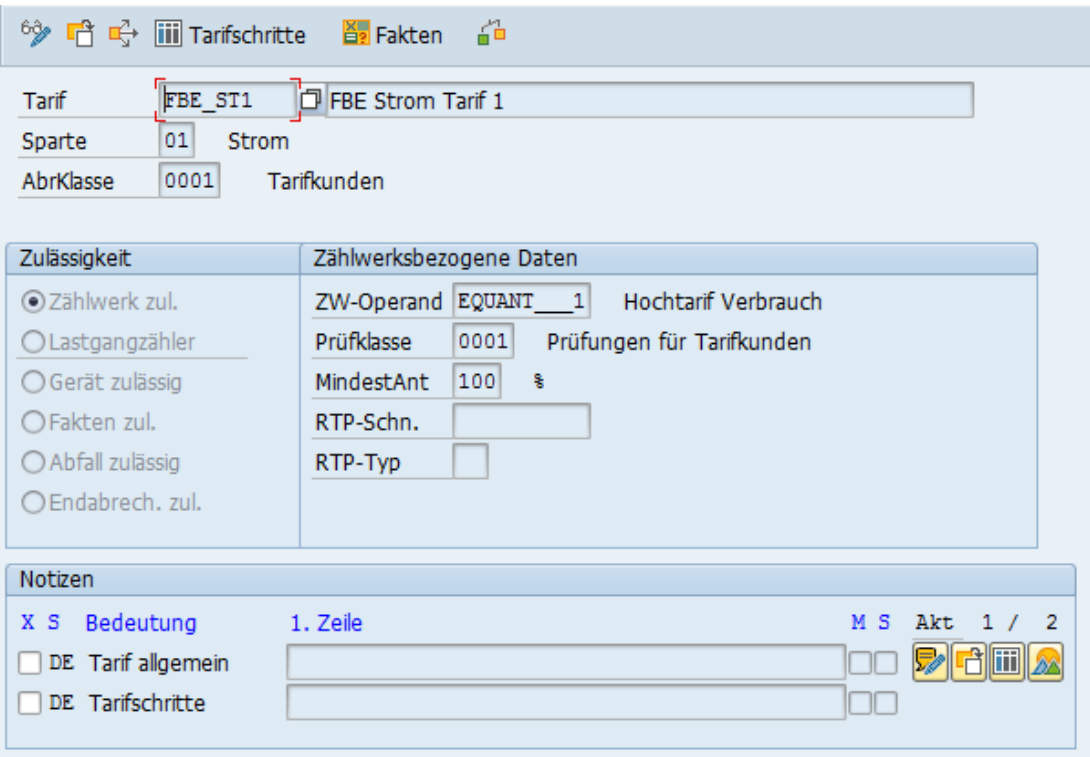

<span id="page-93-0"></span>**Abbildung 37: Tarifkopf "FBE\_ST1"**

[Abbildung 38](#page-94-0) zeigt die Tarifschritte des Tarifes "FBE S1 GP". In diesen Schritten ist der Pseudocode aus [Abbildung 22](#page-75-0) in Kapitel [5.5.1](#page-73-1) umgesetzt. Als Operanden für die einzelnen Schritte wurden die im Pseudocode angegebenen verwendet. Über die Spalte "O" wird definiert, welcher Schritt optional ist. Dies ist im Pseudocode durch ein "wenn vorhanden" vor der eigentlichen Beschreibung des Schrittes gekennzeichnet. Ein solcher Schritt wird nur ausgeführt, wenn alle nötigen Eingangsoperanden mit Werten belegt sind. In diesem Tarif ist der zweite Schritt optional. Über die Spalte "ST" können die verschiedenen Varianten feiner angepasst werden. Das "T" in dieser Zeile bedeutet beispielsweise, dass Infozeilen für diese Schritte im Abrechnungsbeleg geschrieben werden. Das "01" des fünften Schrittes gibt an, wie die beiden Operanden miteinander verglichen werden sollen. In diesem Fall soll "Z\_FBE\_MIN1" größer als "EQUANT\_\_\_1" sein.

|    | TLNr Variante                              |  |  |    |                         |           | S-TV H-TV SA HA V O ZS St EingOp1          | EingOp2 | AusOp1                                                             | Saison | Stat. Trf. | KA-Gruppe | Log.TSchrt |
|----|--------------------------------------------|--|--|----|-------------------------|-----------|--------------------------------------------|---------|--------------------------------------------------------------------|--------|------------|-----------|------------|
|    | QUANTIO1 0010 0011 0120 0110 0 0 T Z Q TMP |  |  |    |                         |           |                                            |         | EQPRICE 1 EAMOUNT 1                                                |        | FBE ST1    |           | 0000000227 |
| 2  | DISCNT03                                   |  |  |    | $\overline{\mathbf{v}}$ |           | 02 EPDISCNT_1                              |         | EQPRICE <sub>1</sub>                                               |        |            |           | 0000000211 |
| з  | IF <sub>05</sub>                           |  |  |    |                         |           | Z FBE MVF                                  |         |                                                                    |        |            |           | 0000000247 |
| 4  | QUANTI09                                   |  |  |    |                         |           | $\Box$ 00 F Z_FBE_MINO Z_FBE_MV Z_FBE_MIN1 |         |                                                                    |        | FBE_ST1    |           | 0000000221 |
| 5  | IF01                                       |  |  |    | $\mathbb{R}^n$          |           | 01 Z FBE MIN1 EQUANT 1                     |         |                                                                    |        |            |           | 0000000248 |
| 6  | QUANTI05                                   |  |  |    | $\Box$ 00               |           | EQUANT 1                                   |         |                                                                    |        | FBE ST1    |           | 0000000222 |
| 7  | QUANTI05                                   |  |  |    |                         | $\Box$ 00 | Z FBE MIN1                                 |         |                                                                    |        | FBE ST1    |           | 0000000223 |
| 8  |                                            |  |  |    |                         |           |                                            |         | QUANTIO1 0010 0011 0120 0110   00 T Z_FBE_MIN1 EQPRICE_1 EAMOUNT_1 |        | FBE_ST1    |           | 0000000216 |
| 9  | <b>ELSE</b>                                |  |  |    |                         |           |                                            |         |                                                                    |        |            |           | 0000000250 |
| 10 |                                            |  |  |    |                         |           |                                            |         | QUANTIO1 0010 0011 0120 0110   00 T EQUANT 1 EQPRICE 1 EAMOUNT 1   |        | FBE ST1    |           | 0000000249 |
| 11 | <b>ENDIF</b>                               |  |  |    | п                       |           |                                            |         |                                                                    |        |            |           | 0000000251 |
| 12 | ELSE                                       |  |  |    | п                       |           |                                            |         |                                                                    |        |            |           | 0000000215 |
| 13 | QUANTIO1 0010 0011 0120 0110 0 0 1         |  |  |    |                         |           |                                            |         | EQUANT 1 EQPRICE 1 EAMOUNT 1                                       |        | FBE ST1    |           | 0000000213 |
| 14 | <b>ENDIF</b>                               |  |  | uu |                         |           |                                            |         |                                                                    |        |            |           | 0000000217 |

<span id="page-94-0"></span>**Abbildung 38: Tarifschritte "FBE\_ST1"**

Alle in den Tarifschritten enthaltenen Operanden sind in den Tariffakten wiederzufinden. Diesen Operanden muss ein Initialwert zugewiesen werden, wenn sie in einem Schritt verwendet werden, der nicht als optional gekennzeichnet ist. Neben dem Wert muss eine Gültigkeitsdauer angegeben werden. Diese wird in dieser Arbeit immer auf das letzte von SAP darstellbare Datum eingestellt. In dem Preis-Operanden wird auf die externe Preiskomponente "FBE\_AP1\_E" verwiesen. Die richtigen Preise werden erst zur Laufzeit der Abrechnung bereitgestellt. Die fertig konfigurierten Tariffakten sind in [Abbildung 39](#page-95-0) dargestellt.

#### Realisierung 86 besteht der Einstellung der Einstellung der Einstellung der Einstellung der Einstellung der Einstellung der Einstellung der Einstellung der Einstellung der Einstellung der Einstellung der Einstellung der Ei

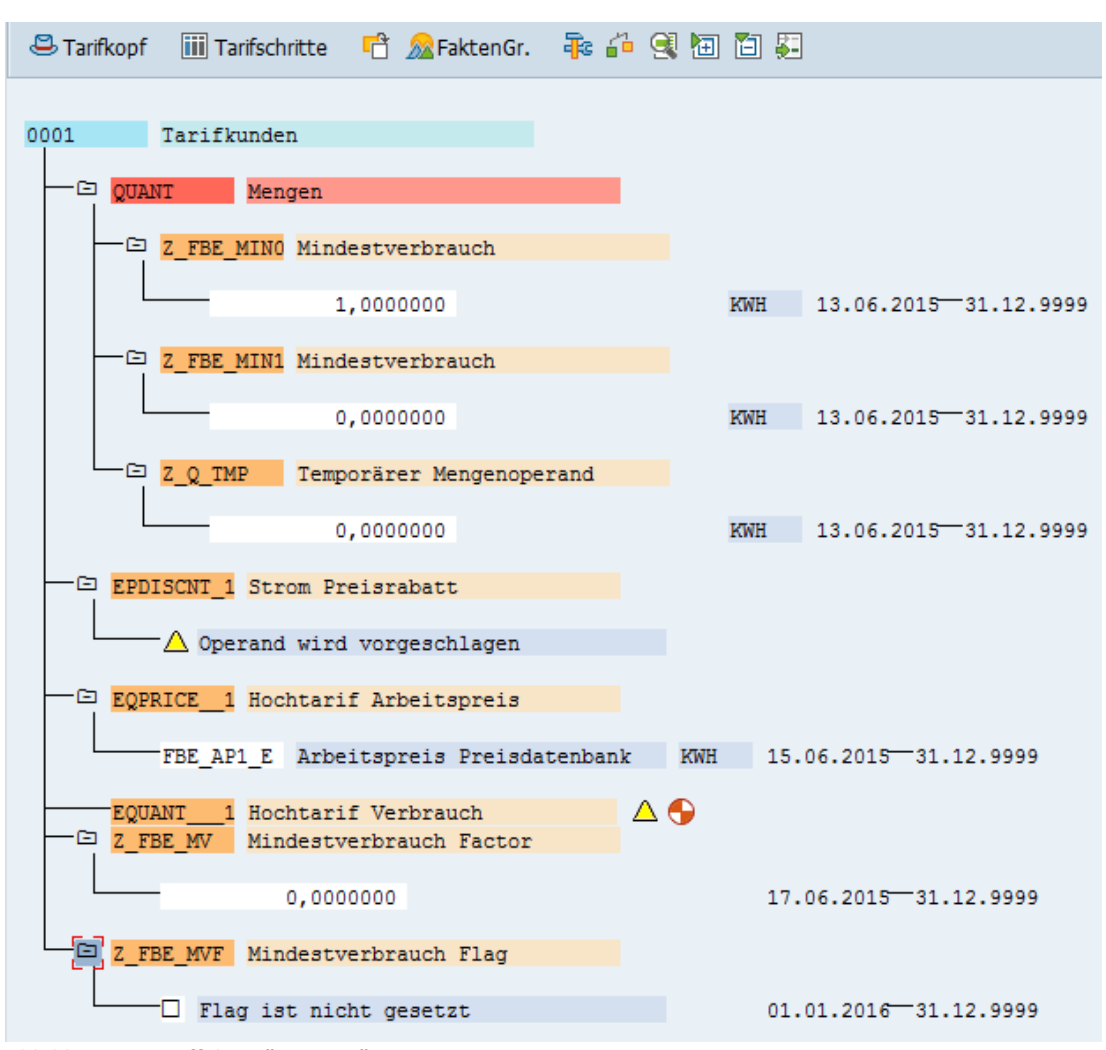

<span id="page-95-0"></span>**Abbildung 39: Tariffakten "FBE\_ST1"**

#### **"FBE\_ST1\_GP"**

Der Tarif "FBE\_ST1\_GP" wird auf die gleiche Weise angelegt wie der Tarif "FBE\_ST1". Der einzige Unterschied besteht darin, dass statt "Zählwerk zulässig" "Fakten zulässig" ausgewählt wird, da dieser Tarif wie in Kapitel [5.5.1](#page-73-1) beschrieben über die Tariffakten verwendet wird. Die verschiedenen Views sind auf der CD zu finden. Nach der Erstellung müssen im Kopfdaten- View nur die Beschreibung, Sparte und Abrechnungsklasse angegeben werden. Die Werte sind die gleichen wie im Tarif "FBE\_ST1", lediglich bei der Beschreibung müssen Änderungen vorgenommen werden. Weitere Daten müssen in dieser Übersicht nicht angepasst werden.

Die Tarifschritte wurden genau nach dem Pseudocode in Kapitel [5.5.1](#page-73-1) umgesetzt. Dabei wurde die gleiche Vorgehensweise wie bei dem Tarif "FBE\_ST1" gewählt. Im SAP-Standard waren die nötigen Varianten vorhanden, so dass diese verwendet werden konnten um den

Pseudocode umzusetzen. Bei den Schritten für die Boni muss das Feld in der Spalte "V" gesetzt werden. Es gibt an, dass das Vorzeichen des Ergebnisses umgedreht werden muss, da die Boni vom Preis abgezogen werden müssen.

Die Operanden werden teilweise in den Tariffakten mit allgemeinen Werten vordefiniert. Die Operanden, die nicht vordefiniert werden, sind die Operanden, über die die optionalen Schritte beeinflusst werden. Diese Operanden müssen durch die Anlagefakten über das CRM heraus mit Werten versorgt werden, wenn die optionalen Schritte ausgeführt werden sollen. In den GP- und Boni-Operanden wurden wieder externe Preiskomponenten hinterlegt.

### <span id="page-96-0"></span>**6.5.3 Schema**

Das Schema wird über die Transaktion "S\_KK4\_740000889" angelegt. Hier muss ähnlich wie bei der Transaktion für die Tarife entschieden werden, ob ein Schema angelegt, geändert oder angeschaut werden soll. Für das Erstellen eines Schemas muss "anlegen" gewählt werden. Danach muss der Name des Schemas angegeben und bestätigt werden. Im Schemakopf muss eingetragen werden für welche Sparte und Abrechnungsklasse dieses Schema verwendet werden soll. Dies ist in [Abbildung 40](#page-96-1) zu sehen und wird analog zu den Werten des Tariftyps und der Tarife gewählt.

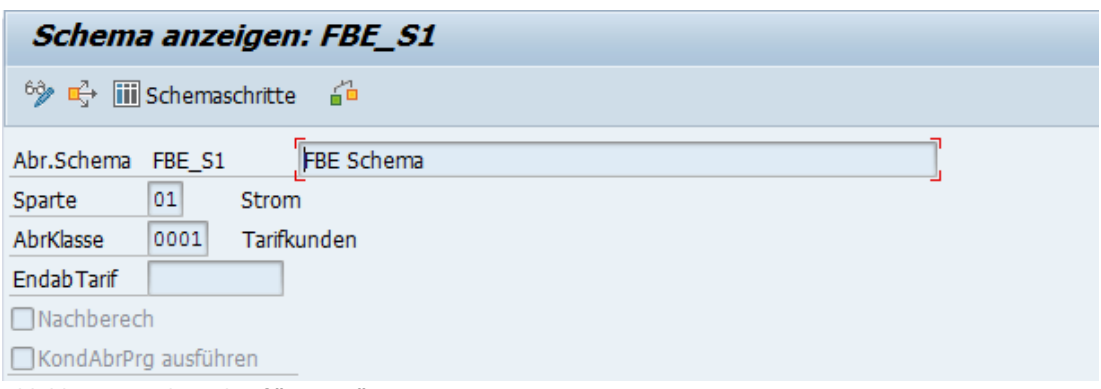

<span id="page-96-1"></span>**Abbildung 40: Schemakopf "FBE\_S1"**

In einem Schema müssen alle Tarife hinterlegt werden, die bei der Abrechnung der Tariftypen, die dieses Schema verwenden, berücksichtigt werden sollen. Diesem Schema werden über den View "Schemaschritte" die Tarife "FBE ST1" und "FBE ST1 GP" hinzugefügt. Nach dem Hinzufügen sind in den Schemaschritten die Tarifschritte der einzelnen Tarife zu finden.

### **6.5.4 Tariffindung**

Wenn die Tarife im Schema vorhanden sind, müssen sie über die Tariffindung mit dem Tariftyp und einer Tarifart verbunden werden. Hierfür wird die Transaktion "EA87" verwendet. In ihr muss "Tariffindung anlegen" ausgewählt werden. Hier müssen der Tariftyp und die Tarifart angegeben werden, für die eine Tariffindungsregel erstellt werden soll. Nach dem Erstellen der Tariffindungsregel ist es möglich, Tarife für einen bestimmten Zeitraum in ihr zu hinterlegen. Dabei können nur Tarife eingefügt werden, die im Schema des Tariftyps enthalten sind, weshalb vor der Konfigurierung der Tariffindung das Schema vollständig sein muss. In der Tariffindungsregel für den Tariftyp "FBE\_STROM" und der Tarifart "1001" wird der Tarif "FBE\_ST1" mit einer Gültigkeit vom "01.01.2016" bis zum "31.12.9999" hinterlegt. Der Tarif "FBE\_ST1\_GP" wird in der Tariffindungsregel für den Tariftyp "FBE\_STROM" und die Tarifart "1007" mit der gleichen Gültigkeit hinterlegt.

# **6.6 Preise**

Der Preiszugriff wurde im IS-U unter dem Mandanten "001" in der Transaktion "SE80" programmiert. Um die User Exits bearbeiten zu können, wird das Erweiterungsprojekt "ZFBE" in der Transaktion "CMOD" erstellt und die beiden Erweiterungen, zu denen die jeweiligen User Exits gehören, werden hinzugefügt. Danach müssen die benötigten User Exits in dem Erweiterungsprojekt aktiviert und die Includes angelegt werden. Für eine Verwendung im normalen Betrieb muss das Erweiterungsprojekt nach dem Hinzufügen der Erweiterungen aktiviert werden.

### **"ZXBI1U10"**

Im Include "ZXBI1U10" werden die Referenzen auf die beiden Abrechnungsobjekte über eine statische Funktion in einer Klasse gespeichert. Hierfür müssen zuerst Referenzen auf die Objekte generiert (Zeile 19, 20) und danach die Funktion mit den Referenzen aufgerufen (Zeile 22 ff.) werden.

```
16
     DATA: ref obj TYPE REF TO isu2a billing data,
17ref sobj TYPE REF TO isu2a data collector.
18
19
     GET REFERENCE OF x obj INTO ref obj.
20<sub>2</sub>GET REFERENCE OF x_sobj INTO ref_sobj.
21
22
     z fbe staticpricingdata=>dataspeichern(
23
       EXPORTING
24
         x obj = ref obj
25
         x sobj = ref sobj
26
     ) .
```

```
Abbildung 41: Pseudocode "ZXBI1U10"
```
### **"ZXEPRU01"**

Der Include "ZXEPRU01" wird dazu verwendet, den externen Preiskomponenten eine Historientabelle mit den Preisbeträgen und ihren Gültigkeiten anzuhängen. Hierfür werden die beiden Abrechnungsobjekte benötigt[. Abbildung 42](#page-98-0) zeigt, wie die Referenzen der Objekte über eine statische Methode geholt werden und danach der Zugriff auf die Objekte realisiert

wird. Anschließend wird das Objekt, das einen Preisbetrag enthält, mit allgemeinen Daten initialisiert, die bei allen Preisarten in dieser Lösung gleich sind.

```
61
     FIELD-SYMBOLS: < obj> TYPE isu2a billing data,
62
                     <sobj> TYPE isu2a data collector.
63
64
     z fbe staticpricingdata=>datalesen(
65
       IMPORTING
66
         y obj = ref obj
         y sobj = ref sobj
67
68
     \mathcal{L}69
     ASSIGN ref obj->* TO <obj>.
70ASSIGN ref sobj->* TO <sobj>.
7172
73
     1s preis objekt-mandt = 100.
74
     Is preis objekt-abdatum = x ab extern.
75ls preis objekt-preisbtr = ls wa preis-preis betrag.
76
     ls_preis_objekt-bisdatum = x_bis_extern.
77
     ls preis objekt-mngbasis = 1.
     ls_preis_objekt-twaers = x_waers.
78
79
     ls preis objekt-biszone = '9999999999'.
     ls_preis_objekt-preis = x_eprei-preis.
80
```
<span id="page-98-0"></span>Abbildung 42: Include "ZXEPRU01" Initialisierung

Nach der Initialisierung wird zwischen verschiedenen Preiskomponenten unterschieden. Wenn nach Preisen für die Preiskomponenten "FBE\_NB1\_E" oder "FBE\_SB1\_E" gesucht wird, handelt es sich um Boni und es muss in den Anlagenfakten nach einem Betrag gesucht werden. Dieser Ablauf ist in [Abbildung 43](#page-99-0) dargestellt. Handelt es sich um eine andere Preiskomponente, zeigen die [Abbildung 44](#page-100-0) bis [Abbildung 46](#page-102-0) den Ablauf.

Soll eine Historientabelle für einen Bonus aufgebaut werden, muss der Preistyp auf "2" für "Pauschale" gesetzt werden. Danach muss überprüft werden, ob in dem Vertrag, der abgerechnet werden soll, überhaupt der Bonus vorhanden ist. Dafür muss in den Anlagenfakten überprüft werden, ob der Faktor für den Bonus vorhanden ist (Z. 86 bis 95). Dies ist nötig, weil die Historientabellen bei allen Abrechnungen verwendet werden. Wenn ein Produkt einen der implementierten Boni nicht besitzt, kann in den Anlagefakten kein Betrag für den Bonus gefunden werden. In diesem Fall darf die Abrechnung nicht abbrechen, sondern soll mit dem Betrag "0" weiterarbeiten (Zeile 113 – 118). Wenn ein Bonusbetrag vorhanden ist, wird er aus den Anlagenfakten geholt und in der Historientabelle abgelegt (Z. 98 – 112). Falls kein Bonusbetrag vorhanden ist, wird die Abrechnung abgebrochen, da ein Fehler vorliegt.

```
82<sup>1</sup>\Box IF x price = 'FBE NB1 E' OR x price = 'FBE SB1 E'.
 83* Preisabhängige initierung
        1s preis objekt-preistyp = 2.
 84
 8586\oplus IF x price = 'FBE NB1 E'.
          lv fakt operand = 'Z FBE NFA1'.
 87
 88
        ELSEIF x price = 'FBE SB1 E'.
          lv fakt operand = 'Z FBE SFA1'.
 89
 90
        ENDIF.
 91
 92
     * Überprüfen ob es einen den Bonis geben soll
    DOOP AT <sobj>-iettifn INTO 1s anlagen fakt
 93
 94WHERE operand = 1v fakt operand.
 95<sub>1</sub>lv bfac = ls anlagen fakt-wert1.
 96
        ENDLOOP.
 97
 98 \phi IF lv bfac = 1.
 99 |IF x price = 'FBE NB1 E'.
            lv_{\text{fakt\_operand}} = 'Z_{\text{FBE\_NB}}'.100ELSEIF x price = 'FBE SB1 E'.
101lv fakt operand = 'Z FBE SB'.
102
103ENDIF.
104
105* Daten aus Anlagefakten holen
106 中
         LOOP AT <sobj>-iettifn INTO 1s anlagen fakt
107
            WHERE operand = 1v fakt operand.
108
            Is preis objekt-preisbtr = 1s anlagen fakt-wert1.
            APPEND ls preis objekt TO xy epreih.
109
            y_ok_extern = 'X'.110
            EXIT.
111112
          ENDLOOP.
113 \phiELSE.
     * Es muss ein Sinnvoller Wert zurück gegeben werden
114
          1s preis objekt-preisbtr = 0.
115
116
          APPEND ls_preis_objekt TO xy_epreih.
          y_ok_extern = 'X'.117
118
        ENDIF.
```

```
Abbildung 43: Include "ZXEPRU01" Boni
```
Sollen Preise aus der Preisdatenbank befüllt werden, muss auf diese zugegriffen werden. Vor dem Zugriff müssen verschiedene Daten initialisiert und aus den Anlagenfakten gelesen werden. Dieser Vorgang ist in [Abbildung 44](#page-100-0) gezeigt.

```
120\circ ELSE.
121* Preisabhängige initierung
    \phi IF x_price = 'FBE_AP1_E'.
1221231s preis objekt-preistyp = 1.
124
      ELSEIF x price = 'FBE GP1 E'.
         1s preis objekt-preistyp = 2.
125
126
         1v preis garantie = 'X'.
127
       ENDIF.
128
129* Daten aus Anlagefakten holen
130
131 \# LOOP AT <sobj>-iettifn INTO 1s anlagen fakt.
132* Simulationsdaten
        IF 1s anlagen fakt-operand = 'Z FBE DA1'.
133 \Box1341v simulation = 1s anlagen fakt-string3.
1351v plz = 1s anlagen fakt-string1.
136* Preisgarantie
137ELSEIF 1s anlagen fakt-operand = 'Z FBE PG'.
            lv preis garantie = 1s anlagen fakt-string3.
138139* CRM Produkt
140
         ELSEIF 1s anlagen fakt-operand = 'Z FBE PRO1'.
141
            CONCATENATE 1s anlagen fakt-string1 1s anlagen fakt-string2
142
           INTO lv crm prod.
143
      * Produkt Staffel
         ELSEIF 1s anlagen fakt-operand = 'Z FBE STA'.
144
145
            lv_staffel = ls_anlagen_fakt-string1.
146
            lv staffel version = ls anlagen fakt-string2.
147
          ENDIF.
        ENDLOOP.
148
```
<span id="page-100-0"></span>**Abbildung 44: Include "ZXEPRU01" Preisdatenbankzugriff Initialisierung**

Der Preistyp wird, je nachdem welcher Preis gelesen werden soll, angepasst. Bei einem GP wird die Preisgarantie immer aktiviert (Z. 122 – 127), da so nur der GP verwendet wird, der beim Abschluss des Vertrages angezeigt wurde. Danach werden die verschiedenen Daten aus den Anlagenfakten gelesen (Z. 131 – 148). Manche dieser Fakten müssen nicht immer vorhanden sein. Sind die Simulationsdaten nicht vorhanden, wird die Postleitzahl direkt aus der Anlage geholt, da es dann keine Simulation ist. Ist die Preisgarantie nicht vorhanden, wird dies nicht weiter beachtet.

Nach der Initialisierung müssen die Preise aus der Preisdatenbank gelesen werden. Hierfür müssen aus der Postleitzahl das richtige Gebiet und damit die richtigen Preisbeträge aus der Tabelle gelesen werden.

Bevor das richtige Gebiet bestimmt werden kann, muss die Postleitzahl in das korrekte Format gebracht werden. Das zehn Zeichen lange Feld, in dem die Postleitzahl gespeichert wird, wird auf die volle Länge mit "0" vor der eigentlichen Postleitzahl aufgefüllt. Dies ist nötig um Fehler bei der Range-Überprüfung zu vermeiden.

```
Realisierung 1992 besteht der Einstellung der Einstellung der Einstellung der Einstellung der Einstellung der Einstellung der Einstellung der Einstellung der Einstellung der Einstellung der Einstellung der Einstellung der
```

```
| * Die Postleitzahl vorbereiten
1711172
        1v plz len = strlen(1v plz).
173 白
       DO 10 - lv_plz_len TIMES.
174
         CONCATENATE '0' lv plz INTO lv plz.
175
        ENDDO.
176
177
      * Alle nötigen Gebiete nach Priorität sortiert holen
       SELECT DISTINCT *
178
179
         INTO CORRESPONDING FIELDS OF TABLE 1t gebiet data
          FROM zfbe_geb
180
181
          INNER JOIN zfbe_preis ON zfbe_geb~gebiet = zfbe_preis~gebiet
182
          WHERE zfbe_preis~crm_produkt = lv_crm_prod
         AND preis_art = x price
183
         AND ab_datum < x_bis_extern
184
185
        AND staffel = lv staffel
186
        AND staffel_version = lv_staffel_version
         ORDER BY prioritaet DESCENDING.
187
188
       DELETE ADJACENT DUPLICATES FROM lt gebiet data COMPARING ALL FIELDS.
189
190 \frac{1}{x} Die Gebiete durchgehen und überprüfen ob die PLZ enthalten ist
     * Beim ersten treffer wird aufgehört zu suchen
191
192 \phi LOOP AT lt gebiet data INTO 1s wa gebiet data.
         SELECT zzsign AS sign zzoption AS option zzlow AS low zzhigh AS high
193
            INTO CORRESPONDING FIELDS OF TABLE lrt_gebiet
194
195
            FROM zfbe gebteil
196
            WHERE gebiet = 1s wa gebiet data-gebiet
197
            ORDER BY prioritaet DESCENDING.
198
199 中
         IF lv plz IN lrt gebiet.
      * Die Preise holen
200
            SELECT * INTO TABLE lt_preis FROM zfbe_preis
201
              WHERE crm produkt = lv crm prod
202
203
              AND gebiet = 1s wa gebiet data-gebiet
204
             AND preis_art = x_price
205
             AND ab datum \leq x bis extern
206
              AND staffel = 1v staffel
207
              AND staffel_version = lv_staffel_version
208
              ORDER BY ab_datum ASCENDING.
209
           DESCRIBE TABLE 1t preis LINES 1v 1t preis len.
      * Wenn Preise gefunden
210
          IF lv_lt_preis_len <> 0.
211 白
212
             EXIT.
213
            ENDIF.
214
         ENDIF.
215
        ENDLOOP.
```
**Abbildung 45: Include "ZXEPRU01" Preisdatenbankzugriff Preisfindung**

Danach werden alle für diese Datenkonstellation möglichen Gebiete aus der Tabelle gelesen (Z. 178 – 188). Hierbei werden alle vorhandenen Preisdaten berücksichtigt, so dass manche Gebiete von vornherein gar nicht betrachtet werden müssen. Für die gefundenen Gebiete wird entsprechend der Wichtigkeit überprüft, ob die Postleitzahl in ihnen enthalten ist. Ist die Postleitzahl in einem Gebiet enthalten, werden alle Preise, die für die Preisdaten und das Gebiet vorhanden sind, aus der Preistabelle gelesen. Wenn die Preise gefunden wurden, wird

die Suche abgebrochen (Z. 192 – 215). Um zu überprüfen, ob eine Postleitzahl enthalten ist, werden alle Gebietsteile eines Gebietes gelesen und in einer Tabelle zwischengespeichert. Danach ist es möglich über die "IN"-Funktion und die Postleitzahl festzustellen ob diese im Gebiet liegt.

Aus den gefundenen Beträgen wird daraufhin die Historientabelle der externen Preiskomponente erstellt, was in [Abbildung 46](#page-102-0) zu sehen ist. Ist eine Preisgarantie gesetzt, wird nur der älteste Preisbetrag in die Historientabelle geschrieben. Ist die Preisgarantie nicht gesetzt und sind mehrere Beträge vorhanden, werden mehrere Einträge in der Historientabelle generiert. Für diese Einträge müssen die jeweiligen Datumsangaben aufeinander abgestimmt werden. Dabei ist das "abdatum" von jedem Eintrag immer das "abdatum" des Preisbetrages aus der Preistabelle. Das "bisdatum" ist für alle Preise, mit Ausnahme des letzten, das "abdatum" des nachfolgenden Preises minus einen Tag. Das "bisdatum" des letzten Preises gibt an, wann der Vertrag endet.

```
217
      * Preisobjekt bauen
218LOOP AT lt preis INTO ls wa preis.
    自
219
          IF ls wa preis-ab datum > x ab extern.
220
            1s preis objekt-bisdatum = 1s wa preis-ab datum - 1.
221
            APPEND ls_preis_objekt TO xy_epreih.
222
            ls_preis_objekt-abdatum = ls_wa_preis-ab_datum.
223
          ENDIF.
224
225
          ls preis objekt-preisbtr = ls wa preis-preis betrag.
226
          y ok extern = 'X'.
227
228申
          IF lv preis garantie = 'X'.
229
            EXIT.
230
          ENDIF.
231
        ENDLOOP.
232
233
      * Das letzte Preisóbjekt einfügen
        1s preis objekt-bisdatum = x bis extern.
234
235
236
      * Nur wenn etwas hinzugefügt wurde in epreih schreiben
        IF y_ok_extern = 'X'.237
    白
238
          APPEND ls preis objekt TO xy epreih.
239
        ENDIF.
```
<span id="page-102-0"></span>**Abbildung 46: Include "ZXEPRU01" Preisdatenbankzugriff Historientabelle erstellen**

# **6.7 Mapping der Simulationsergebnisse**

Das Mapping der Simulationsergebnisse wird im CRM ausgeführt. Hierfür muss es über den Mandanten "001" implementiert werden. Dies erfolgt über die Transaktion "SE80".

Die Klasse "CL\_CRM\_ISU\_PRC\_SOURCE\_SIMU" wird in dieser Transaktion in die Klasse "ZCL CRM ISU PRC SOURCE SIMU" kopiert. Das Ergebnis einer Simulation ist ein Abrechnungsbeleg, der in tabellarischer Form vorliegt. Eine Zeile kann dabei beispielsweise eine Verrechnung eines AP-Wertes mit dem Verbrauch oder eine Infozeile sein.

[Abbildung 48](#page-105-0) zeigt das Mapping der AP-Werte auf die AP-Preiskomponenten, wobei der in Kapitel [5.2.1](#page-58-0) beschriebene Produktbaustein "FBE\_PBS\_Preis" verwendet wird. Um die richtigen Werte zu erhalten, müssen die AP-Werte aus den Simulationsergebnissen gelesen werden, die nicht durch einen Rabatt verändert wurden (Z. 46 – 56). Ist ein Rabatt vorhanden, müssen AP-Werte verwendet werden, die noch nicht vom Rabatt betroffen sind. Deshalb wird erst nach Werten aus einer Infozeile gesucht. Wenn keine Infozeilen vorhanden sind, können die normalen Zeilen verwendet werden, in denen der Verbrauch abgerechnet wurde. Die gefundenen AP-Werte werden gezählt und eine gewisse Anzahl wird in Preiskomponenten gespeichert (Z. 58 – 74). Hierbei wird der jeweilige Komponentenname dynamisch erstellt, sodass es möglich wäre, ohne große Änderungen weitere Preiskomponenten mit Werten zu versorgen. Nachdem die Preiskomponenten mit Werten befüllt wurden, muss dem Attribut "Z\_FBE\_PreisAnz", mit dem gesteuert wird, wie viele Preise in der Konfiguration angezeigt werden sollen, die Anzahl der AP übergeben werden (Z.  $76 - 81$ ).

#### Realisierung 1953 besteht der Einstellung der Einstellung der Einstellung der Einstellung der Einstellung der Einstellung der Einstellung der Einstellung der Einstellung der Einstellung der Einstellung der Einstellung der

```
LOOP AT cs simulation results-bill doc items INTO bill doc item
461WHERE billingquantity = 0 AND priceid = 'FBE AP1 E' AND netamount = 0.
47
48
         APPEND bill doc item TO bill doc items.
49
       ENDLOOP.
       DESCRIBE TABLE bill_doc_items LINES lv_lines.
5051IF lv_lines = 0.
   Ġ
52LOOP AT cs simulation results-bill doc items INTO bill doc item
           WHERE billingquantity \langle \rangle 0 AND priceid = 'FBE AP1 E' AND netamount \langle \rangle 0.
53
           APPEND bill doc item TO bill doc items.
54
55
         ENDLOOP.
       ENDIF.
5657
58lv_ nummer = 0.
59
   自
       LOOP AT bill_doc_items INTO bill_doc_item.
         1v_nummer = 1v_nummer + 1.
60
         IFlv_nummer \leq lv_price_number.
   Ė
61
62
           CLEAR 1s_price_component.
63
           lv\_nummer string = lv_number.
           CONCATENATE 'ZBA' lv_nummer_string INTO lv_component_name.
64
65
           ls_price_component-component = lv_component_name.
66
           1s price component-component no = 001.
67
           ls_price_component-valid_from = bill_doc_item-periodstart.
68
           1s price component-valid to = bill doc item-periodend.
69
           ls_price_component-comp_value = bill_doc_item-priceamount.
           ls_price_component-comp_curr = bill_doc_item-currency.
7071ls\_price\_component-comp\_quantity = 0.72
           APPEND 1s price component TO cs simulation results-price components.
73ENDIF.
74ENDLOOP.
7576lv item guid = io price ctxt->get order item guid().
77cl_crm_isu_extension=>set_single_attr_value(
78EXPORTING
79
           iv_item_guid
                                   = 1v_item_guid
           iv_<sub>attr_</sub>name80
                                  = 'Z_FBE_PREISANZ'= 1v nummer
81iv_attr_value
```
**Abbildung 47: Mapping der AP Werte**

In der Produktübersicht und der Konfigurationsseite sollen nicht nur der Wert des AP angezeigt werden, sondern auch der Gesamtbetrag aller AP-Beträge und die einzelnen AP-Beträge, die sich aus dem AP und dem Verbrauch ergeben. Der Ablauf des Mappings ist in [Abbildung 48](#page-105-0) gezeigt. So müssen die Zeilen des Simulationsergebnisses verwendet werden, in denen die Beträge für die AP berechnet werden (Z. 98 – 101). Nachdem die nötigen Zeilen herausgefiltert wurden, wird aus ihnen der jeweilige Betrag gelesen und in der dazugehörigen Preiskomponente gespeichert (Z. 103 – 130). Dies geschieht analog zum Mapping der AP-Werte. Um den AP-Gesamtbetrag zu berechnen, werden während des Mappings alle Beträge aufaddiert (Z. 127) und das Ergebnis wird in einer eigenen Preiskomponente gespeichert (Z. 132).

```
CLEAR bill doc items.
 97
        LOOP AT cs_simulation_results-bill_doc_items_INTO_bill_doc_item
 98d,
99
          WHERE billingquantity \langle \rangle 0 AND priceid = 'FBE AP1 E' AND netamount \langle \rangle 0.
100
          APPEND bill doc item TO bill doc items.
101
        ENDLOOP.
102
103
        1v nummer = 0.
104
        LOOP AT bill doc items INTO bill doc item.
          1v_{\text{nummer}} = 1v_{\text{nummer}} + 1.105106 \BoxIF lv nummer = 1.
107
            ls_price_component_ges-component = 'ZBB0'.
108
            ls_price_component_ges-component_no = 001.
109
            ls_price_component_ges-valid_from = bill_doc_item-periodstart.
110
            ls\_price\_component\_ges-comp\_value = 0.111
            ls_price_component_ges-comp_curr = bill_doc_item-currency.
112
            ls\_price\_component\_ges-comp\_quantity = 0.113ENDIF.
    - 白
114
          IF lv nummer <= lv price number.
115
            CLEAR 1s price component.
116
            lv\_nummer\_string = lv_nummer.CONCATENATE 'ZBB' lv_nummer_string INTO lv_component_name.
117
            ls\_price\_component-component = <math>lv\_\text{component\_name}.
118119
            ls_price_component-component_no = 001.
120
            1s price component-valid from = bill doc item-periodstart.
            1s price component-valid to = bill doc item-periodend.
121
122
            ls_price_component-comp_value = bill_doc_item-netamount.
123
            ls_price_component-comp_curr = bill_doc_item-currency.
124
            1s price component-comp quantity = 0.
125
            APPEND 1s price component TO cs simulation results-price components.
126ENDIF.
127
          ls_price_component_ges-comp_value = ls_price_component_ges-comp_value
128+ bill doc item-netamount.
129
          ls_price_component_ges-valid_to = bill_doc_item-periodend.
130
        ENDLOOP.
131
132APPEND ls_price_component_ges TO cs_simulation_results-price_components.
```
<span id="page-105-0"></span>**Abbildung 48: Mapping der AP Beträge**

Der GP muss ebenfalls gemapped werden, was weniger Arbeit erfordert, da lediglich ein GP-Wert pro Laufzeit möglich ist. Esist ausreichend nach der Zeile, in der der GP verwendet wird, zu suchen und daraus die benötigten Preiskomponenten zu erstellen.

# **6.8 Preisfindung**

Um die Produkte des CRM simulieren zu können muss in jedem verkaufbaren Produkt über den IC WinClient in der Produktübersicht auf der rechten Seite [\(Abbildung 26\)](#page-83-0) im Reiter "Preisfindung" mit dem Benutzer "Z\_UTIL\_SALES – bpc Utilities: Utilities Sales" eine Funktion hinzugefügt werden. Dieser Reiter ist nur bei verkaufbaren Produkten vorhanden. In [Abbildung 49](#page-106-0) ist der Teil der Produktübersicht zu sehen, der durch das Ändern des Reiters angezeigt wird. Diese Abbildung zeigt die Übersicht mit der hinzugefügten Funktion.

#### Realisierung 1977 bereit der Europa anderen Europa et al. 1977 besteht der Europa et al. 1977 besteht der Europa et al. 1977 besteht der Europa et al. 1977 besteht der Europa et al. 1977 besteht der Europa et al. 1977 best

| Version<br>Preisfindung<br>Produktaktionen |                                          |         |            |          |
|--------------------------------------------|------------------------------------------|---------|------------|----------|
|                                            |                                          |         |            | 画        |
| Funktionsname                              | Funktionstext                            | Inaktiv | Wiederverw | Ursprung |
| UTPD_FBE_PORTALSTROM_900019                | Preisfindung bei Produkt FBE PORTALSTROM |         | $\sqrt{}$  |          |

<span id="page-106-0"></span>**Abbildung 49: Verkaufbares Produkt Preisfindungstab**

[Abbildung 50](#page-106-1) zeigt, welche Einstellungen für das Hinzufügen dieser Funktion notwendig sind. Bei dieser Funktion darf keine Entscheidungstabelle verwendet werden, sondern es muss ein "BRFplus-Verfahren" eingesetzt werden. Dabei muss die Preisquelle mit "FBE: Preissimulation" und einer BRFplus-Anwendung angegeben werden. Die Preisquelle muss konfiguriert werden, bevor sie verwendet werden kann. Die Konfiguration ist in [Abbildung](#page-106-2)  [51](#page-106-2) zu sehen.

| Funktionsname:                | UTPD_FBE_PORTALSTROM_900027                                                                        |                          |
|-------------------------------|----------------------------------------------------------------------------------------------------|--------------------------|
| Funktionsbeschreibung:*       | Preisfindung für Produkt FBE_PORTALSTROM                                                           |                          |
| Oberster Ausdruck:            | $\bigcirc$ Ohne<br>$\bigcirc$ Entscheidungstabelle<br>Aufruf von BRFplus-Verfahren für Preisquelle |                          |
| Preisquelle:*                 | FBE: Preissimulation                                                                               | $\overline{\phantom{a}}$ |
| Anwendungsname:*              | Z FBE PRICING T: generated by Fabian Beck at 10:11:14 on 08.04.2016                                | $\overline{\phantom{a}}$ |
| unktion ist wiederverwendbar: | V                                                                                                  |                          |

<span id="page-106-1"></span>**Abbildung 50: Erstellung einer Preisfindung**

Die Preisquelle muss in der Transaktion "SPRO" über die Funktion "Preisquellen" definiert werden. Bei der Definition muss die Quelle angegeben werden, hier müssen "S" für "IS-U: Simulation-Workbench", eine allgemeine Beschreibung und die Klasse, in der die Logik für die Simulation implementiert ist, eingefügt werden. Zudem muss die kopierte Klasse "ZCL\_CRM\_ISU\_PRC\_SOURCE\_SIMU" eingetragen werden. Wurden diese Konfigurationsschritte ausgeführt, ist es möglich die Produkte über das Produktfindungsobjekt zu simulieren.

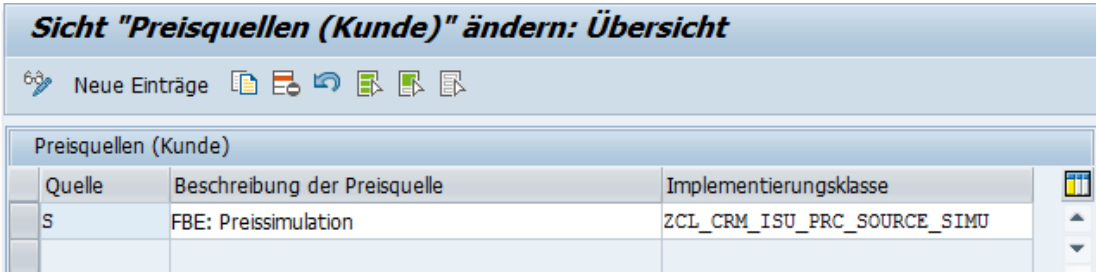

<span id="page-106-2"></span>**Abbildung 51: Konfiguration der Preisquelle**

# **6.9 Anpassung der Maske**

Die Maske wird im allgemeinen Customizing in der Transaktion "SPRO" über die Funktion "Objekthierarchie und Objektattribute definieren" angepasst. Dabei müssen mehrere Objekte angepasst werden, sodass die einzelnen Änderungen Wirkung zeigen und in der Maske zu sehen sind.

In [Abbildung 52](#page-107-0) ist zu sehen, aus welchen Quellen die verschiedenen Spalten der Darstellung "Z\_IU\_PFC\_6" Werte bekommen. Spalte "60" und "70" sind die Spalten, die jeweils den kompletten AP und GP Betrag anzeigen sollen. Deshalb wurden als Pfade im "Wertepfad B" jeweils die Preiskomponenten hinterlegt, in denen die Beträge gespeichert sind.

| Dialogstruktur<br>▼ Knoten Präsentation<br>• <b>B</b> Spalten Präsentation<br>$\mathbf{\cdot}$ <b>D</b> Profile<br>Drucktasten der Fun | <b>Darstellun</b><br>Ext. Objektname | Z IU PFC 6<br><b>IsuOrderItem</b><br>Spalten Präsentation |                      |                 |  |  |  |  |  |
|----------------------------------------------------------------------------------------------------|--------------------------------------|-----------------------------------------------------------|----------------------|-----------------|--|--|--|--|--|
| • Spalten Definition                                                                                                    |                                      | Spalten Wertepfad A                                       | Wertepfad B          | Wertepfad C     |  |  |  |  |  |
| $\blacksquare$ Hierarchie                                                                                                    | 11                                   | //DESCRIPTION                                             |                      |                 |  |  |  |  |  |
| • One Click Actions                                                                                                    | 2                                    | //DIVISION PROD DESC                                      |                      |                 |  |  |  |  |  |
| $\blacksquare$ Profilgruppen                                                                                                    | 15                                   | //CONFIG                                                  |                      |                 |  |  |  |  |  |
| • Profilgruppenzuordnu                                                                                                    | 10                                   | //POD SHORT WITH STREET                                   |                      |                 |  |  |  |  |  |
|                                                                                                    | 30                                   |                                                           | //PRC:AMBB           |                 |  |  |  |  |  |
|                                                                                                    | 40                                   | //PRC:AMTG:PRICE UI TEXT                                  | //PRC:AMTG:COMP_CURR | //PRC:AMTG:TEXT |  |  |  |  |  |
|                                                                                                    | 150                                  | //PRC:AMTN:PRICE UI TEXT                                  | //PRC:AMTN:COMP CURR | //PRC:AMTN:TEXT |  |  |  |  |  |
|                                                                                                    | 60                                   |                                                           | //PRC:ZBB0           |                 |  |  |  |  |  |
|                                                                                                    | 170                                  |                                                           | //PRC:ZBG1           |                 |  |  |  |  |  |

<span id="page-107-0"></span>**Abbildung 52: Definition der Pfade unter denen die Werte zu finden sind**

Im Profil "Z\_IUPFC\_PR", das i[n Abbildung 53](#page-108-0) dargestellt ist, werden die Spalten definiert. Alle Spalten außer "60" und "70" waren bereits vordefiniert. Um die einzelnen Gesamtbeträge pro Preisart anzeigen zu können wurden die Spalten "60" und "70" hinzugefügt. Durch die jeweiligen Titel ist zu erkennen, welche Spalte für welche Preisart verwendet wird. Um die Spalten so anzuordnen wie in Kapitel [5.6.2](#page-79-1) angegeben, muss ihnen eine Reihenfolge zugewiesen werden. Die Reihenfolge wird über eine Zahl gesteuert. Je niedriger diese Zahl ist, desto weiter links erscheint die Spalte.
#### Realisierung 1999 besteht der Einstellung der Einstellung der Einstellung der Einstellung der Einstellung 199

| Dialogstruktur<br>Knoten Präsentation<br>▼<br>· Spalten Präsentation | Z IUPFC PR<br>Profilname<br>Spalten Definition |            |                                 |            |                                 |                        |                         |  |  |  |
|----------------------------------------------------------------------|------------------------------------------------|------------|---------------------------------|------------|---------------------------------|------------------------|-------------------------|--|--|--|
| $\Box$ Profile<br>▾∣<br>• Drucktasten der Fun                        |                                                | Spalten-ID | Titel                           | Breite in% | Ausgeblend                      | OCA Menü               | Reihen                  |  |  |  |
| • Spalten Definition                                                 |                                                | 1          | Produkt                         | 30         |                                 | Kein Menü              | ▼ 0                     |  |  |  |
| Hierarchie<br>$\overline{\phantom{0}}$                               |                                                | 2          | Sparte                          | 20         | $\overline{\blacktriangledown}$ | Kein Menü<br>▼         |                         |  |  |  |
| • One Click Actions<br>▼<br>Profilgruppen                            |                                                | 5          | Konfiguration                   | 10         | V                               | Kein Menü              | $-80$                   |  |  |  |
| • Profilgruppenzuordnu                                               |                                                | 10         | Zugeordneter Zählpunkt          | 10         | V                               | Kein Menü              | $-90$                   |  |  |  |
|                                                                      |                                                | 30<br>40   | Abschlagsbetrag<br>Gesamtbetrag | 10<br>10   |                                 | Kein Menü<br>Kein Menü | $-70$<br>$-60$          |  |  |  |
|                                                                      |                                                | 50         | Gesamtnettobetrag               | 10         |                                 | Kein Menü              | $\blacktriangledown$ 50 |  |  |  |
|                                                                      |                                                | 60         | Arbeitspreis Betrag             | 10         |                                 | Kein Menü              | $\blacktriangledown$ 30 |  |  |  |
|                                                                      |                                                | 70         | Grundpreis                      | 10         |                                 | Kein Menü              | $-40$                   |  |  |  |

**Abbildung 53: Definition der Titel und Reihenfolge der Spalten**

Im Profil "Z\_IUPFC\_PR" muss die Verknüpfung mit der Darstellung "Z\_IU\_PFC\_6" hergestellt werden. Hierfür muss die Hierarchie des Profils angepasst werden. In beiden Zeilen der Hierarchie muss die hinterlegte Darstellung von "IU\_PFC\_6" auf "Z\_UI\_PFC\_6 geändert werden[. Abbildung 54](#page-108-0) zeigt die geänderte Hierarchie des Profils.

| Dialogstruktur<br>▼ Knoten Präsentation          | Z IUPFC PR<br>Vorschau<br>Profilname |                   |                     |                               |                                |         |                               |            |  |  |  |  |  |  |
|--------------------------------------------------|--------------------------------------|-------------------|---------------------|-------------------------------|--------------------------------|---------|-------------------------------|------------|--|--|--|--|--|--|
| · Spalten Präsentation<br>$\blacksquare$ Profile |                                      | <b>Hierarchie</b> |                     |                               |                                |         |                               |            |  |  |  |  |  |  |
| Drucktasten der Fun                              |                                      | Knoten ID         |                     | Vaterknot Externer Objektname | Pfad zu Zielknoten             | Filtern | Externer Objektname Darst.-ID |            |  |  |  |  |  |  |
| • Spalten Definition                             |                                      | IU ORDER          |                     |                               |                                |         | IsuOrderItem                  | Z IU PFC 6 |  |  |  |  |  |  |
| $\blacksquare$ Hierarchie                        |                                      |                   | IU ORDER 2 IU ORDER | <b>IsuOrderItem</b>           | IsuOrderItemPackageComponentsW |         | IsuOrderItem                  | Z IU PFC 6 |  |  |  |  |  |  |
| • One Click Actions                              |                                      |                   |                     |                               |                                |         |                               |            |  |  |  |  |  |  |
| $\overline{\phantom{a}}$<br>Profilgruppen        |                                      |                   |                     |                               |                                |         |                               |            |  |  |  |  |  |  |
| • Profilgruppenzuordnu                           |                                      |                   |                     |                               |                                |         |                               |            |  |  |  |  |  |  |

<span id="page-108-0"></span>**Abbildung 54: Verknüpfung des Profils mit dem Knoten**

Um die geänderten Einstellungen verwenden zu können, muss in der nicht kopierten Profilgruppe, die für die Preisübersicht zuständig ist, das kopierte und geänderte Profil hinterlegt werden. Nachdem die Profilgruppe, wie i[n Abbildung 55](#page-109-0) dargestellt, vorhanden ist, werden die beiden Preisartenbeträge nach der Simulation in der Produktübersicht angezeigt.

### Realisierung 100

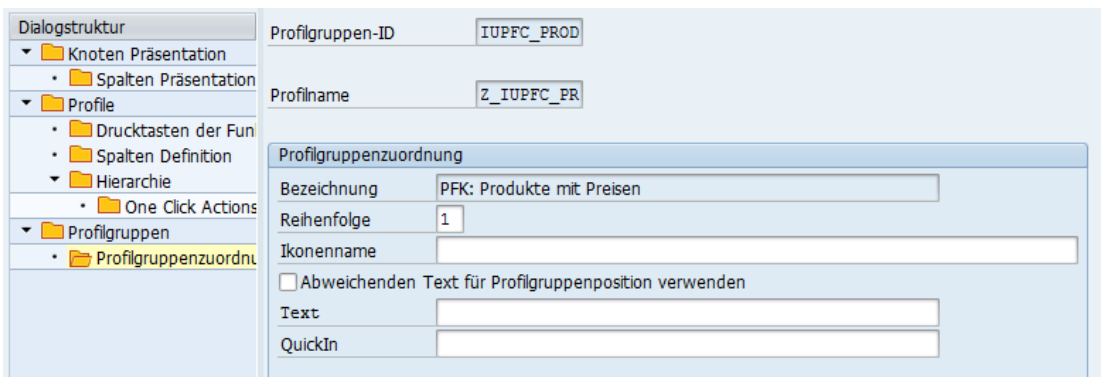

<span id="page-109-0"></span>**Abbildung 55: Verknüpfung der Profilgruppe mit dem Profil**

Das Ergebnis der verschiedenen Anpassungen und eine Suche nach Produkten ist in [Abbildung 56](#page-109-1) zu sehen. Dieser View ist im CRM über den IC WebClient im Mandanten "200" mit der Rolle "Z\_UTIL\_IC – bpc Utilities: IC Agent" unter "bpc | Produktberater" zu finden.

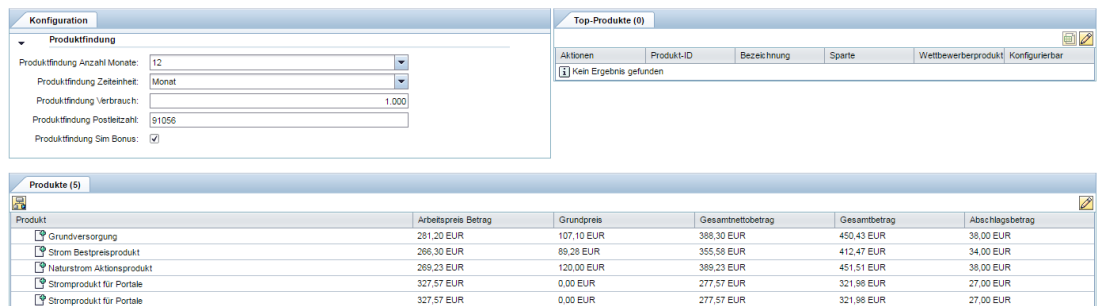

<span id="page-109-1"></span>**Abbildung 56: CRM angepasster Produktfindungsview**

# **7 Fazit und Ausblick**

## **7.1 Fazit**

In dieser Arbeit wurden drei verschiedene Lösungen, mit denen ein Produktbaukasten realisiert werden kann, verglichen. Dabei hat sich ergeben, dass die Lösung in der die PMU des SAP CRM und das SAP IS-U verwendet werden, die sinnvollste Lösung ist, wenn beide Systeme schon vorhanden sind. Mit dieser Lösung können Produkte gut in einzelne Bausteine aufgesplittet werden. Damit kann vermieden werden, dass gleiche Teile, die bei mehreren Produkten benötigt werden, bei jedem Produkt neu erstellt oder konfiguriert werden müssen.

Ein Prototyp des Produktbaukastens, der auf dem SAP CRM und SAP IS-U basiert, wurde daraufhin konzeptioniert und umgesetzt. Hierbei standen vor allem die Konzeptionierung der Produktbausteine und Produkte, die regionale Preisdatenbank sowie die Weitergabe der verschiedenen Attribute der Produkte an die Abrechnung im IS-U im Mittelpunkt. Die Abrechnungslogik ist bisher nur rudimentär ausgeprägt und der Abrechnungszyklus für Boni noch nicht implementiert.

Die Lösung zeigt, dass es nach der Einführung des Produktbaukastens möglich ist, schnell und ohne großen Aufwand neue Produkte in das System einpflegen zu können. Dies stößt jedoch an seine Grenzen, wenn eine völlig neue Funktion in ein Produkt eingebaut werden soll, da diese Funktion neu implementiert werden muss. Aber wenn die Grundstruktur des Produktbaukastens einmal vorhanden ist, ist das Erweitern des Baukastens um neue Funktionalität nicht mehr so aufwändig, da sich der Ablauf der Erweiterung und die Anpassungen meist an der existierenden Funktionalität und den vorhandenen Bausteinen orientieren.

Über die mit dem Produktbaukasten eingeführte Preisdatenbank ist es nun möglich, Preise für jedes Produkt ganz speziell auf bestimmte Gebiete zuzuschneiden. Dabei wurde Wert auf Erweiterbarkeit gelegt, falls neben der Postleitzahl noch weitere Kriterien für ein Gebiet eingeführt werden. Dies kann nötig sein, da Postleitzahlen für manche Zwecke noch zu grobgranular sind.

Abschließend lässt sich feststellen, dass es gut möglich ist, einen generischen Produktbaukasten mithilfe von SAP CRM und SAP IS-Uumzusetzen. Aus dieser Bachelorarbeit ein Prototyp mit grundlegenden Funktionen inkl. Preisdatenbank hervorgegangen ist.

## **7.2 Ausblick**

Der Prototyp hat noch einiges Verbesserungs-Potential. Es kann vor allem im Bereich der Abrechnungslogik noch vieles verändert werden, so dass eine richtige Abrechnung abgebildet wird. Dies wäre der erste Schritt um einen kompletten Produktlebenszyklus über den Produktbaukasten abbilden zu können. Der nächste Schritt, der dafür notwendig wäre, ist eine bessere Replikation, bei der viele weitere Daten vom CRM in das IS-U repliziert werden, da dies mit der bisherigen Stammdatenvorlage noch nicht komplett ausgeprägt ist.

Bei der Preisdatenbank können die Gebiete auf weitere Bedürfnisse angepasst werden, so dass nicht mehr nur Postleitzahlen verwendet werden, um sie zu bestimmen. Außerdem muss ein View samt Logik entwickelt werden, um diese Datenbank komfortabel zu befüllen, so dass die einzelnen Gebietsteile nicht mehr manuell Zeile für Zeile erstellt werden müssen, sondern beispielsweise über Excel-Tabellen vorgegeben werden können.

Die Oberfläche für die Produktberatung könnte auch überarbeitet werden, so dass die Produkte besser vergleichbar sind und übersichtlicher nach ihnen gesucht werden kann. Es wäre sinnvoll als Erweiterung, aus der Produktberatung einen eigenen Service zu erstellen, der nur auf das CRM zugreift, so dass für die Beratung gar kein Mitarbeiter mehr benötigt wird. Der Kunde könnte in diesem Fall selber nach den Produkten suchen und für sich das Produkt aussuchen, das er bestellen will.

#### **Literaturverzeichnis**

Aichele, Christian (2012): Smart Energy. Von der reaktiven Kundenverwaltung zum proaktiven Kundenmanagement. 2012. Aufl. Wiesbaden: Vieweg+Teubner Verlag.

Bashiri, Iman; Engels, Christoph; Heinzelmann, Marcus (2010): Strategic Alignment. Zur Ausrichtung von Business, IT und Business Intelligence. Berlin, Heidelberg: Springer-Verlag Berlin Heidelberg (Informatik im Fokus).

Bontrup, Heinz-J.; Marquardt, Ralf-M. (2011): Kritisches Handbuch der deutschen Elektrizitätswirtschaft. Branchenentwicklung, Unternehmensstrategien, Arbeitsbeziehungen. 2. unveränderte Aufl. Berlin: Ed. Sigma (Forschung aus der Hans-Böckler-Stiftung, 112).

Engmann, Carsten (2014): SAP® CRM. [Funktionen, Prozesse, Customizing ; betriebswirtschaftliches Hintergrundwissen und umfassende Customizing-Anleitungen ; Marketing, Sales und Service im Griff ; CRM WebClient, Interaction Center und Integration]. 1. Aufl. Bonn: Galileo Press (SAP press).

Enke, Margit; Geigenmüller, Anja (2011): Commodity Marketing. Grundlagen - Besonderheiten - Erfahrungen. 2., vollständig überarbeitete und erw. Aufl. Wiesbaden: Gabler Verlag / Springer Fachmedien Wiesbaden, Wiesbaden (SpringerLink : Bücher).

Fakten und Informationen zu SAP. Online verfügbar unter http://go.sap.com/corporate/de/company.fast-facts.html, zuletzt geprüft am 20.04.2016.

Fiedler, Rudolf (2014): Controlling von Projekten. Mit konkreten Beispielen aus der Unternehmenspraxis - Alle Aspekte der Projektplanung, Projektsteuerung und Projektkontrolle. 6. Aufl. 2014 // 6. Aufl. Wiesbaden: Springer Fachmedien Wiesbaden; Springer Vieweg.

Frederick, Jörg; Zierau, Tobias (2012): SAP for Utilities. Das umfassende Handbuch für Energieversorger ; [Geschäftsprozesse mit SAP IS-U unterstützen und optimieren ; Smart Metering, mobile Lösungen und E-Services ; Zusammenspiel mit SAP CRM, SAP NetWeaver BW und SAP BusinessObjects]. 1., korrigierter Nachdr. Bonn: Galileo Press (SAP press).

Konstantin, Panos (2013): Praxisbuch Energiewirtschaft. Energieumwandlung, -transport und -beschaffung im liberalisierten Markt. 3., aktual. Aufl. 2013. Berlin, Heidelberg: Imprint: Springer Vieweg (VDI-Buch).

Kühnapfel, Jörg B. (2014): Nutzwertanalysen in Marketing und Vertrieb. Wiesbaden: Springer Gabler; Springer-Gabler (essentials).

Mandanten und ihre Rollen. Online verfügbar unter http://help.sap.com/saphelp\_sem40bw/helpdata/de/6c/a74a3735a37273e10000009b38f8 39/content.htm, zuletzt geprüft am 03.08.2016.

SAP Module. Online verfügbar unter http://www.newjob.de/sap-module.php, zuletzt geprüft am 20.04.2016.

Schulz, Olaf (2011): Der SAP-Grundkurs für Einsteiger und Anwender. [schnell und zuverlässig mit SAP arbeiten, die wichtigsten SAP-Komponenten verständlich erklärt, Schritt für Schritt und mit vielen Beispielen und Abbildungen]. 1. Aufl., 1. korrigierter Nachdr. Bonn: Galileo Press (Galileo Press SAP Press, 1682).

Schumacher, Ingrid; Würfel, Philip (2015): Strategien zur Strombeschaffung in Unternehmen. Energieeinkauf optimieren, Kosten senken. Wiesbaden: Gabler (SpringerLink : Bücher).

Ziegler, Carsten; Albrecht, Thomas (2011): BRFplus. Business rule management for ABAP applications. 1st ed. Boston, Bonn: Galileo Press/SAP Press.

Zierau, Tobias (2015): SAP for Utilities. Das umfassende Handbuch für Energieversorger ; [Geschäftsprozesse mit SAP IS-U unterstützen und optimieren ; Smart Metering, mobile Lösungen und E-Services ; Zusammenspiel mit SAP CRM, SAP BW und SAP BusinessObjects]. 2., aktualisierte und erw. Aufl. Bonn: Rheinwerk-Verl. (vormals Galileo Press) (SAP Press Branchen).

## **Versicherung über Selbstständigkeit**

*Hiermit versichere ich, dass ich die vorliegende Arbeit ohne fremde Hilfe selbstständig verfasst und nur die angegebenen Hilfsmittel benutzt habe.*

*Hamburg, den \_\_\_\_\_\_\_\_\_\_\_\_\_\_\_ \_\_\_\_\_\_\_\_\_\_\_\_\_\_\_\_\_\_\_\_\_\_\_\_\_\_*